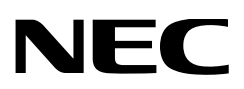

# **Mode d'emploi**

Tête de projecteur DLP Cinema®

## **NP-02HD**

Module d'éclairage

## **NP-24LU01/NP-20LU01/NP-18LU01 NP-24LU03/NP-20LU03/NP-18LU03**

Projecteur DLP Cinema®

## **NP-NC2402ML/NP-NC2002ML/ NP-NC1802ML NP-NC2403ML/NP-NC2003ML/ NP-NC1803ML**

**Sharp NEC Display Solutions, Ltd.** 

N° de modèle (Certains modèles ne sont pas disponibles à la vente dans certaines régions.) NP-02HD/NP-NC2402ML/NP-NC2002ML/NP-NC1802ML/NP-NC2403ML/NP-NC2003ML/NP-NC1803ML NP-24LU01/NP-20LU01/NP-18LU01/NP-24LU03/NP-20LU03/NP-18LU03

## <span id="page-1-0"></span>Informations Importantes

**Précautions :** Veuillez lire soigneusement le présent manuel avant d'utiliser votre **NP-02HD/NP-NC2402ML/ NP-NC2002ML/NP-NC1802ML/NP-NC2403ML/NP-NC2003ML/NP-NC1803ML** et le garder à portée de main pour toute future consultation.

Le NP-02HD (tête de projecteur) est appelé le « projecteur » dans ce manuel.

- DLP (Digital Light Processing), DLP Cinema et le logo DLP Cinema des marques commerciales de Texas Instruments.
- Microsoft, Windows et Internet Explorer sont des marques déposées ou commerciales de Microsoft Corporation aux Etats-Unis et/ou dans d'autres pays.
- Mozilla et Firefox sont des marques déposées ou commerciales de Mozilla Foundation aux Etats-Unis et/ou dans d'autres pays.
- Oracle et Java sont des marques déposées d'Oracle et/ou de ses sociétés affiliées.
- Linux est une marque déposée de Linus Torvalds aux Etats-Unis et/ou dans d'autres pays.
- Les autres noms et logos de produits mentionnés dans ce manuel peuvent être des marques déposées ou des marques commerciales de leurs propriétaires respectifs.
- Les écrans et les illustrations indiqués dans ce manuel peuvent être légèrement différents de la réalité.
- Licences de logiciel GPL/LGPL
- Le produit inclut des logiciels sous licences GNU General Public License (GPL), GNU Lesser General Public License (LGPL), et autres.
- Pour plus d'informations sur chaque logiciel, reportezvous à « readme.pdf » dans le dossier « about GPL&LGPL » sur le site internet.

#### AVERTISSEMENT

POUR EVITER UN INCENDIE OU UN RISQUE D'ELECTROCUTION NE PAS EXPOSER CET ENSEMBLE A LA PLUIE OU A L'HUMIDITE.

#### **ATTENTION**

AFIN DE PREVENIR UN CHOC ELECTRIQUE NE PAS ENLEVER LE COUVERCLE S'ADRESSER A UN REPARATEUR COMPETENT

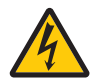

L'éclair fléché dans un triangle équilatéral est destiné à avertir l'utilisateur de la présence, dans l'appareil, d'une zone non-isolée soumise à une haute-tension dont l'intensité èst suffisante pour constituer un risqué d'électrocution.

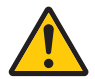

Le point d'exclamation dans un triangle équilatéral est destiné à attirer l'attention de l'utilisateur sur la présence d'informations de fonctionnement et d'entretien importantes dans la brochure accompagnant l'appareil.

#### Précautions relatives au laser

Ce produit est classé produit de classe 1 de la norme IEC 60825-1, Troisième édition 2014. Ce produit est classé RG3 de IEC/EN 62471-5 Première édition 2015.

Ce produit est classé RG3 de IEC 62471:2006 (pour les États-Unis). Respectez les lois et les réglementations en vigueur dans votre pays et relatives à l'installation et la gestion de l'appareil.

### **ATTENTION**

L'utilisation de commandes ou de réglages de procédures autres que ce qui est décrit ici pourrait conduire à une exposition dangereuse à des radiations laser.

- Un rayonnement optique dangereux est émis par ce produit, RG3 IEC 62471: 2006. (Pour USA).
- Aucune exposition directe au faisceau n'est autorisée, RG3 IEC/EN 62471-5:2015.
- Les opérateurs doivent contrôler l'accès au faisceau dans la distance de danger ou installer le produit à une hauteur qui empêchera les yeux des spectateurs de se trouver dans la distance de danger.
- Ne regardez pas la source de lumière en fonctionnement. Des lésions oculaires peuvent en résulter, RG3 IEC 62471:2006. (pour les États-Unis)
- Aucune exposition directe au faisceau n'est autorisée, RG3 IEC 62471:2006. (pour les États-Unis).
- Non destiné à un usage domestique, RG3 IEC 62471:2006. (pour les États-Unis)
- Ce projecteur doit être installé suffisamment en hauteur pour permettre aux personnes de circuler sous la trajectoire du faisceau ou la distance de danger, RG3 IEC 62471:2006. (pour les États-Unis)
- Une exposition directe des yeux au faisceau est interdite.
- Le symbole graphique suivant indiquant qu'il est interdit de regarder dans le projecteur est affiché sur le boîtier du projecteur.

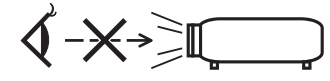

- Ne regardez pas la lumière projetée à l'aide de dispositifs optiques (loupes, réflecteurs, etc.). Cela pourrait entraîner une déficience visuelle.
- Lorsque vous effectuez le réglage du décalage d'objectif. assurez-vous que vous êtes derrière ou à côté du projecteur. Le faire depuis l'avant du projecteur peut faire pénétrer une lumière intense dans vos yeux et les endommager.
- Ce projecteur, qui est un produit RG3, est destiné à un usage professionnel et doit être installé dans un endroit où la sécurité est garantie. Pour cette raison, l'installation du projecteur et le montage et le retrait de l'objectif doivent être effectués par un personnel de service professionnel. Pour procéder, assurez-vous de consulter votre revendeur. Le projecteur ne doit JAMAIS être installé par l'utilisateur final. Cela pourrait entraîner une déficience visuelle et d'autres blessures.
- Maintenez tout ce qui s'apparente à une loupe en dehors du faisceau lumineux du projecteur. La lumière projetée par l'objectif est très puissante, de sorte que tout objet en opposition pourrait dévier le faisceau provenant de l'objectif, ce qui pourrait avoir des conséquences imprévues telles qu'un incendie ou une lésion occulaire.
- Lors de la mise sous tension du projecteur, assurez-vous que personne ne se trouve en face de l'objectif dans le trajet de la lumière émise par le laser.
- Ce produit ne peut être utilisé dans des salles que par le personnel spécifié. Les clients ne doivent pas utiliser ce produit eux-mêmes.

#### AVERTISSEMENT

L'utilisation de cet appareil dans un environnement résidentiel peut provoquer des interferences radio.

#### Informations FCC (pour les États-Unis uniquement)

#### AVERTISSEMENT

- La Commission Fédérale des Communications interdit toute modification ou changement apporté à cet appareil EXCEPTÉ ceux spécifiés par Sharp NEC Display Solutions of America, Inc. dans ce manuel. Le non-respect de cette réglementation gouvernementale pourrait annuler votre droit à faire fonctionner cet appareil.
- Cet équipement a été testé et jugé conforme aux limites définies pour un appareil digital de classe A, conformément à la partie 15 du règlement de la FCC. Ces limites sont conçues pour fournir une protection raisonnable contre les interférences nuisibles lorsque l'équipement est utilisé dans un environnement commercial. Cet équipement génère, utilise et peut émettre de l'énergie de radiofréquence et, s'il n'est pas installé et utilisé conformément au manuel d'instructions, cela peut provoquer des interférences nuisibles aux communications radio. Le fonctionnement de cet équipement dans une zone résidentielle est susceptible de provoquer des interférences nuisibles, auquel cas l'utilisateur devra corriger les interférences à ses propres frais.

#### Déclaration de conformité du fournisseur (pour les États-Unis seulement)

Cet appareil est conforme à la partie 15 du règlement de la FCC. Son fonctionnement est soumis aux deux conditions suivantes.

(1) Cet appareil ne doit pas provoquer

d'interférences nuisibles, et (2) cet appareil doit accepter toute interférence reçue, y compris les interférences pouvant entraîner un fonctionnement indésirable.

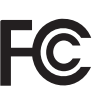

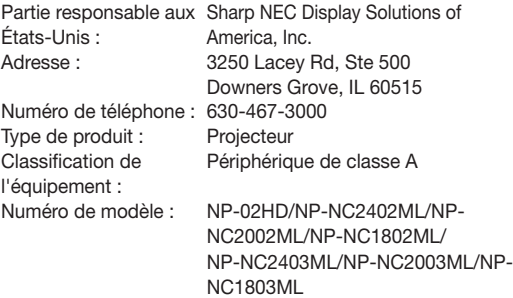

#### AVERTISSEMENT

UTILISATEUR FINAL N'EST PAS AUTORISÉ À OUVRIR NI À MODIFIER LE PRODUIT.

AUCUNE PIÈCE NE PEUT FAIRE L'OBJET DE MAINTENANCE PAR L'UTILISAT EUR.

LES OPÉRATIONS DE MAINTENANCE ET DE SERVICES DE CE PRODUIT NE DOIVENT ÊTRE EFFECTUÉES QUE PAR DES TECHNICIENS AGRÉÉS PAR NEC.

#### Recommandations importantes

Ces instructions de sécurité ont pour but d'assurer une longue vie à votre projecteur et d'éviter un incendie ou une décharge électrique. Prière de les lire attentivement et de tenir compte de tous les avertissements.

#### Installation

- 1. Ne pas pointer le faisceau de projection vers d'autres personnes ou objets réfléchissants.
- 2. Consultez votre concessionnaire pour toute information relative au transport et à l'installation du projecteur. N'essayez pas de transporter et d'installer le projecteur vous-même.

Le projecteur doit être installé par des techniciens qualifiés afin d'assurer un fonctionnement approprié et de réduire les risques de blessures.

- 3. Placer le projecteur sur une surface plane et de niveau, et dans un endroit sec et à l'abri des poussières et de l'humidité.
- 4. Ne pas exposer le projecteur aux rayons directs du soleil, ni le placer près d'un chauffage ou de dispositifs de radiation de chaleur.
- 5. L'exposition aux rayons directs du soleil, à la fumée ou à la vapeur pourrait endommager des composants internes.
- 6. Manipuler le projecteur avec précaution. La chute du le projecteur ou lui donner des chocs pourrait endommager des composants internes.
- 7. Lorsque vous déplacez le projecteur, veillez à retirer l'objectif du projecteur avant de le déplacer.
- 8. Pour le transport du projecteur, un minimum de six personnes est requis.
- 9. Ne pas tenir l'objectif aussitôt après l'utilisation. Sinon, le projecteur pourrait basculer ou tomber et provoquer des blessures.
- 10.Ne pas poser d'objets lourds sur le dessus du projecteur.
- 11.Éteignez le projecteur et débranchez le câble d'alimentation avant de déplacer le projecteur.

Pour une connexion C2, éteignez le projecteur, arrêtez l'alimentation secteur du projecteur et l'éclairage à l'aide d'un disjoncteur.

Déconnecter les câbles entre les appareils et la lampe avant de déplacer le projecteur.

- 12.Le ventilateur de refroidissement doit être configuré lors de l'utilisation du projecteur dans un endroit situé à une altitude d'environ 1 600 mètres ou plus. Veuillez préalablement consulter votre distributeur.
- 13.Éteignez le projecteur lors du déplacement et de l'installation des objectifs. Sinon, cela pourrait provoquer une perte de vision.

Pour monter ou remplacer l'objectif, veuillez contacter votre revendeur.

14.Ne pas installer et ranger le projecteur dans les cas cidessous.

Le non-respect de cette consigne pourrait causer un dysfonctionnement du projecteur.

- Dans des champs magnétiques puissants
- Dans un environnement avec une présence de gaz corrosifs
- À l'extéieur
- 15.Si vous voulez installer le projecteur au plafond :
	- Ne pas essayer d'installer le projecteur soi-même.
	- Le projecteur doit être installé par un technicien qualifié pour garantir une installation réussie et réduire le risqué d'éventuelles blessures corporelles.
	- De plus, le plafond doit être suffisamment solide pour supporter le projecteur et l'installation doit être conforme aux réglementations locales de construction.
	- Veuillez consulter votre revendeur pour de plus amples informations.
- 16.Lors du déplacement du projecteur, vérifier les points suivants :
	- Que le projecteur est éteint, que la fiche est déconnectée de la prise d'alimentation.
	- Que le câble du connecteur et le tuyau qui relient l'appareil au projecteur sont débranchés.

#### AVERTISSEMENT

- 1. Ne couvrez pas l'objectif avec son cache fourni lorsque le projecteur est allumé. Car cela pourrait déformer ou faire fondre le cache et causer des brûlures aux mains à cause de la chaleur émise par le faisceau lumineux.
- 2. Ne placez pas d'objet pouvant être affecté par la chaleur en face de l'objectif du projecteur. À défaut de respecter cette consigne, la chaleur provenant de l'émission de lumière pourrait faire fondre cet objet. Le symbole graphique suivant est indiqué sur le boîtier du projecteur.

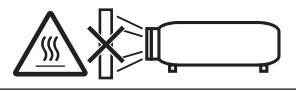

Lorsque vous utilisez le projecteur incliné vers l'avant vers l'arrière, utilisez-le dans une plage de (+15° à -15°) par rapport à l'horizontale. Si vous l'inclinez davantage que cette plage, au vers la gauche ou vers la droite, il pourrait être endommagé.

Si le projecteur est incliné hors de cette plage lorsqu'il est utilisé incliner vers l'avant vers l'arrière, « TiltDegreeOver » s'affiche sur l'écran LCD. Si ce message s'affiche, changez l'installation du projecteur afin que l'angle soit compris dans la plage prévue par rapport à l'horizontale.

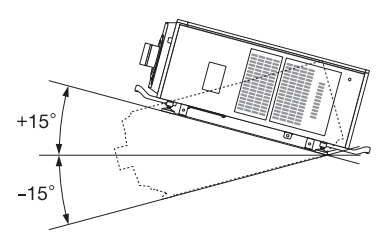

Installation sur le sol ou un bureau

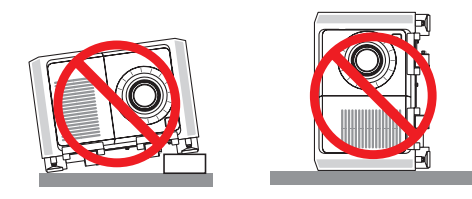

#### **ATTENTION**

Cet équipement n'est pas destiné à être utilisé dans des environnements où des enfants sont susceptibles d'être présents

#### Alimentation

1. Pour l'installation du cordon d'alimentation électrique sur le projecteur, voir le concessionnaire. NE PAS installer le cordon d'alimentation électrique soi-même. Il y a risqué d'incendie ou d'électrocution.

Le projecteur est conçu pour fonctionner sous la tension d'alimentation ci-dessous.

Pour connexion C1

(Lorsque l'alimentation secteur du projecteur et de l'éclairage est assurée par un seul câble)

• CA 200-240 V monophasé 50/60 Hz Pour connexion C2

(Lorsque l'alimentation secteur du projecteur et de l'éclairage est assurée des câbles distincts)

- CA 100-240 V monophasé 50/60 Hz (alimentation électrique du projecteur)
- CA 200-240 V monophasé 50/60 Hz (alimentation électrique de l'éclairage)
- S'assurer que la tension du secteur soit conforme à ces caractéristiques avant d'utiliser le projecteur.
- 2. Le câble d'alimentation n'est pas fourni avec le projecteur. Demandez à votre fournisseur le câble d'alimentation à choisir et à acheter. Utilisez un câble d'alimentation conforme aux normes et à la tension d'alimentation du pays où vous utilisez le projecteur.

Reportez-vous à « 2-2. Branchement du câble d'alimentation » (page 27) pour les détails relatifs au branchement du câble d'alimentation.

- 3. Manipulez le câble d'alimentation avec soin. Un câble d'alimentation endommagé ou effiloché peut provoquer un choc électrique ou un incendie.
	- Ne pliez pas et ne tirez pas excessivement sur le câble d'alimentation.
	- Ne placez pas le câble d'alimentation sous le projecteur ni sous aucun objet lourd.
	- Ne recouvrez pas le câble d'alimentation avec d'autres matériaux mous tels que des carpettes.
	- Ne chauffez pas le câble d'alimentation.
	- Ne modifiez pas la disposition du câble d'alimentation installé.
- 4. Si le projecteur ne doit pas être utilisé pendant une période prolongée, éteignez-le et débranchez la fiche de la prise d'alimentation.
- 5. Placer le cordon d'alimentation et le câble de signal tout prés l'un de l'autre peut occasionner un bruit de battement. Si cela se produit, les maintenir séparés jusqu'à ce que le bruit de battement disparaisse.
- 6. Ne pas toucher le projecteur pendant un orage. Cela pourrait causer un choc électrique ou un incendie.
- 7. Dans la cas d'une installation au plafond, installez le disjoncteur dans un endroit facilement accessible.

#### Précautions contre l'incendie ou la décharge

- 1. S'assurer qu'il y ait une ventilation suffisante et que les ouvertures ne soient pas obstruées afin d'éviter des concentrations potentiellement dangereuses d'ozone et l'accumulation de chaleur à l'intérieur du projecteur. Laissez un espace d'au moins 60 cm entre le projecteur et le mur. Libérez notamment un espace de 70 cm ou plus en face de la sortie d'air de la surface arrière et de 30 cm ou plus sur la partie supérieure du corps du projecteur.
- 2. Empêcher tous corps étrangers tels que des attaches trombones ou des morceaux de papier de tomber à l'intérieur du projecteur. Ne pas essayer de récuperer des objets qui seraient tombés dans le projecteur. Ne pas introduire d'objets métalliques tels que fil ou un tournevis dans le projecteur. En cas de chute d'objet dans le projecteur, coupez immédiatement l'alimentation secteur du projecteur et faites enlever l'objet par un technicien de service qualifié. Pour une connexion C2, éteignez le projecteur, arrêtez l'alimentation secteur du projecteur et l'éclairage à l'aide d'un disjoncteur et contactez votre concessionnaire/distributeur.
- 3. Eteindre le projecteur, débrancher le câble d'alimentation et contacter un personnel qualifié dans les cas suivants.

Pour une connexion C2, éteignez le projecteur, arrêtez l'alimentation secteur du projecteur et l'éclairage à l'aide d'un disjoncteur et contactez votre concessionnaire/distributeur pour réparation.

- Le câble ou la prise d'alimentation est endommagé ou égratigné.
- Du liquide a été répandu à l'intérieur du projecteur, ou ce dernier a été exposé à la pluie ou à l'eau.
- Le projecteur ne fonctionne pas normalement lorsque vous suivez les instructions décrites dans ce mode d'emploi.
- Le projecteur est tombé ou le boîtier a été endommagé.
- Les performances du projecteur ont décliné, indiquant un besoin de maintenance.
- 4. Maintenez tout ce qui s'apparente à une loupe en dehors du faisceau lumineux du projecteur. La lumière projetée par l'objectif est très puissante, de sorte que tout objet en opposition pourrait dévier le faisceau provenant de l'objectif, ce qui pourrait avoir des conséquences imprévues telles qu'un incendie ou une lésion oculaire.
- 5. Ne retirez et n'ouvrez jamais le boîtier du projecteur et ne modifiez jamais le projecteur. Sinon, un incendie, un choc électrique ou une fuite de lumière laser peut entraîner une déficience visuelle ou des brûlures.
- 6. Lors de l'utilisation d'un câble LAN : Pour votre sécurité, ne raccordez pas au connecteur pour périphérique externe de câble pouvant avoir une tension excessive.
- 7. N'essayez pas de toucher les sorties d'air sur le projecteur pendant le fonctionnement normal de celui-ci car elles sont chaudes.

#### Nettoyage

1. Couper l'alimentation à l'aide d'un coupe-circuit avant de nettoyer.

Pour une connexion C2, éteignez le projecteur, arrêtez l'alimentation secteur du projecteur et l'éclairage à l'aide d'un disjoncteur.

- 2. Nettoyez périodiquement le boîtier à l'aide d'un chiffon. S'il est trés sale, utiliser un détergent doux. Ne jamais utiliser de détergent forts ou de solvants tels que de l'alcool ou du diluant.
- 3. Utiliser un souffleur ou du papier pour objectif pour nettoyer l'objectif, et veiller à ne pas rayer ou endommager l'objectif.
- 4. Ne touchez pas le projecteur ou le câble d'alimentation avec les mains humides. Cela pourrait provoquer un choc électrique ou un incendie.

#### **ATTENTION**

- 1. Dans les situations suivantes, vous ne devez pas couper l'alimentation secteur. Sinon vous pourriez endommager le projecteur.
	- Cela pourrait endommager le projecteur.
	- Lors de la projection d'images
	- Lors du refroidissement après l'extinction de l'alimentation. (La LED de l'indicateur STATUS clignote en orange

lorsque le ventilateur est en rotation, et « cooling… » s'affiche sur l'écran LCD.)

- Utilisation de la IMB : 90 secondes
- Pendant l'operation IMB (si le projecteur n'est pas en état de veille)
- 2. N'éteignez pas l'alimentation pendant 90 secondes après que le laser a été allumé et lorsque le voyant POWER clignote en vert. Cela pourrait provoquer une défaillance prématurée du laser.
- Garder les mains éloignées de la partie de montage de l'objectif pendant que la lentille se déplace pendant l'utilisation du projecteur. Si vous ne respectez pas cette consigne, vos doigts pourraient se retrouver coincés entre le boîtier et le protège-objectif.
- 4. Lorsque le corps principal est endommage, du liquide de refroidissement peut s'echapper des parties internes. NE PAS toucher ou avaler le liquide de refroidissement. Si cela se produisait, mettez immédiatement le projecteur hors tension et contactez votre revendeur.

Si le liquide de refroidissement est avalé ou qu'il rentre en contact avec vos yeux, veuillez consulter un medecin immediatement.

#### Précautions pour le transport du projecteur et pour la manipulation de l'objectif optionnel

Le projecteur doit toujours être porté par au moins 6 personnes, en le tenant par les poignées situées à l'avant et à l'arrière de l'unité principale et les prises de préhension à la base. Retirez l'unité de l'objectif du boîtier du projecteur lorsque vous déplacez le projecteur.

Lorsque vous installez / retirez une lentille, arrêtez l'alimentation secteur du projecteur.

Lors du transport du projecteur avec l'objectif, retirez l'objectif

avant de transporter le projecteur. Mettez toujours le cacheobjectif sur ce dernier qu'il soit ou non monté sur le projecteur. L'objectif et le mécanisme de déplacement d'objectif peuvent être endommagés à cause d'une manipulation incorrecte pendant le transport.

#### Module d'éclairage

- 1. Un module d'éclairage comportant plusieurs diodes laser est inclus dans le produit comme source d'éclairage.
- 2. Ces diodes laser sont scellées dans le module d'éclairage. Aucune maintenance ni service n'est requis pour le fonctionnement du module d'éclairage.
- 3. L'utilisateur final n'est pas autorisé à remplacer le module d'éclairage.
- 4. Contactez un distributeur qualifié pour le remplacement du module d'éclairage et pour toute information complémentaire.

#### Informations sur les câbles

Utilisez des câbles blindés ou des câbles attachés à des noyaux de ferrite afin de ne pas interférer avec la réception de la radio et de la télévision.

Pour plus de détails, veuillez vous reporter à « 2. Installation et connexion » dans ce mode d'emploi.

#### Installation du projecteur

Ce projecteur est un produit RG3. Le projecteur est destiné à un usage professionnel et doit être installé dans un endroit où la sécurité est assurée. Pour cette raison, assurez-vous de consulter votre revendeur car l'installation et la fixation/le retrait de l'objectif doivent être effectués par un personnel d'entretien professionnel. N'essayez jamais d'installer le projecteur par vous-même. Cela peut entraîner une déficience visuelle, etc.

#### Branchement du cordon d'alimentation à la terre

Cet équipement est conçu pour être utilisé avec le cordon d'alimentation connecté à la terre. Si le cordon d'alimentation n'est pas connecté à la terre, cela peut provoquer une électrocution. Veuillez vous assurer que le cordon d'alimentation est correctement connecté à la prise murale et mis à la terre. N'utilisez pas d'adaptateur de convertisseur de fiche à 2 conducteurs.

#### Manipulation du cordon d'alimentation

- Lorsque vous branchez le cordon d'alimentation sur la prise AC IN du projecteur, assurez-vous que le connecteur est complètement et fermement inséré. Assurez-vous de fixer le cordon d'alimentation à l'aide de la butée du cordon d'alimentation. Une connexion lâche du cordon d'alimentation peut provoquer un incendie ou une électrocution.
- Ne jamais brancher ou débrancher le cordon d'alimentation avec les mains mouillées. Cela peut provoquer une électrocution.

#### Opérations de déplacement de l'objectif, de mise au point et de zoom

- Lorsque vous déplacez l'objectif ou ajustez la mise au point ou le zoom, faites-le de derrière ou sur le côté du projecteur. Si ces ajustements sont effectués par l'avant, vos yeux pourraient être exposés à une forte lumière et être blessés.
- Gardez les mains éloignées de la zone de l'objectif lorsque vous effectuez l'opération de déplacement de l'objectif. Sinon, vous risquez de vous coincer les doigts dans l'espace entre le boîtier et l'objectif.

#### Mise au rebut du produit usagé

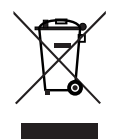

La législation européenne, appliquée dans tous les Etats membres, exige que les produits électriques et électroniques portant la marque (à gauche) doivent être mis au rebut séparément des autres ordures ménagères.

Ceci inclut les projecteurs et leurs accessoires électriques. Lorsque vous mettez au rebut ces produits, veuillez suivre les recommandations des autorités locales et/ou demandez conseil au magasin qui vous a vendu le produit.

Une fois ces produits mis au rebut, ils sont réutilisés et recyclés de manière appropriée. Cet effort nous aidera à réduire au minimum les déchets et leur impact négatif sur la santé humaine et l'environnement.

La marque figurant sur les produits électriques et électroniques ne s'applique qu'aux Etats membres actuels de l'Union Européenne.

#### **En dehors de l'Union européenne**

Si vous souhaitez éliminer des produits électriques et électroniques usés en dehors de l'Union européenne, veuillez contacter votre autorité locale et demander la méthode d'élimination appropriée.

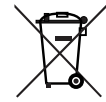

**Union européenne :** le symbole représentant une poubelle recouverte d'une croix indique que les batteries ne doivent pas être mêlées aux déchets ordinaires. En effet, les batteries usagées font l'objet d'un traitement et recyclage particulier, et ce dans le respect de la législation en vigueur.

**Conformément à la directive 2006/66/EC appliquée dans l'Union européenne, les batteries usagées doivent être traitées d'une certaine manière, et collectées par les services appropriés.**

#### Si vous avez des questions concernant des points peu clairs ou des réparations

Contacter votre distributeur ou la branche d'assistance suivantes si vous avez des questions concernant des points à éclaircir, des défauts et des réparations du produit.

#### En Europe

Nom de l'entreprise : Sharp NEC Display Solutions Europe GmbH Adresse : Landshuter Allee 12-14, D-80637 Munich, Germany Téléphone : +49 89 99699 0 Fax : +49 89 99699 500 Adresse électronique : infomail@nec-displays.com Adresse Internet : https://www.sharpnecdisplays.eu

#### En Amérique du Nord

Nom de l'entreprise : Sharp NEC Display Solutions of America, Inc. Adresse : 3250 Lacey Rd, Ste 500

Downers Grove, IL 60515 U.S.A. Téléphone : +1 866-632-6431

Adresse électronique : cinema.support@sharpnec-displays.com Adresse Internet : https://www.sharpnecdisplays.us

#### En Chine

Nom de l'entreprise : Sharp NEC Display Solutions (China), Ltd. Adresse : 1F-North, A2 Building, Foxconn Technology

> Group, No. 2, 2nd Donghuan Road, Longhua District, Shenzhen City, P.R.C.

Téléphone : 4008-900-678

Adresse électronique : nec-support@sharpnec-displays.cn

#### À Hong-kong et à Taïwan

Nom de l'entreprise : Strong Westrex, Inc. Adresse : Room 4108 China Resources Building, No. 26 Harbour Road, Wanchai, Hong Kong Téléphone : +852 2827 8289 Fax : +852 2827 5993 Adresse électronique : Felix.chen@btn-inc.com

#### En Corée du Sud

Nom de l'entreprise : Hyosung ITX Co., Ltd. Adresse : 1F, Ire Building, 2, Yangpyeong-dong 4-ga, Yeongdeungpo-gu, Seoul, Korea 150-967 Téléphone : +82-2-2102-8591 Fax : +82-2-2102-8600 Adresse électronique : moneybear@hyosung.com Adresse Internet : http://www.hyosungitx.com

#### En Australie et en Nouvelle-Zélande

Nom de l'entreprise : NEC Australia Pty Ltd Adresse : 26 Rodborough Road Frenchs Forest NSW 2086 Téléphone : 131 632 (à partir de n'importe où en Australie) Adresse électronique : displays@nec.com.au Adresse Internet : http://www.nec.com.au

#### En Thaïlande, à Singapour, à Malaisie, l'Indonésie et les Philippines

Nom de l'entreprise : Goldenduck International Co., Ltd. Adresse : 65 Soi Phutthamothon Sai 1, 21 Bangramad, Talingchan, Bangkok, Thailand 10170 Téléphone : +66-2887-8807 Fax : +66-2887-8808

Adresse électronique : contact@goldenduckgroup.com

### Label Information

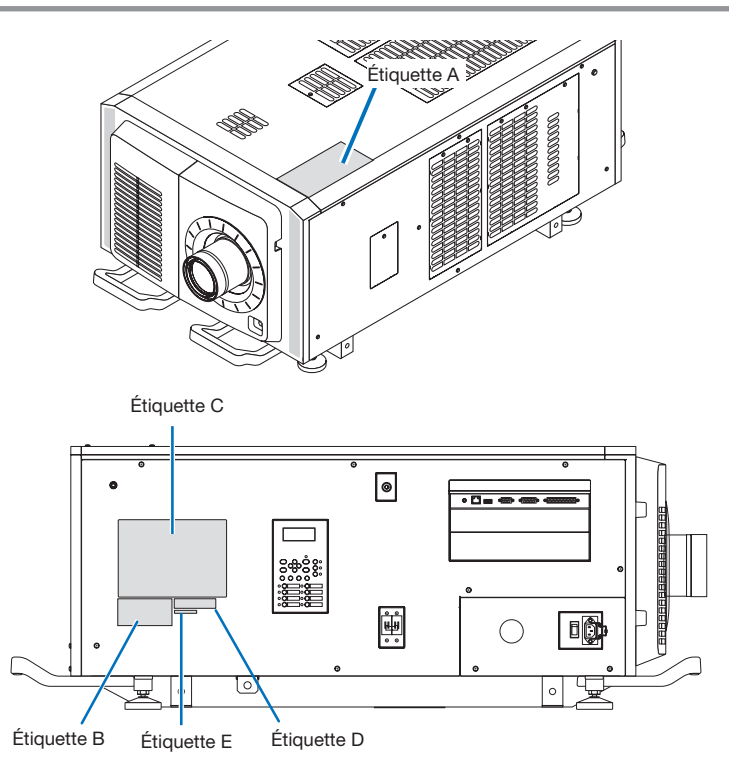

#### À propos du module laser utilisé dans la source lumineuse

- Ce produit a un module laser intégré. Des procédures de contrôle et de réglage autres que celles décrites dans ce document peuvent entraîner une exposition à un rayonnement laser dangereux.
- Ce produit appartient à la classe 1 de la norme de sécurité des produits laser JIS C 6802 : 2014, IEC 60825-1 3e édition : 2014.
- Ce produit appartient au groupe de risque 3 de la IEC/EN 62471-5 1ère édition : 2015.
- Ce produit est classé RG3 de IEC 62471:2006. (pour les États-Unis).
- Ce produit est conforme aux normes de performance pour les produits laser en vertu de 21 CFR Partie 1040, sauf en ce qui concerne les caractéristiques autorisées par le numéro de variance 2015-V-3435 en vigueur le 7 avril 2016.

#### Schéma du laser émis depuis le module d'éclairage intégré :

Longueur d'onde : Rouge 635–647 nm, Bleu 450–470 nm Puissance maximale : Rouge 91 W, Bleu 978 W

Diagramme de rayonnement depuis la lentille (le boîtier de protection) : Longueur d'onde : Rouge 635–647 nm, Bleu 450–470 nm Puissance maximale du rayonnement laser : Rouge 500 mW, Bleu 900 mW

L'étiquette explicative du produit laser est placée sur le dessus du projecteur.

#### PRODUIT LASER DE CLASSE 1

#### **AVERTISSEMENT - PRODUIT RG3**

- L'exposition directe des yeux au faisceau est interdite.
- Ne jamais regarder dans l'objectif du projecteur. Cela pourrait provoquer de graves dommages oculaires.
- Ce produit peut émettre des rayonnements optiques dangereux.
- Ne convient pas à un usage domestique.
- Les opérateurs doivent contrôler l'accès au faisceau dans la distance de danger et installer le produit à la hauteur qui empêchera l'exposition des yeux des spectateurs dans la distance de danger.
- Ce projecteur doit être installé suffisamment en hauteur pour permettre aux personnes de circuler sous la trajectoire du faisceau ou la distance de danger. (FDA)

#### Informations Importantes

• Étiquette A Étiquette d'avertissement lumineux

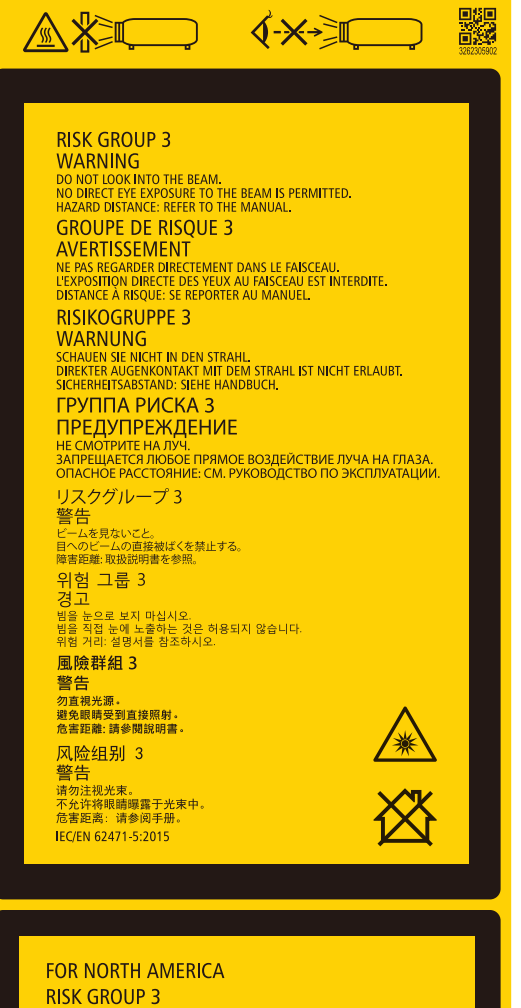

**WARNING VVARYING**<br>HAZARDOUS OPTICAL RADIATION EMITTED FROM THIS PRODUCT.<br>DO NOT LOOK AT OPERATING LIGHT SOURCE.<br>EYE INJURY MAY RESULT.<br>HAZARD DISTANCE: REFER TO THE MANUAL.<br>NO DIRECT EXPOSURE TO BEAM SHALL BE PERMITTED.<br>NOT FOR H

### **GROUPE DE RISQUE 3**

GROUPE DE RISQUE 3<br>AVERTISSEMENT<br>RADIATIONS OFTIQUES DANGEREUSES EMISES PAR CE PRODUIT.<br>RADIATIONS OFTIQUES DANGEREUSES EMISES PAR CE PRODUIT.<br>CELA POURRAIT ENTRAÎNER DES BLESSURES AUX YEUX.<br>LEATA POURRAIT ENTRAÎNER DES BL IEC 62471:2006/EN 62471:2008

#### • Étiquette B

Étiquette explicative sur le laser

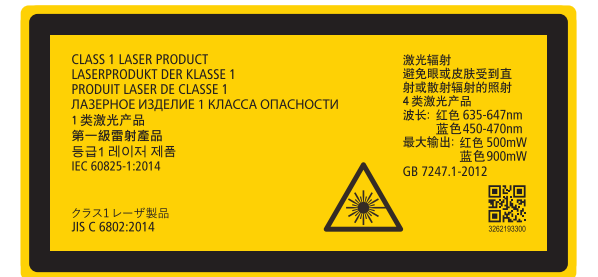

#### • Étiquette C (NP-02HD)

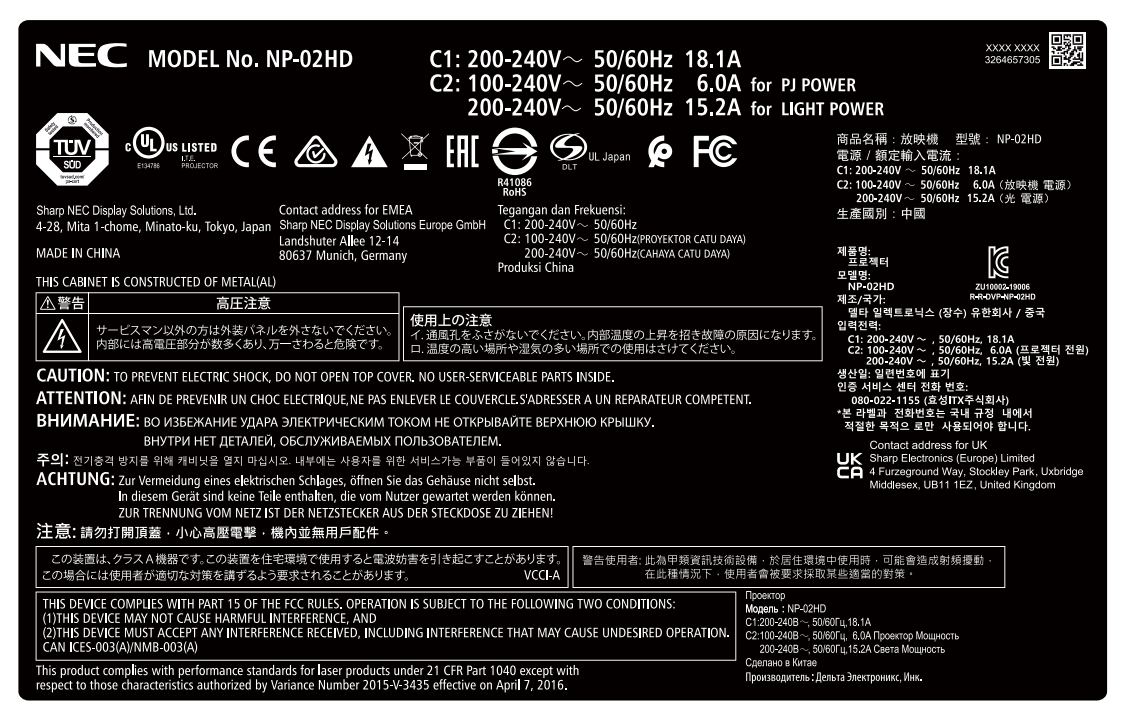

• Étiquette C (NP-NC2402ML)

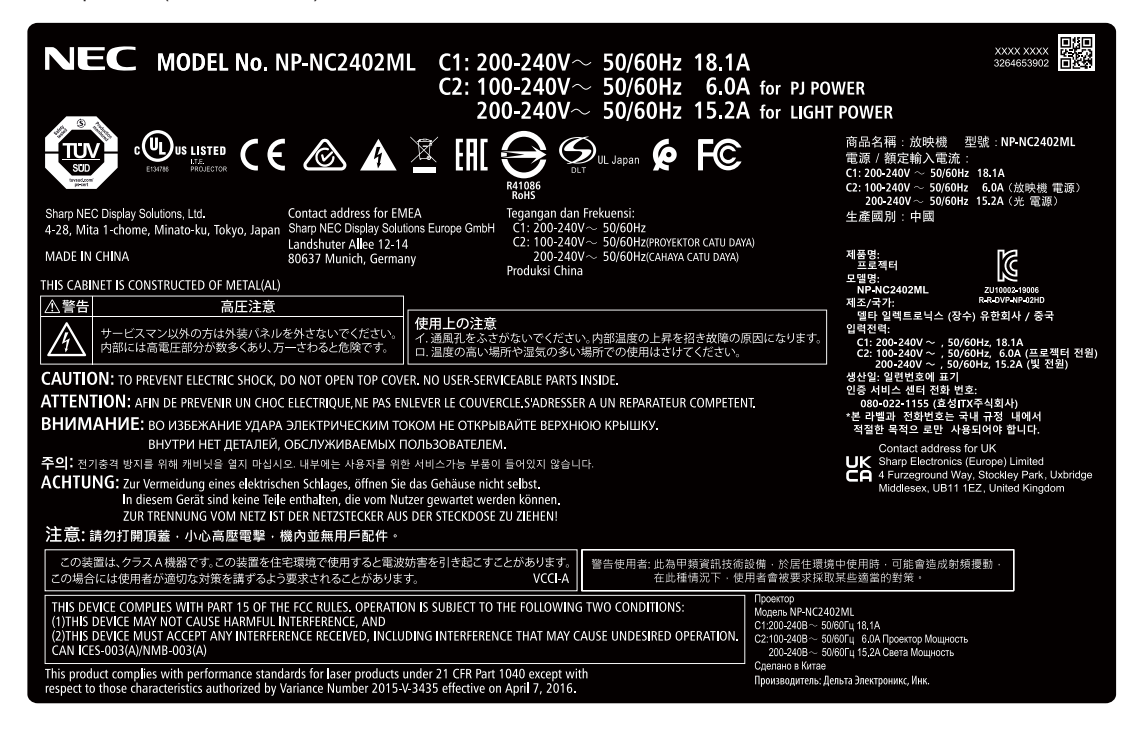

#### Informations Importantes

#### • Étiquette C (NP-NC2403ML)

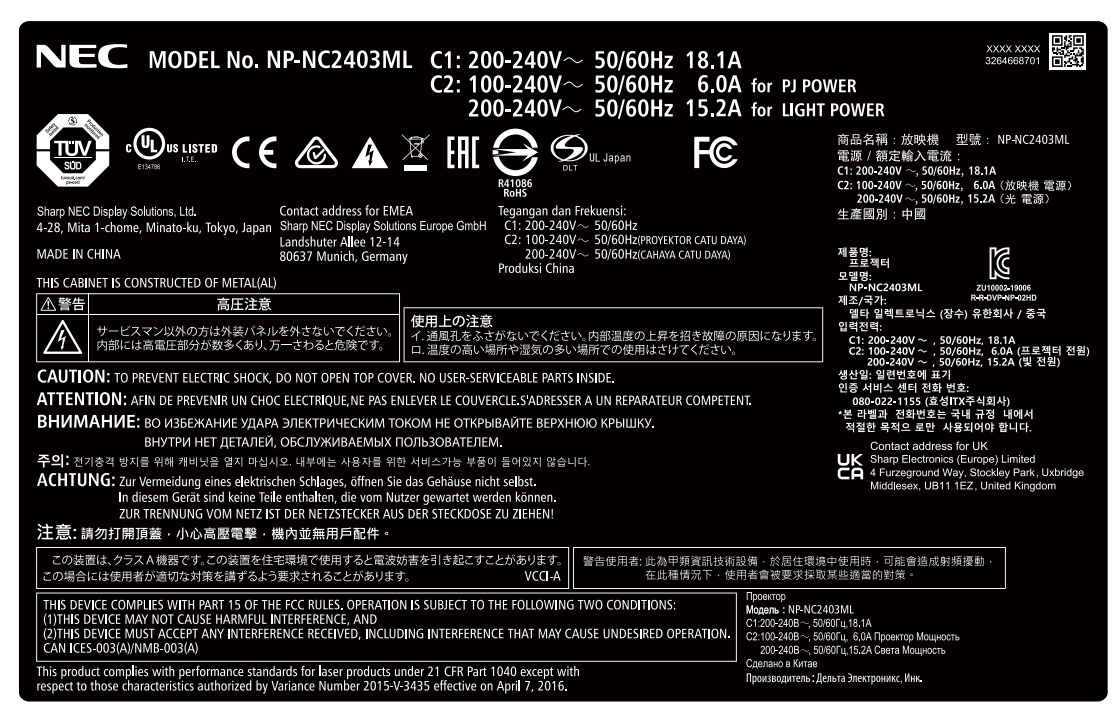

• Étiquette C (NP-NC2002ML)

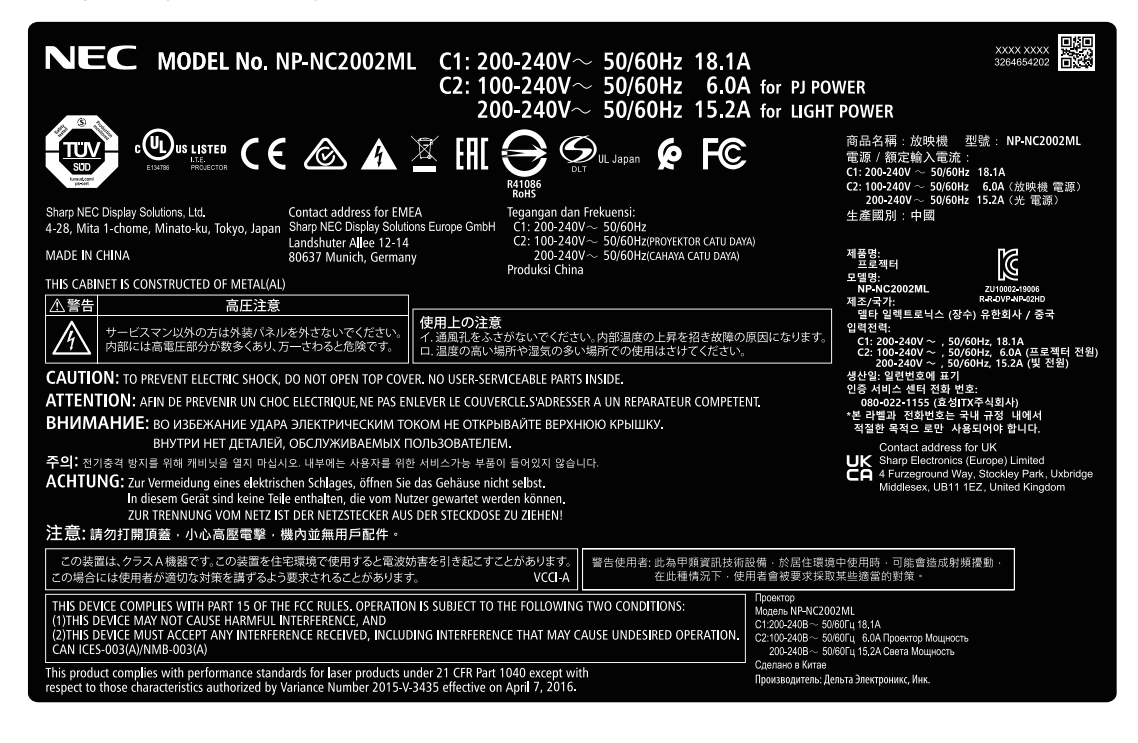

#### • Étiquette C (NP-NC2003ML)

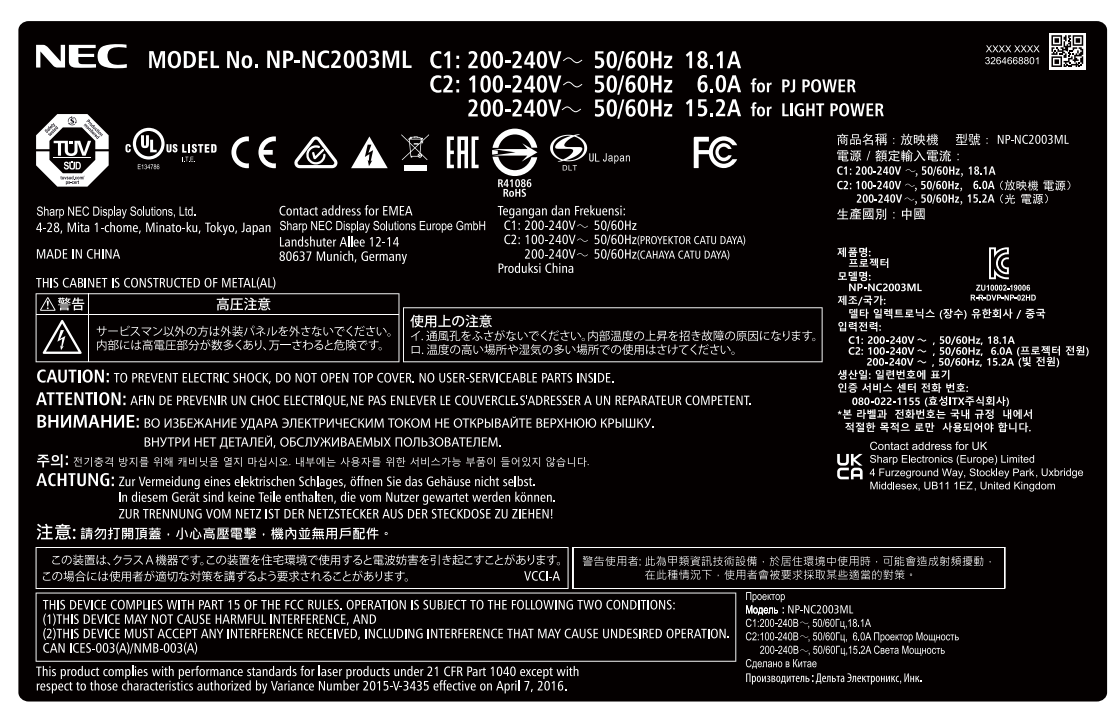

• Étiquette C (NP-NC1802ML)

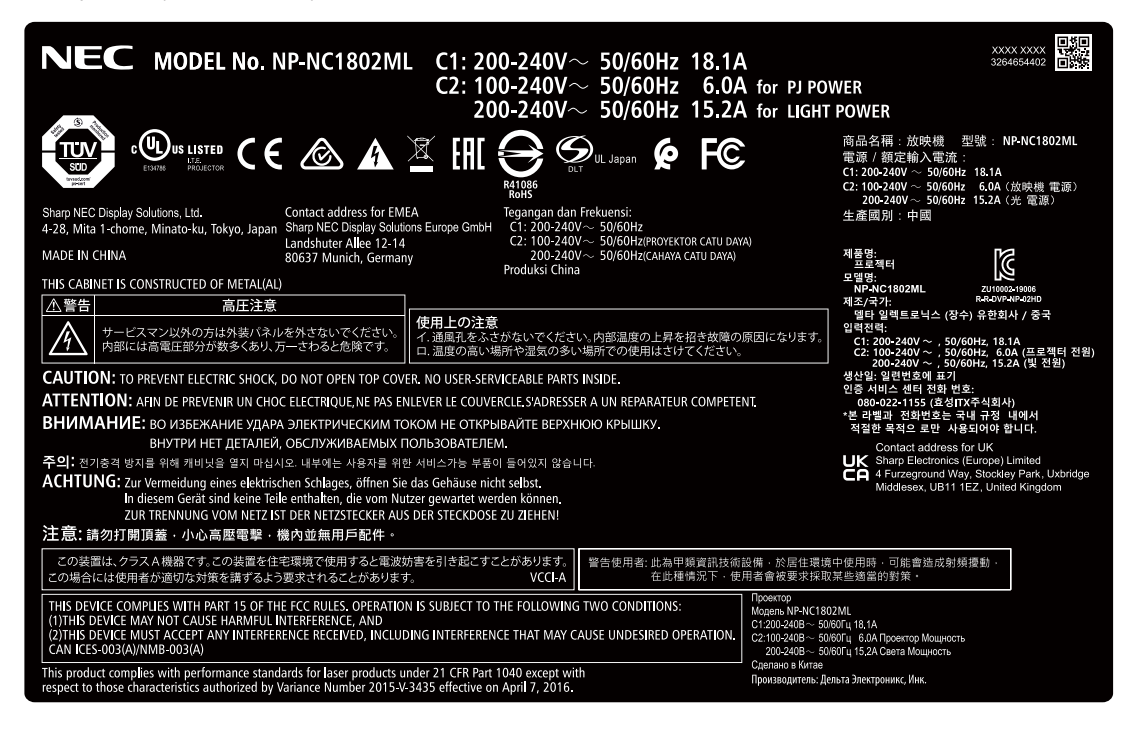

#### Informations Importantes

#### • Étiquette C (NP-NC1803ML)

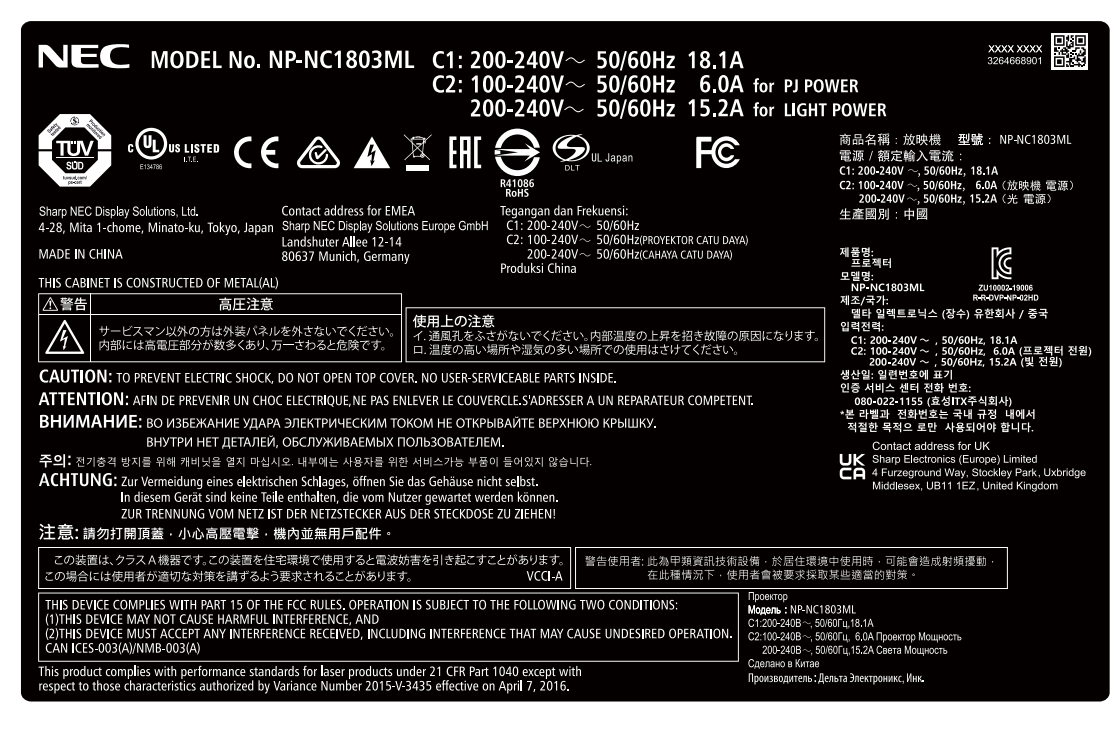

• Étiquette D

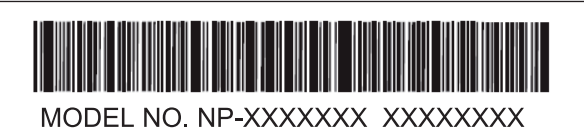

• Étiquette E

M/F Date: YYYY MM DD

## Plage de rayonnement de la lumière émise par le projecteur (DD : distance de danger)

- Le tableau ci-dessous décrit la plage de rayonnement de la lumière émise par le projecteur classé comme Groupe exposé 3 (RG3) de la norme IEC 62471-5, Première édition 2015.
- Le tableau ci-dessous décrit la plage de rayonnement de la lumière émise par le projecteur classé comme Groupe exposé 3 (RG3) de la norme IEC 62471:2006. (Pour USA).
- Veuillez rester dans les limites de sécurité pour l'installation du projecteur. Installez une barrière pour empêcher qu'une personne puisse regarder dans la zone RG3. Pour la position d'installation de la barrière, maintenez la zone de sécurité horizontale à plus de 1 m de la zone RG3. Si le projecteur est installé en hauteur, maintenez une distance de plus de 2 m (2,5 m pour les États-Unis) au moins entre la surface du sol et la zone RG3. Les opérateurs doivent contrôler l'accès au faisceau à l'intérieur de la plage de danger ou installer le produit à une hauteur qui évite l'exposition des yeux des spectateurs à l'intérieur de la plage de danger.

#### NP-02HD/NP-NC2402ML/NP-NC2002ML/NP-NC1802ML/NP-NC2403ML/NP-NC2003ML/NP-NC1803ML

#### (IEC 62471-5 First edition 2015)

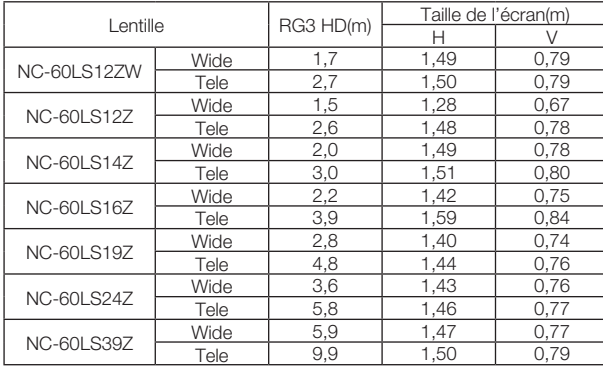

#### **Lorsqu'il est installé sur le sol ou sur un bureau**

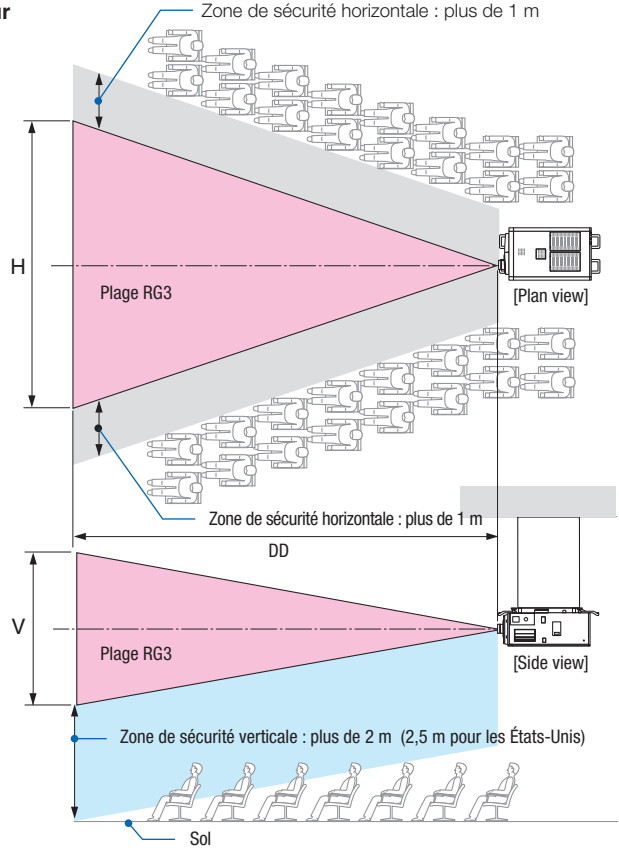

#### Lorsqu'il est installé au plafond

Si le décalage d'objectifs est utilisé, tenez compte du décalage de l'image projetée en fonction du volume du décalage de l'objectif.

#### $\hat{\mathbf{A}}$  attention

#### **Tenez compte de toutes les précautions pour la sécurité.**

#### **Pour installer le projecteur**

- Pour préparer la disposition du projecteur, assurez-vous de prendre des mesures de sécurité, comme indiqué dans le manuel d'installation.
- Pour éliminer tout danger, installez une prise murale facilement accessible pour débrancher la fiche d'alimentation en cas d'urgence ou un dispositif tel qu'un coupe-circuit pour couper l'alimentation du projecteur.
- Prenez des mesures de sécurité pour éviter que l'oeil humain ne pénètre dans la zone RG3.
- Envisagez l'emplacement d'installation, sélectionnez un objectif approprié et sécurisez la zone de sécurité déterminée pour chaque objectif. Pour une utilisation sur le projecteur sous tension telle que le réglage de la lumière, assurez-vous que les mesures de sécurité appropriée ont été prises.
- Vérifiez la validité des mesures de sécurité prises, si la zone de sécurité appropriée et sécurisé de l'objectif installé est sécurisée. Vérifiez périodiquement la validité et conservez ces résultats.
- Informez l'administrateur (les opérateurs) du projecteur à propos de la sécurité avant de commencer à utiliser le projecteur.
- Ce projecteur est un produit RG3. Le projecteur est destiné à un usage professionnel et doit être installé dans un endroit où la sécurité est assurée. Pour cette raison, assurez-vous de consulter votre revendeur car l'installation et la fixation/le retrait de l'objectif doivent être effectués par un personnel d'entretien professionnel. N'essayez jamais d'installer le projecteur par vousmême. Cela peut entraîner une déficience visuelle, etc.

#### **Utilisation du projecteur**

- Informez l'administrateur (les opérateurs) du projecteur de procéder à des inspections avant de mettre le projecteur sous tension. (notamment une vérification de sécurité concernant la lumière émise par le projecteur)
- Informez l'administrateur (les opérateurs) du projecteur d'être en mesure de contrôler le projecteur en cas d'urgence lorsque celui-ci est sous tension.
- Informez l'administrateur (les opérateurs) du projecteur de conserver le manuel d'installation, le manuel de l'utilisateur et les dossiers d'inspection dans un endroit où ils sont facilement accessibles.
- Informez-les de vérifier si le projecteur est conforme aux normes du pays et de la région d'utilisation.

## Table des matières

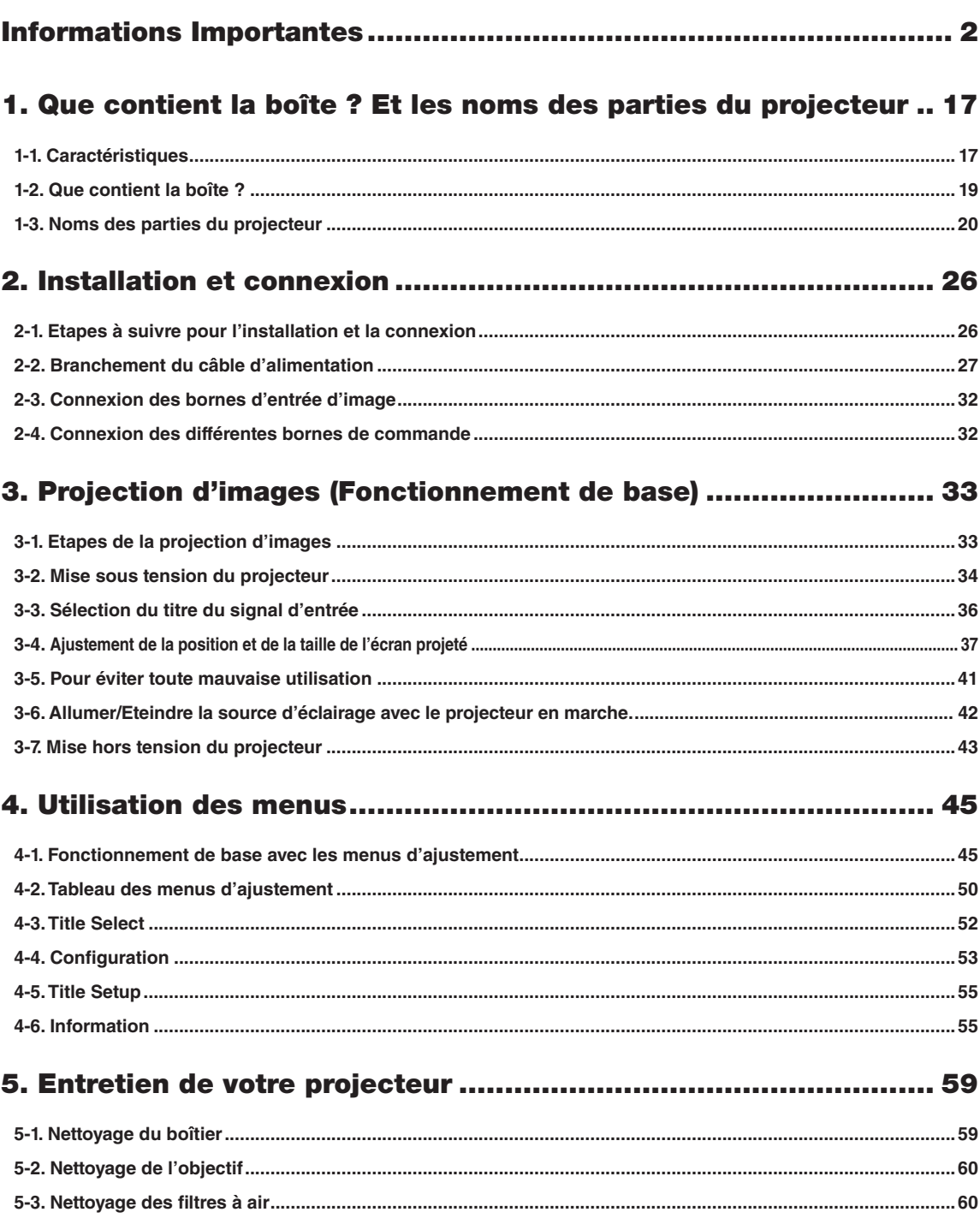

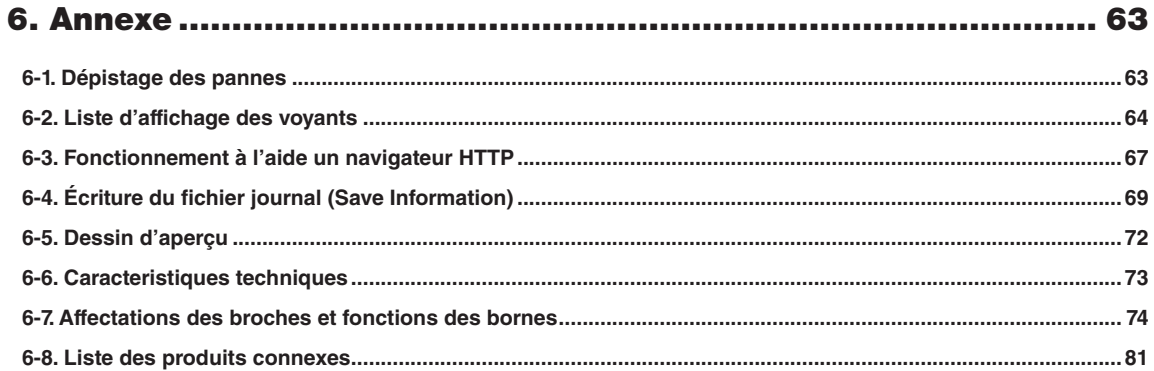

## <span id="page-16-0"></span>**1. Que contient la boîte ? Et les noms des parties du projecteur**

## 1-1. Caractéristiques

#### • Projecteur DLP Cinema®

Conforme aux strictes normes de projection définies par le groupe industriel Digital Cinema Initiatives (DCI) aux États-Unis et utilisant la technologie d'imagerie de pointe de NEC. Il prend également en charge la projection 3D et les hauts débits d'images (HFR).

#### • Utilise une source lumineuse laser à longue durée de vie

Le projecteur utilise une nouvelle source lumineuse laser qui offre une excellente fiabilité et redondance. Comme la source lumineuse laser possède une longue durée de vie (environ 30 000 heures), cela réduit le coût de fonctionnement en supprimant le besoin de maintenance, par exemple pour le remplacement et le réglage du module d'éclairage sur de longues périodes. En outre, cela permet de réduire le risque d'extinction soudaine de la source lumineuse qui laisse un écran noir.

#### • Offre un espace d'installation réduit et une liberté accrue trace un corps plus compact et léger

L'utilisation d'une puce cinéma DLP 0,98" avec l'intégration du module d'éclairage dans l'unité principale du projecteur permettent de réduire la taille de la zone d'installation et d'améliorer son degré de liberté, par exemple en supprimant la nécessité de raccorder un conduit de ventilation externe et en permettant une installation sur piédestal ou par suspension au plafond. Une large gamme d'objectifs optionnels (vendus séparément) est également disponible pour le projecteur afin de prendre en charge toute une gamme de méthodes d'installation (aucun objectif n'est monté lorsque le projecteur est expédié de l'usine).

#### • Ce projecteur est équipé de fonctions faciles à utiliser

(1) Les fonctions de mémoire d'objectif et de mémoire de l'éclairage qui peuvent être utilisées en une touche.

Le projecteur est équipé d'une fonction de mémoire d'objectif qui peut sauvegarder la position du zoom et la position de décalage de l'objectif ainsi que d'une fonction de mémoire d'éclairage qui peut enregistrer séparément le réglage de la luminosité pour chacun des signaux d'entrée. Cela permet d'effectuer une projection avec des paramètres préconfigurés en sélectionnant simplement le signal lors de la projection de plusieurs signaux d'entrée différent ayant chacun des paramètres de taille d'écran et de luminosité différents (Reportez-vous à « 6-8. Liste des produits connexes » (page 81) pour plus de détails sur les objectifs qui prennent en charge la fonction de mémoire d'objectif).

#### (2) Fonction de réglage automatique intégrée qui uniformise la luminosité et la couleur de la source lumineuse La dégradation de la luminosité et les variations de couleurs qui surviennent lorsque la source lumineuse est utilisée pendant des périodes prolongées sont conservées à un minimum (La période pendant laquelle les variations de luminosité peuvent être limitées varie en fonction du réglage de la luminosité).

#### 1. Que contient la boîte ? Et les noms des parties du projecteur

- (3) Les titres fréquemment utilisés peuvent être enregistrés dans des touches préprogrammées Le projecteur est équipé de 8 touches de sélection de signaux qui facilitent la sélection des titres enregistrés (signaux d'entrée). Sur ce projecteur, on peut enregistrer jusqu'à 100 titres maximum (enregistrement de signaux d'entrée). Parmi les titres enregistrés, vous pouvez attribuer comme bon vous semble 16 titres aux touches préprogrammées.
- (4) Vous pouvez utiliser et configurer le projecteur via un réseau à partir d'un PC Vous pouvez utiliser et configurer le projecteur via un réseau à partir d'un ordinateur en utilisant le logiciel Digital Cinema Communicator (DCC) v2 fourni séparément.

#### • Excellentes performances anti-poussière

Un système de circulation du refroidissement est utilisé pour refroidir les composants optiques. Le système convertit l'air chaud en air froid et le fait circuler à l'intérieur d'une structure scellée, de sorte que l'air extérieur n'entre pas en contact avec les composants optiques. Cela empêche la poussière et la saleté de se déposer sur les composants optiques et permet de maintenir la luminosité.

\* Notez que la poussière et la saleté ne peuvent pas être complètement évitées.

#### • Réduction des frais d'exploitation grâce à l'utilisation de filtres métalliques

Les filtres sont en métal, de sorte qu'ils peuvent être utilisés de façon répétée et n'ont pas besoin d'être remplacés lors d'un nettoyage périodique.

Non seulement cela réduit les frais de fonctionnement, mais contribue aussi à la préservation de l'environnement puisqu'aucun filtre usé n'est jeté.

## <span id="page-18-0"></span>1-2. Que contient la boîte ?

Vérifiez le contenu de la boîte.

### 1-2-1. Projecteur

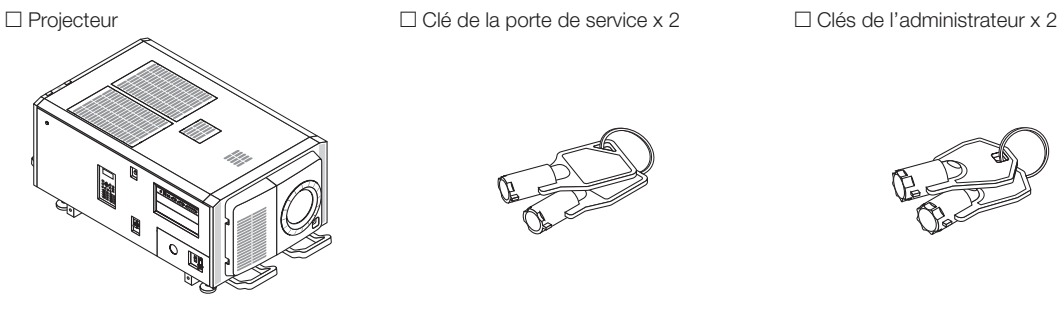

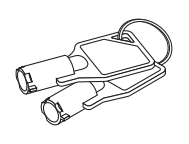

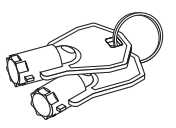

 $\square$  Entrée de plaque  $\phi$ 35  $\square$  NFK  $\square$  NFK  $\square$  NFK-G18  $^{\star_1}$ 

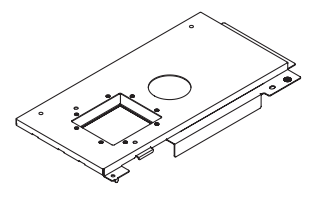

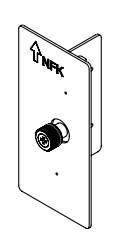

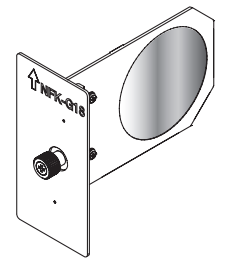

□ Vis de fixation du module d'éclairage M5 × L20 × 2 \*2 □ Arrêt du cordon d'alimentation

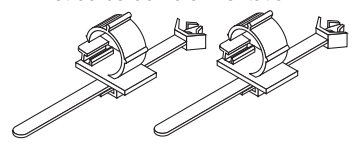

□ Informations importantes

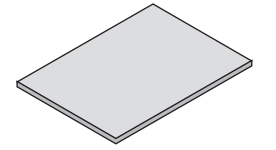

\*1 Le NFK-G24 est fourni avec le NP-NC1802ML/NP-NC1803ML. \*2 NP-02HD uniquement.

ASTUCE Au cas où vous n'auriez pas reçu tous les accessoires indiqués ci-dessus, ou au cas où certains d'entre eux seraient endommagés, veuillez contacter votre revendeur/distributeur. L'appareil est légèrement différent des dessins de ce manuel mais cela ne cause aucun problème pour son utilisation.. . . .  $\sim$ . . . . . . . . . . . . . . . . . . . .

### <span id="page-19-0"></span>1-3. Noms des parties du projecteur

#### 1-3-1. Avant du projecteur

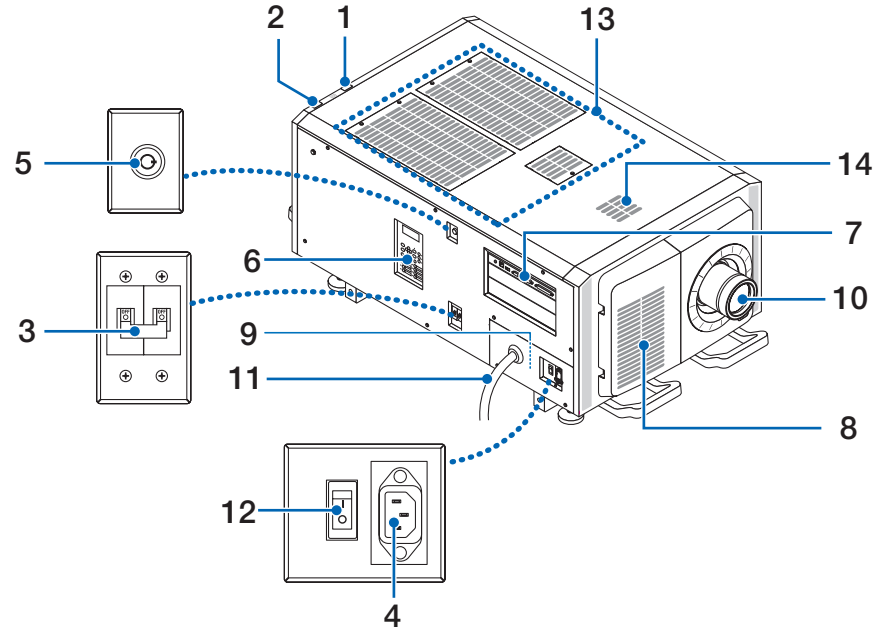

#### 1. Indicateur d'état LIGHT

Affiche l'état de la source lumineuse. Les indicateurs s'allument lorsque la source d'éclairage est allumée et s'éteignent lorsque la source d'éclairage est éteinte. (Voir page 66)

#### 2. Indicateur d'état SYSTEM

Ceci permet d'indiquer l'état du projecteur. Lorsque le projecteur fonctionne normalement,il s'allume/clignote en vert ou en orange. Lorsqu'une erreur survient, il s'allume/clignote en rouge. Lorsqu'une erreur survient, vérifiez le contenu de l'affichage sur l'écran LCD. (Voir page 66)

#### 3. Commutateur d'alimentation de l'éclairage

Lorsque l'alimentation CA est activée, réglez le commutateur d'alimentation du projecteur et le commutateur d'alimentation de l'éclairage sur la position MARCHE, puis votre projecteur passe en état de veille.

#### 4. Entrée C.A.

Permet de brancher le câble d'alimentation secteur. Le câble d'alimentation secteur n'est pas un accessoire. Consultez votre revendeur/distributeur à propos du câble d'alimentation secteur.

#### 5. Basculer pour l'administrateur

Le projecteur peut être utilisé normalement en insérant la clé de l'administrateur à l'horizontale et en la tournant dans le sens horaire jusqu'en position verticale.

À ce moment-là, la clé de l'administrateur ne peut pas être retirée. Le projecteur ne fonctionne pas tant que la clé de l'administrateur n'est pas insérée.

#### 6. Panneau de commande

À partir du panneau de commande, vous pouvez allumer ou éteindre le projecteur, sélectionner des titres et effectuer divers ajustements sur l'écran projeté. (Voir page 24)

#### 7. Bornes de connexion

Pouvez raccorder ici plusieurs câbles de signaux d'images. (Voir page 23)

Vous pouvez étendre les bornes des signaux d'entrée en installant la carte d'entrée de signaux optionnelle.

Contactez votre revendeur/distributeur pour plus d'informations sur les produits optionnels vendus séparément.

#### 8. Entrée d'air

Entrée d'air destinée au refroidissement de l'intérieur du projecteur. Ne pas recouvrir.

Des filtres à air sont prévus sur les entrées d'air afin d'éviter que la poussière entre dans le projecteur.

9. Connecteur de verrouillage à distance (à l'intérieur du panneau latéral de l'unité principale)

Ce port est destiné à une utilisation en toute sécurité du laser qui se trouve dans cet appareil. Il est utilisé pour commander extérieurement l'éclairage laser dans le projecteur. Consultez votre revendeur/distributeur pour en savoir plus à ce sujet.

#### 10.Objectif (optionnel)

Les images sont projetées par l'objectif. Demandez à votre revendeur/distributeur d'installer ou de remplacer l'objectif.

#### 11. Cordon d'alimentation CA

Ce cordon fournit l'alimentation CA au projecteur. Veuillez contacter votre revendeur/distributeur pour obtenir des instructions concernant la connexion du cordon d'alimentation CA.

#### 12.Commutateur d'alimentation du projecteur

Lorsque le commutateur d'alimentation de l'éclairage et le commutateur d'alimentation du projecteur sont mis sous tension avec l'alimentation secteur, le projecteur est réglé sur le mode veille.

#### 13.Entrée d'air

Il s'agit d'orifices d'entrée d'air pour faire entrer l'air extérieur, afin de réduire la température à l'intérieur du projecteur. Ne bloquez pas l'orifice.

Des filtres à air sont prévus sur les entrées d'air afin d'éviter que la poussière entre dans le projecteur.

#### 14.Orifice d'échappement

La chaleur à l'intérieur du projecteur est évacuée depuis ce point. Ne bloquez pas l'orifice.

REMARQUE Ne recouvrez pas les entrées et les sorties d'air lorsque le projecteur est en fonctionnement. Une ventilation insuffisante pourrait provoquer une augmentation de la température interne et pourrait être à l'origine d'un incendie ou d'un dysfonctionnement.

#### 1-3-2. Arrière du projecteur

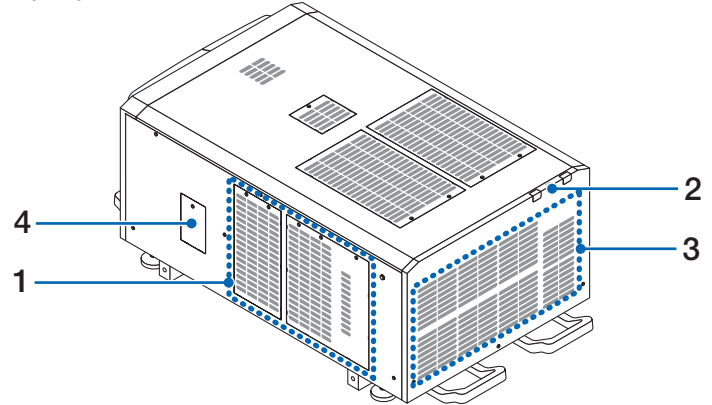

#### 1. Entrée d'air

Entrée d'air destinée au refroidissement de l'intérieur du projecteur. Ne pas recouvrir.

#### 2. Sonnerie (à l'intérieur de l'arrière du projecteur)

La sonnerie se déclenche lorsque l'alimentation est en marche ou qu'une erreur survient.

#### 3. Sortie d'air

La sortie d'air permettant d'évacuer la chaleur de l'intérieur du projecteur. Ne pas recouvrir.

#### 4. Cache du filtre coupe-bande

Retirez le cache lors de l'installation du filtre coupe-bande. Contactez votre revendeur/distributeur pour obtenir plus de détails sur le remplacement des filtres coupe-bande.

#### REMARQUE Ne recouvrez pas les entrées et les sorties d'air lorsque le projecteur est en fonctionnement. Une ventilation insuffisante pourrait provoquer une augmentation de la température interne et pourrait être à l'origine d'un incendie ou d'un dysfonctionnement.

#### 1-3-3. Bas du projecteur

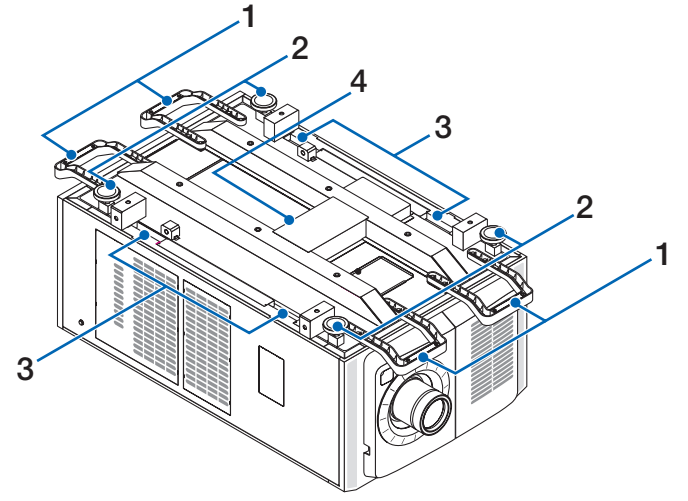

#### 1. Poignée (4 emplacements)

Poignées pour le déplacement du projecteur.

2. Ajusteurs de niveau (en 4 positions)

Lors d'une installation ordinaire, vous pouvez ajuster l'inclinaison du projecteur selon 4 positions.

#### 3. Prises de préhension

Ces prises de préhension sont prévues pour le déplacement du projecteur.

#### 4. Orifice d'échappement

La chaleur à l'intérieur du projecteur est évacuée depuis ce point. Ne bloquez pas l'orifice.

#### 1-3-4. Bornes de connexion

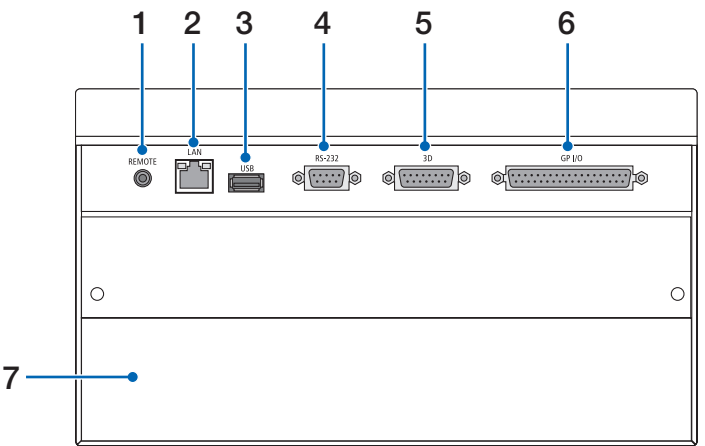

#### 1. Borne de service (REMOTE) (Stéréo mini)

Cette borne est utilisée uniquement pour le service.

#### 2. Port Ethernet (LAN) (RJ-45)

Le port permettant de réaliser une interface avec un serveur de signal d'image ou de contrôler le projecteur à partir d'un ordinateur via un réseau. Connecter le projecteur à l'ordinateur à l'aide d'un câble Ethernet (10/100/1000Base-T) disponible dans le commerce.

#### 3. Port USB (USB) (type A)

Port destiné à la maintenance du projecteur.

#### 4. Borne de commande de l'ordinateur (RS-232) (D-sub 9 broches)

La borne permettant d'utiliser le projecteur à partir d'un ordinateur via une RS-232C ou permettant au personnel qualifié de configurer les données du projecteur. Connecter le projecteur à l'ordinateur à l'aide d'un câble direct RS-232C disponible dans le commerce.

#### 5. Borne 3D (3D) (D-sub 15 broches)

La prise permettant de connecter un système d'imagerie 3D au projecteur. (Voir page 80)

#### 6. Prise de contrôle externe (GP I/O) (D-sub 37P)

La prise permettant de commander le projecteur depuis l'extérieur ou de connecter un système d'imagerie 3D au projecteur. (Voir page 75)

#### 7. Fente

L'emplacement est utilisé pour un bloc média image (IMB). Contactez votre revendeur/distributeur pour l'installation de produits optionnels.

Reportez-vous au manuel d'instructions IMB pour plus de détails sur l'IMB.

#### 1-3-5. Panneau de commande

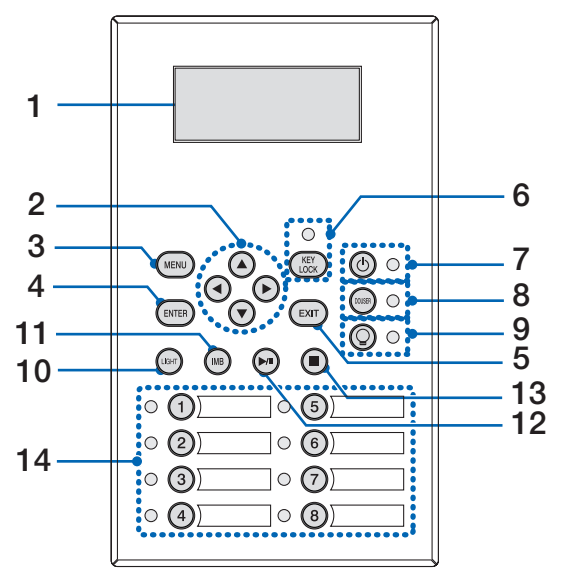

#### 1. Écran LCD

L'écran LCD affiche les menus et les valeurs de réglage pour le fonctionnement du projecteur.

#### 2. A/V/◀/▶ Touches (UP/DOWN/LEFT/RIGHT)

Appuyez sur ces touches pour sélectionner un élément du menu lorsque celui-ci est affiché.

#### 3. Touche MENU

Appuyez sur cette touche pour afficher le menu destiné à différents réglages et ajustements. (Voir page 50)

#### 4. Touche ENTER

Appuyez sur cette touche pour sélectionner l'élément du menu.

#### 5. Touche EXIT

Appuyez sur cette touche pour revenir à l'élément du menu précédent.

#### 6. Touche KEY LOCK

Appuyez sur cette touche pour verrouiller (KEY LOCK) les touches du panneau de commande. Les touches du panneau de commande ne fonctionnent pas alors que KEY LOCK est activé.

Le fait d'appuyer sur la touche KEY LOCK pendant une seconde ou davantage alors que KEY LOCK est désactivé verrouille les touches.

Le fait d'appuyer sur la touche KEY LOCK pendant une seconde ou davantage alors que KEY LOCK est activé déverrouille les touches. (Voir page 41)

REMARQUE Par défaut, KEY LOCK est automatiquement activé si aucune opération du panneau de commande n'a lieu pendant 30 secondes en état de veille. (Voir page 41)

#### 7. Touche (O (Touche POWER)

Appuyez sur cette touche pendant plus de 3 secondes pour mettre sous tension ou hors tension (veille) le projecteur. (Voir page 65)

Pour démarrer le projecteur, tournez le commutateur d'alimentation principale du projecteur pour mettre ce dernier en veille. (Voir page 34)

#### 8. Touche DOUSER

Appuyez sur cette touche pour ouvrir et fermer l'obturateur. (Voir page 65)

#### 9. Touche (O (Touche LIGHT ON/OFF)

Appuyez sur cette touche pendant cinq secondes ou davantage pour allumer ou éteindre la source d'éclairage lorsque le projecteur est sous tension. (Voir page 42)

#### 10.Touche LIGHT

Appuyez sur cette touche pour afficher le menu d'ajustement de la source lumineuse. (Voir page 40)

#### 11.Touche IMB (prise en charge prévue pour une future mise à niveau)

Vous pouvez utiliser cette touche lorsque le bloc média est installe sur le projecteur. Appuyez sur cette touche pour afficher le menu d'utilisation du bloc média.

12.Touche lecture/pause (prise en charge prévue pour une future mise à niveau) Vous pouvez utiliser cette touche lorsque le bloc média est installe sur le projecteur. Appuyez sur cette touche pour lire ou mettre en pause les images.

#### 13.Touche stop (prise en charge prévue pour une future mise à niveau) Vous pouvez utiliser cette touche lorsque le bloc média est installe sur le projecteur.

Appuyez sur cette touche pour arrêter la lecture des images.

#### 14.Touches préprogrammées

Appuyez sur la touche préprogrammée pour sélectionner un titre (signal d'entrée) attribué à chaque entrée. Vous pouvez enregistrer jusqu'à 100 titres (signaux d'entrée) dans ce projecteur, et 16 d'entre eux peuvent être attribués à une touche préprogrammée. Veuillez demander à votre revendeur d'enregistrer et de modifier les titres des touches selon vos besoins. Les indicateurs des touches préprogrammés indiquent le titre qui leur est affecté ou l'état de la sélection. (Voir page 64)

ASTUCE Utilisez la procédure suivante pour sélectionner un titre affecté à l'un des touches préprogrammés.

- Pour sélectionner un titre affecté à l'un des touches « Preset Button1 » à « Preset Button8 »
	- Appuyez sur la touche qui correspond au numéro de la touche préprogrammé (touche <1> à <8>).
	- Appuyez sur la touche <1> pour sélectionner le « Preset Button1 ».
	- Appuyez sur la touche <8> pour sélectionner le « Preset Button8 ».
- Pour sélectionner un titre affecté à l'un des touches « Preset Button9 » à « Preset Button16 » Appuyez sur la touche préprogrammé (touche <1> à <8>) tout en maintenant la touche UP enfoncé.
	- Appuyez sur la touche <1> tout en maintenant la touche UP enfoncé pour sélectionner le « Preset Button9 ».
- Appuyez sur la touche <8> tout en maintenant la touche UP enfoncé pour sélectionner le « Preset Button16 ».

# <span id="page-25-0"></span>**2. Installation et connexion**

## 2-1. Etapes à suivre pour l'installation et la connexion

Veuillez suivre les étapes suivantes pour installer votre projecteur :

• Etape 1

Configurez l'écran et le projecteur. (Contactez votre revendeur pour réaliser l'installation.)

• Etape 2

Branchez le câble d'alimentation sur le projecteur. (Voir page 27)

• Etape 3

Connectez les câbles aux bornes d'entrée d'image. (Voir page 32)

Connectez les câbles aux différentes bornes de commande. (Voir page 32)

## <span id="page-26-0"></span>2-2. Branchement du câble d'alimentation

Pour l'installation du cordon d'alimentation électrique sur le projecteur, voir le concessionnaire.

Si l'alimentation secteur est fournie au projecteur et à l'éclairage par l'intermédiaire d'un câble d'alimentation (connexion C1), il n'est pas nécessaire de brancher le câble sur l'alimentation du projecteur.

Le câble d'alimentation n'est pas fourni avec le projecteur. Utilisez un câble d'alimentation conforme aux normes et à la tension d'alimentation du pays où vous utilisez le projecteur. Demandez à votre fournisseur le câble d'alimentation à choisir et à acheter.

#### **AVERTISSEMENT**

• Lisez attentivement le contenu décrit dans cette section avant de procéder au branchement, et branchez les câbles conformément à la procédure appropriée. Une manipulation inappropriée pourrait provoquer des blessures corporelles graves ou mortelles dues à un incendie ou à un choc électrique.

#### **AVERTISSEMENT**

- Pour l'installation du cordon d'alimentation électrique sur le projecteur, voir le concessionnaire. NE PAS installer le cordon d'alimentation électrique soi-même. Il y a risqué d'incendie ou d'électrocution.
- Avant de brancher les câbles électriques, vérifiez que le commutateur d'alimentation du projecteur et celui de l'éclairage du projecteur sont coupés. Procédez au branchement une fois l'alimentation secteur coupée.
- Veillez à mettre l'équipement à la terre pour assurer la sécurité. Utilisez un câble d'alimentation conforme aux normes et à la tension d'alimentation du pays où vous utilisez le projecteur et mettez toujours l'équipement à la terre. Si la mise à la terre n'est pas effectuée, cela pourrait provoquer des chocs électriques.
- Lorsque vous branchez la fiche d'alimentation du câble électrique sur l'entrée c.a. et la prise secteur, insérez fermement les fiches à fond.
- Pour une connexion C2, veillez à installer la butée du cordon d'alimentation. Si le branchement entre la fiche du câble d'alimentation et la prise électrique est lâche, la zone de la fiche peut produire de la chaleur et provoquer des brûlures et des accidents.

#### **ATTENTION**

• Cet équipement est conçu pour être utilisé lorsque le cordon d'alimentation est connecté à la terre. Si le cordon d'alimentation n'est pas connecté à la terre, cela peut provoquer un choc électrique. Veuillez vous assurer que le cordon d'alimentation est correctement mis à la terre.

#### **1** Branchez le câble d'alimentation secteur.

Branchez le câble d'alimentation secteur sur le projecteur.

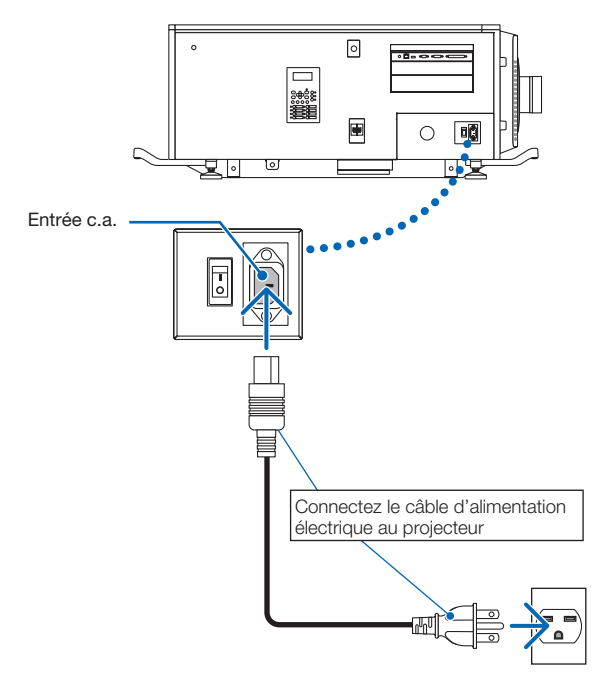

**2** Branchez la fiche d'alimentation sur la prise électrique.

Ceci termine le branchement du câble d'alimentation secteur.

#### Fixation de la butée du câble d'alimentation

Pour éviter que le câble d'alimentation ne se débranche accidentellement de la borne AC IN du projecteur, fixez la butée du câble d'alimentation fourni pour fixer le câble d'alimentation.

#### **ATTENTION**

- Pour éviter que le câble d'alimentation ne se desserre, assurez-vous que toutes les broches du câble d'alimentation sont complètement insérées dans la borne AC IN du projecteur avant d'utiliser la butée du câble d'alimentation pour fixer le câble d'alimentation. Un mauvais contact du câble d'alimentation peut provoquer un incendie ou un choc électrique.
- N'enroulez pas le câble d'alimentation. Cela pourrait provoquer de la chaleur ou un incendie.
- REMARQUE Ne serrez pas le câble d'alimentation avec d'autres câbles. Cela pourrait générer du bruit et affecter défavorablement le câble de signal.
	- Faites attention de ne pas insérer la bande dans le sens inverse. Lorsque la bande est attachée, elle ne peut pas être retirée de la fente.

**1** Avec la bande du dispositif de serrage orientée vers le cordon d'alimentation, alignez l'extrémité de la butée du cordon d'alimentation avec le trou de montage sur le boîtier du projecteur puis appuyez pour enfoncer.

Fixez la butée du cordon d'alimentation sur le côté opposé en procédant de la même manière.

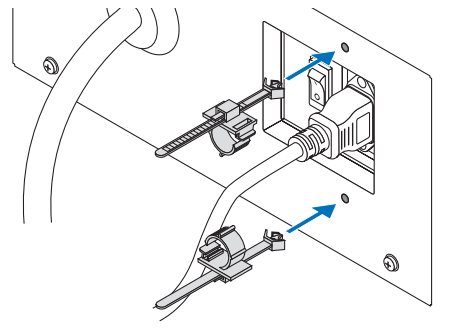

**2** Faites passer la bande à travers les fentes dans les butées du cordon d'alimentation.

Utilisez les deux bandes pour enrouler le cordon d'alimentation depuis la gauche et la droite.

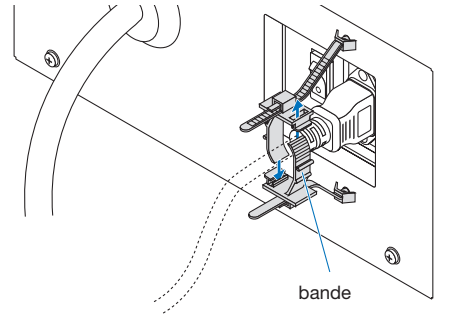

**3** Faites glisser le dispositif de serrage sur la base du cordon d'alimentation.

La position du dispositif de serrage peut être réglée en tirant sur la languette dans le sens de la flèche. Après avoir réglé la position du dispositif de serrage, relâchez la languette pour fixer le dispositif de serrage en place.

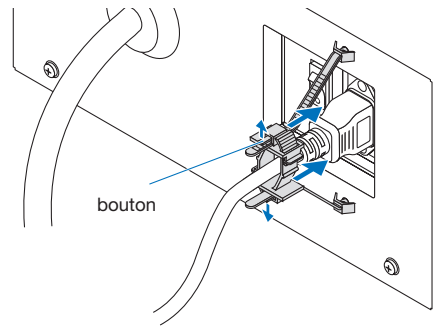

**4** Tirez la bande pour fixer le cordon d'alimentation.

La position de la bande peut être réglée en tirant la languette dans le sens de la flèche. Tirez la partie supérieure et la partie inférieure de la bande d'une manière équilibrée. Après avoir réglé la position de la bande, relâchez la languette pour fixer la bande en place.

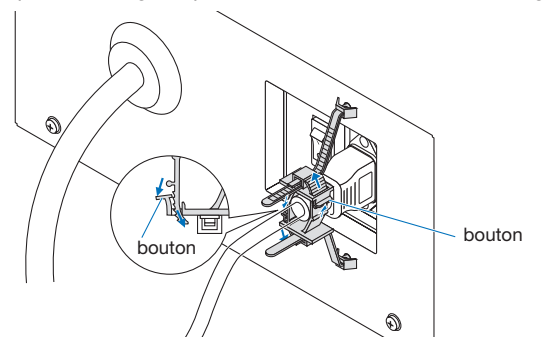

Ceci termine la procédure de fixation de la butée du câble d'alimentation.

#### Retirez le câble d'alimentation de la butée du câble d'alimentation

Tirez le bouton de chaque pince pour retirer les deux bandes.

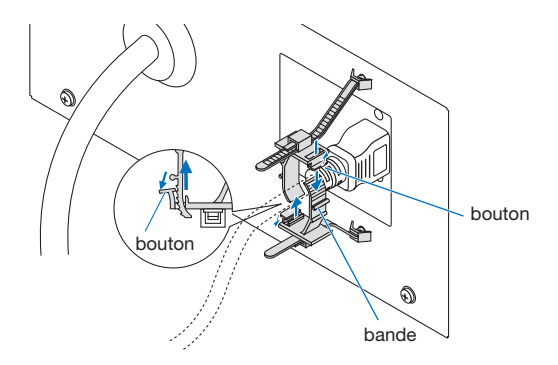

#### **ATTENTION**

Le projecteur peut devenir chaud temporairement lorsque l'alimentation est désactivée ou si l'alimentation secteur est débranchée lors de la projection. Prenez garde lors de la manipulation du projecteur.

## <span id="page-31-0"></span>2-3. Connexion des bornes d'entrée d'image

Les ports d'entrée vidéo qui peuvent être utilisés avec chaque carte sont les suivants. Reportez-vous au manuel d'instructions de l'IMB ou de la carte d'entrée de signaux pour plus de détails sur la connexion des ports d'entrée vidéo à des équipements externes.

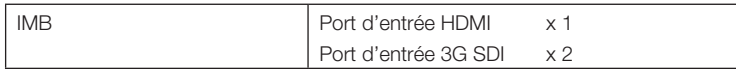

## 2-4. Connexion des différentes bornes de commande

Pour permettre de le commander, votre projecteur est fourni avec des ports tels que la borne de commande PC et le port Ethernet (RJ-45).

• Borne de commande PC (RS-232) --------------------------------- Utilisez cette borne lorsque vous commandez le projecteur par une connexion en série depuis un PC.

• Port LAN (LAN) -------------------------------------------------------- Utilisez ce port lorsque vous contrôlez votre projecteur par le biais d'une connexion LAN depuis un PC.

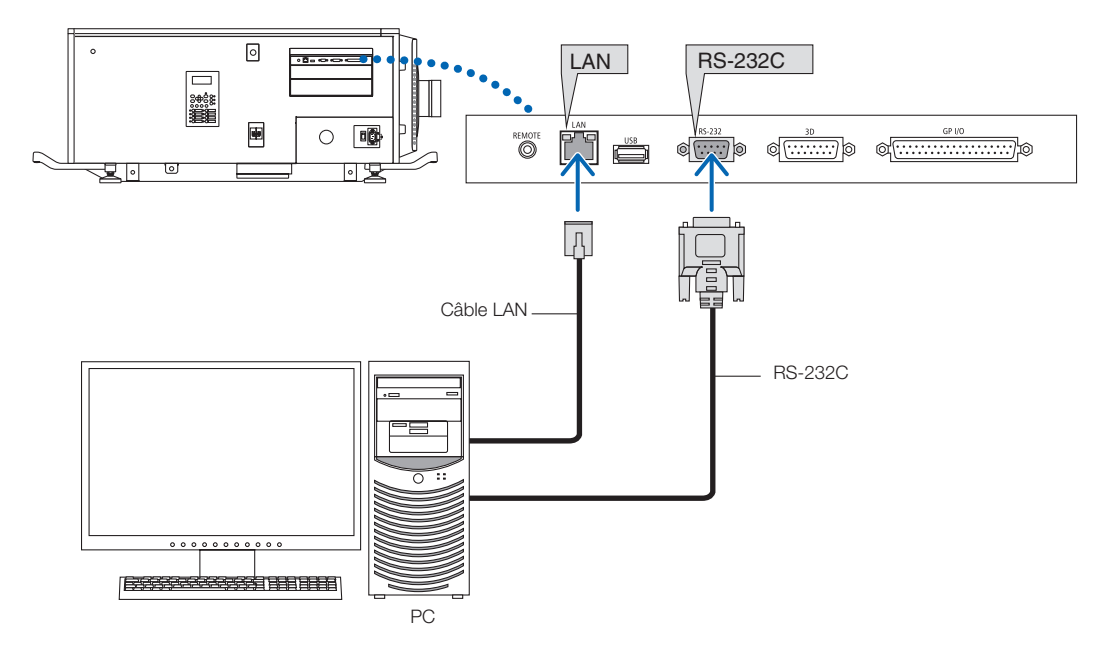

## <span id="page-32-0"></span>**3. Projection d'images (Fonctionnement de base)**

## 3-1. Etapes de la projection d'images

#### • Etape 1

Mettez le projecteur sous tension. (Voir page 34)

- Etape 2
- Sélectionnez le titre du signal d'entrée. (Voir page 36)
- Etape 3

Ajustez la position et la taille de l'écran projeté. (Voir page 37)

• Etape 4

Mettez le projecteur hors tension. (Voir page 43)

## <span id="page-33-0"></span>3-2. Mise sous tension du projecteur

#### **AVERTISSEMENT**

Le projecteur produit une lumière intense. Lors de la mise sous tension de l'alimentation, opérez depuis le côté ou l'arrière du projecteur (en dehors de la zone de restriction (HD)). De plus, lors de la mise sous tension de l'alimentation, assurez-vous que personne dans la plage de projection ne regarde l'objectif.

**Préparation :** • Branchez le câble d'alimentation au projecteur (voir page 27).

- Mettez le projecteur sous tension avec l'alimentation secteur.
- REMARQUE · Coupez le commutateur d'alimentation principale du projecteur lorsque que vous mettez le projecteur sous tension ou hors tension.

Le fait d'allumer ou de couper l'alimentation secteur alors que le commutateur d'alimentation principale est activé endommagera le projecteur.

- La mise sous tension et hors tension du projecteur implique une opération en deux phases ; le « commutateur d'alimentation principale » et la « touche POWER ».
- Mise sous tension. (Voir cette page)
- [1] Allumez le « commutateur d'alimentation principale » du projecteur. Votre projecteur est mis en veille.
- [2] Si KEY LOCK est activé, appuyez sur la touche KEY LOCK pendant au moins une seconde.
- KEY LOCK est désactivé et les touches du panneau de commande sont utilisables.
- [3] Appuyez sur la touche POWER pendant trois secondes ou plus.
- Votre projecteur est allumé. • Mise hors tension. (Voir page 43)
- [1] Appuyez sur la touche POWER pendant trois secondes ou plus.
- Votre projecteur est mis en veille.
- [2] Éteignez le « commutateur d'alimentation principale » du projecteur. Votre projecteur est éteint.

#### **1** Ôtez le capuchon de lentille.

**2** Insérez la clé de l'administrateur dans le sens horizontal, dans le commutateur de l'administrateur et tournez dans le sens horaire jusqu'en position verticale.

La clé de l'administrateur ne peut plus être retirée. Le projecteur ne fonctionne pas tant que la clé de l'administrateur n'est pas insérée.

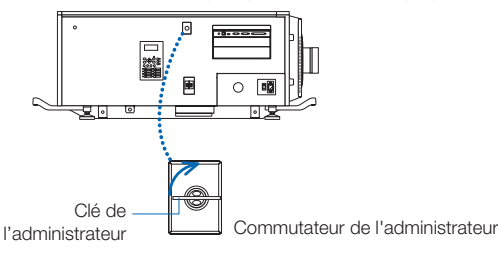

**3** Activez les commutateurs d'alimentation sur le côté du projecteur dans l'ordre suivant : d'abord lecommutateur d'alimentation de l'éclairage ( **1** ) puis le commutateur d'alimentation du projecteur ( **2** ).

Un avertisseur se met à sonner sur le projecteur. L'indicateur de la touche POWER clignote en vert et l'indicateur d'état SYSTEM s'allume en orange (veille). Par défaut, KEY LOCK est automatiquement activé si aucune opération du panneau de commande n'a lieu pendant 30 secondes en état de veille. Les touches du panneau de commande ne fonctionnent pas alors que KEY LOCK est activé. (Voir page 41)

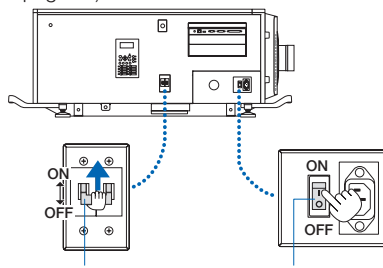

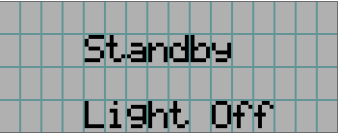

① Commutateur d'alimentation de l'éclairage ② Commutateur d'alimentation du projecteur

**4** Si KEY LOCK est activé, appuyez sur la touche KEY LOCK pendant au moins une seconde.

KEY LOCK est désactivé. L'indicateur de la touche KEY LOCK s'éteint et les touches du panneau de commande sont utilisables. (Voir page 41)

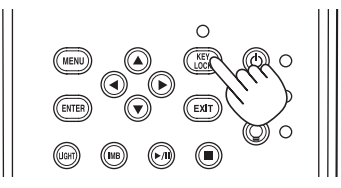

**5** Appuyez sur la touche POWER sur le panneau de commande du projecteur pendant trois secondes ou plus.

Votre projecteur s'allume.

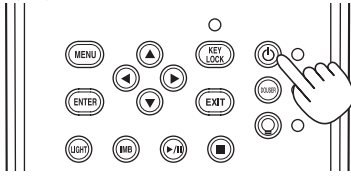

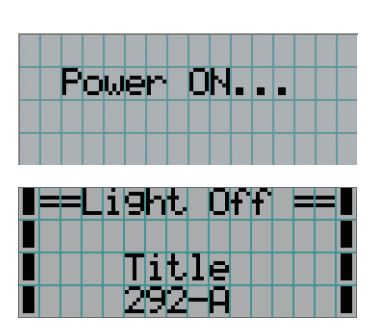

Une fois le démarrage du projecteur terminé, l'état des touches POWER, DOUSER, LIGHT ON/OFF, et de la touche préprogrammée (touches <1> à <8>) change de la manière suivante.

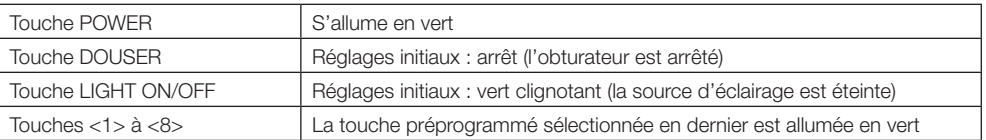

#### **6** Appuyez sur la touché LIGHT ON/OFF du panneau de commandes pendant au moins trois secondes.

La source lumineuse s'allume et l'écran s'allume 15 secondes plus tard.

L'indicateur de la touche LIGHT ON/OFF clignote en 2 cycles (et passe au vert continu 90 secondes plus tard).

L'obturateur est fermé jusqu'à ce que l'écran s'allume légèrement (l'indicateur de la touche DOUSER s'allume en vert). Lorsque l'obturateur est ouvert, l'indicateur de la touche DOUSER s'éteint.

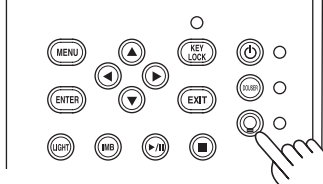

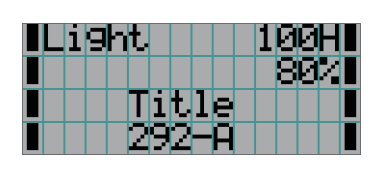

REMARQUE • Lorsque votre projecteur est allumé, assurez-vous de bien retirer le capuchon protecteur de verre de l'objectif. Sinon, le cache-objectif ou le capuchon protecteur de verre risquerait d'être déformé à cause de l'accumulation de chaleur.

- Dans les cas suivants, il est impossible d'allumer votre projecteur même en appuyant sur la touche POWER.
	- Lorsque la température intérieure est anormalement élevée. La fonction de protection empêche le projecteur de s'allumer. Attendez un moment (jusqu'à ce que l'intérieur du projecteur refroidisse) puis mettez-le sous tension.
	- Lorsque l'indicateur SYSTEM clignote en rouge sans que la source d'éclairage s'allume après la mise sous tension. Il se peut que votre projecteur connaisse une défaillance. Vérifiez l'affichage des erreurs sur l'écran LCD et contactez votre revendeur/distributeur pour obtenir des instructions.

## <span id="page-35-0"></span>3-3. Sélection du titre du signal d'entrée

Ce projecteur vous permet de sélectionner des titres préenregistrés (signaux d'entrée) à l'aide des touches préprogrammées situées sur le panneau de commande (jusqu'à 16 titres). Demandez à votre revendeur/distributeur pour obtenir des détails quant à l'enregistrement et aux changements des titres. Cette section explique les étapes à suivre pour sélectionner des titres enregistrés.

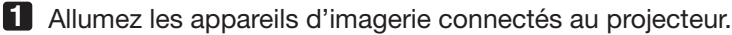

#### **2** Appuyez sur la touche MENU.

**3** Appuyez sur la touche LEFT/RIGHT pour afficher « Title Select » sur l'écran LCD.

A chaque pression des touches LEFT/RIGHT, l'affichage change selon la séquence « Title Select » ←→ « Configuration » ←→« (Title Setup) » ←→ « Information ».

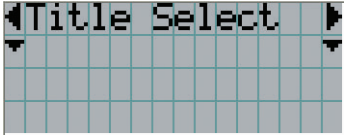

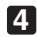

#### **4** Appuyez sur la touche DOWN.

Le titre du signal d'entrée est affiché.

• Lorsque vous vous êtes trompé dans la sélection, appuyez sur la touche UP. Vous retournerez ainsi au menu précédent.

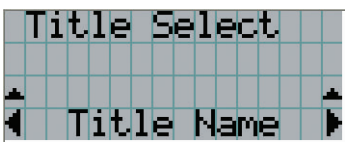

**5** Appuyez sur les touches LEFT/RIGHT pour afficher le titre du signal à projeter sur l'écran LCD.

#### **6** Appuyez sur la touche ENTER.

Le titre du signal à projeter est sélectionné.

• Le symbole (\*) sur l'écran LCD indique qu'il s'agit de l'élément actuellement sélectionné.

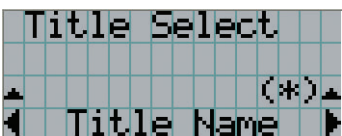
# 3-4. Ajustement de la position et de la taille de l'écran projeté

#### 3-4-1. Affichage du motif de test

**1** Appuyez sur la touche MENU ou sélectionnez un motif de test à l'aide des touches préprogrammées (touches <1> à <8>).

Si vous affectez les motifs de tests aux touches préprogrammées de signal (touches <1> à <8>), sélectionnez le motif de test conformément à la section « 3-3. Sélection du titre du signal d'entrée (Voir page 36) ».

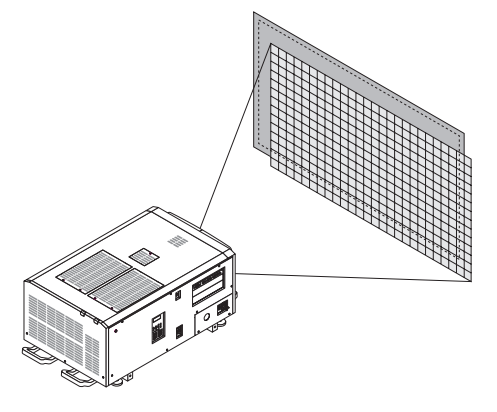

**2** Appuyez sur la touche LEFT/RIGHT pour afficher « Title Select » sur l'écran LCD.

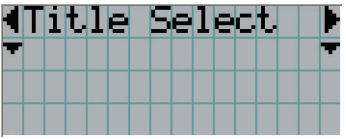

**3** Appuyez sur la touche DOWN.

Le titre du signal d'entrée s'affiche.

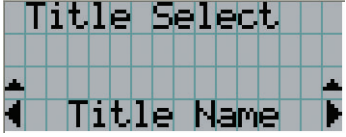

**4** Appuyez sur la touche LEFT/RIGHT pour afficher « TEST Pattern » sur l'écran LCD.

**5** Appuyez sur la touche DOWN.

L'écran LCD passe au mode dans lequel vous pouvez sélectionner un motif de test.

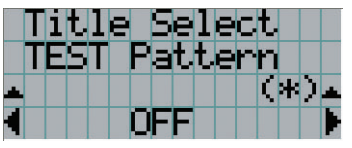

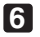

**6** Appuyez sur la touche LEFT/RIGHT.

Ceci commute le nom du motif de test affiché sur l'écran LCD.

## **7** Affichez sur l'écran LCD le nom du motif de test à projeter puis appuyez sur la touche ENTER.

Le motif de test est affiché.

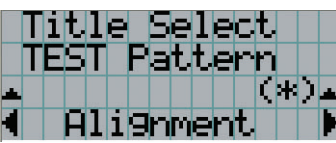

Pour annuler l'affichage du motif de test, sélectionnez le titre du signal à projeter ou le motif de test « OFF ».

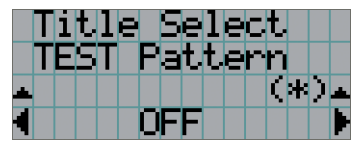

#### 3-4-2. Ajustement de la position de l'écran projeté (Déplacement de l'objectif)

#### **ATTENTION**

Effectuez le réglage depuis l'arrière ou le côté du projecteur. Si ces ajustements sont effectués par l'avant, vos yeux pourraient être exposés à une forte lumière et être blessés.

- **1** Appuyez sur la touche MENU.
- **2** Appuyez sur la touche LEFT/RIGHT pour afficher « Configuration » sur l'écran LCD.
- **3** Appuyez sur la touche DOWN.
- **4** Appuyez sur la touche LEFT/RIGHT pour afficher « Lens Control » sur l'écran LCD.
- **5** Appuyez sur la touche DOWN.

L'écran (« Lens Position ») permettant d'ajuster la position de l'écran projeté s'affiche.

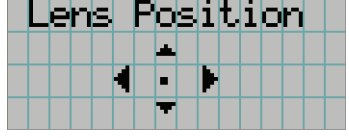

#### **6** Appuyez sur les touches UP/DOWN/LEFT/RIGHT.

La position de l'écran projeté se déplace dans la direction sélectionnée.

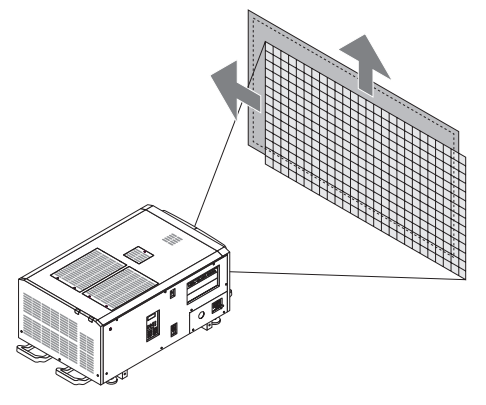

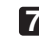

**7** Appuyez sur la touche EXIT lorsque l'ajustement est terminé.

L'affichage revient au niveau précédent du menu (où « Lens Control » est affiché).

3-4-3. Ajustement de la taille (zoom) et de la mise au point de l'écran projeté

**1** Appuyez sur la touche MENU.

**2** Appuyez sur la touche LEFT/RIGHT pour afficher « Configuration » sur l'écran LCD.

**3** Appuyez sur la touche DOWN.

**4** Appuyez sur la touche LEFT/RIGHT pour afficher « Lens Control » sur l'écran LCD.

**5** Appuyez sur la touche DOWN.

L'écran (« Lens Position ») permettant d'ajuster la position de l'écran projeté s'affiche.

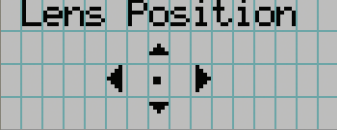

#### **6** Appuyez sur la touche ENTER.

L'écran permettant d'ajuster la taille et la mise au point de l'écran projeté s'affiche. Appuyez sur la touche ENTER pour commuter l'affichage entre les ajustements « Lens Position » et « Focus Zoom ».

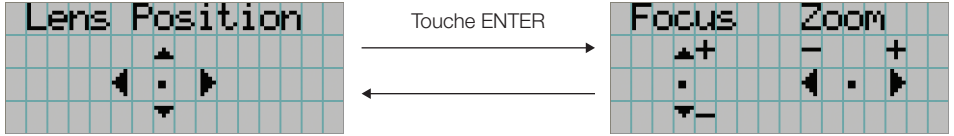

#### **7** Ajustez la taille et la mise au point de l'écran projeté.

Appuyez sur les touches UP/DOWN pour ajuster la mise au point. Appuyez sur la touche LEFT/RIGHT pour un ajustement de la taille.

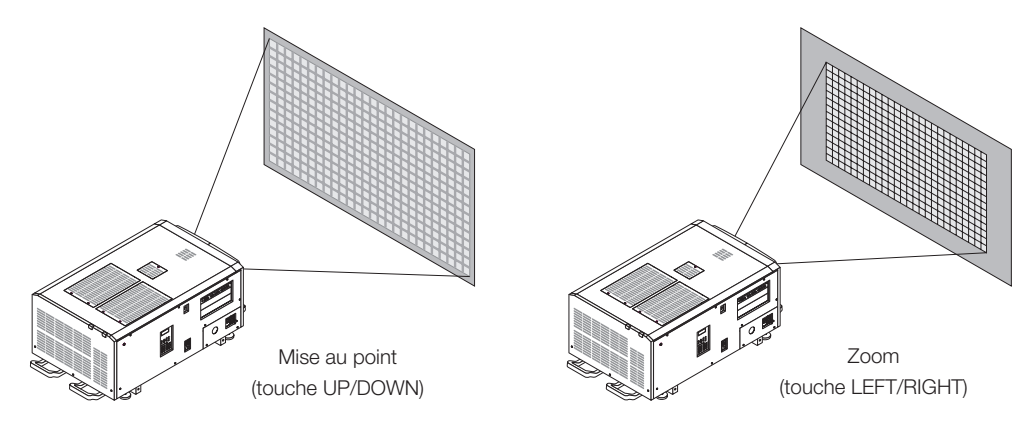

#### **8** Appuyez sur la touche EXIT lorsque l'ajustement est terminé.

L'affichage revient au niveau précédent du menu (où « Lens Control » est affiché).

#### 3-4-4. Ajustement de la luminosité de l'écran projeté (Puissance de l'éclairage)

REMARQUE Si la température interne à l'intérieur du projecteur augmente suite à une augmentation de la température de la pièce, la lumière émise peut être automatiquement réduite. Cela s'appelle « Mode de protection thermique (puissance d'éclairage réduite) ». Lorsque le projecteur entre en mode de protection thermique, la luminosité de l'image diminue légèrement. Pour annuler le mode de protection thermique, réglez lumière émise. Contactez votre représentant/distributeur pour plus de détails.

#### **1** Appuyez sur la touche LIGHT.

L'écran permettant d'ajuster la puissance d'éclairage s'affiche.

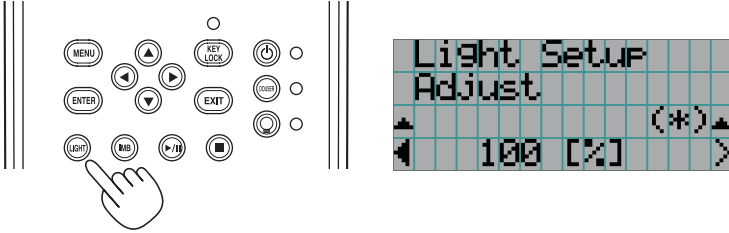

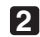

**2** Appuyez sur la touche LEFT/RIGHT pour ajuster la puissance de l'éclairage.

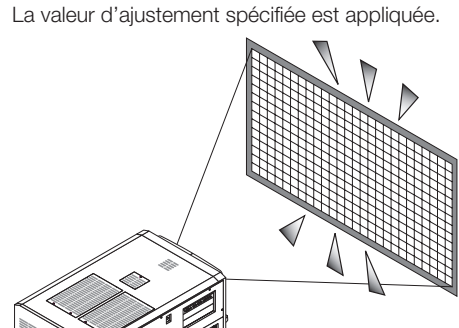

# 3-5. Pour éviter toute mauvaise utilisation

Les touches du panneau de commande peuvent être verrouillées (KEY LOCK) pour éviter toute mauvaise utilisation. Les touches du panneau de commande ne fonctionnent pas alors que KEY LOCK est activé. KEY LOCK doit être désactivé pour utiliser ces touches.

REMARQUE • KEY LOCK est automatiquement activé dans les cas suivants.

- Lorsque le projecteur entre en veille en tournant le commutateur d'alimentation principale du projecteur lorsqu'il est sous tension.
- Lorsque le projecteur entrant en veille après avoir coupé l'alimentation à l'aide de la touche POWER.
- Le moment où KEY LOCK est activé pendant que le projecteur est en veille dépend du réglage de « Auto Key Lock » dans le menu d'ajustement.
	- Lorsque Auto Key Lock est activé, KEY LOCK est automatiquement activé si aucune opération du panneau de commande n'a lieu pendant 30 secondes en état de veille. KEY LOCK s'active à nouveau automatiquement même après que KEY LOCK est désactivé si aucune opération sur le panneau de commande n'a lieu dans les 30 secondes.
	- Lorsque Auto Key Lock est désactivé, KEY LOCK est automatiquement activé lorsque le projecteur entre en veille ; cependant, il reste désactivé après que KEY LOCK est désactivé.

#### 3-5-1. Réglage de KEY LOCK

• Appuyez sur la touche KEY LOCK du panneau de commande pendant au moins une seconde.

KEY LOCK est active. L'indicateur de la touche KEY LOCK s'allume en orange. Lorsque vous appuyez sur une touche du panneau de commande du projecteur quand KEY LOCK est activé, « Panel is Locked. (KEY LOCK) » s'affiche et la touche ne fonctionne pas. (Voir page 46)

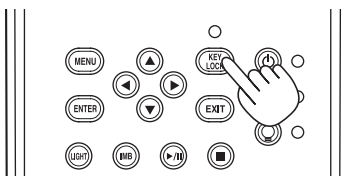

#### 3-5-2. Désactivation de Turning KEY LOCK

 • Appuyez sur la touche KEY LOCK pendant au moins une seconde lorsque KEY LOCK est activé.

KEY LOCK est désactivé. L'indicateur de la touche KEY LOCK s'éteint.

# 3-6. Allumer/Eteindre la source d'éclairage avec le projecteur en marche.

- 3-6-1. Eteindre la source d'éclairage
- Appuyez sur la touche LIGHT ON/OFF du panneau de commande pendant au moins trois secondes.

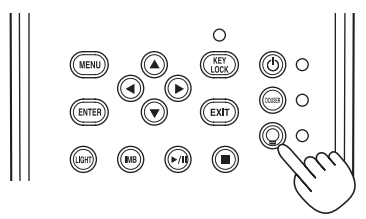

3-6-2. Allumer la source d'éclairage

• Appuyez sur la touche LIGHT ON/OFF du panneau de commande pendant au moins trois secondes.

# 3-7. Mise hors tension du projecteur

#### **1** Appuyez sur la touche POWER sur le panneau de commande du projecteur pendant trois secondes ou plus.

La source d'éclairage s'éteint, l'indicateur de la touche POWER clignote en vert et l'indicateur STATUS clignote en orange (refroidissement).

Le ventilateur va continuer de tourner pendant le refroidissement, et le temps restant pour le refroidissement est affiché sur l'écran LCD. Le temps de refroidissement est égal à 90 secondes.

Une fois le refroidissement terminé, l'indicateur de la touche POWER s'éteint et l'indicateur d'état s'allume en orange (veille). Par défaut, KEY LOCK est automatiquement activé si aucune opération du panneau de commande n'a lieu pendant 30 secondes en état de veille. Les touches du panneau de commande ne fonctionnent pas alors que KEY LOCK est activé. (Voir page 41)

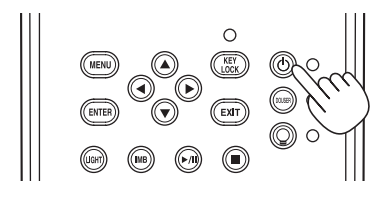

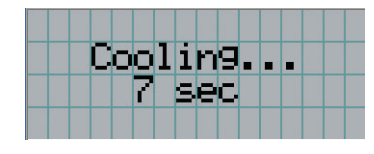

2 Une fois que le mode veille est activé, désactivez les commutateurs d'alimentation du projecteur dans l'ordre suivant : d'abord le commutateur d'alimentation du projecteur, puis lecommutateur d'alimentation de l'éclairage.

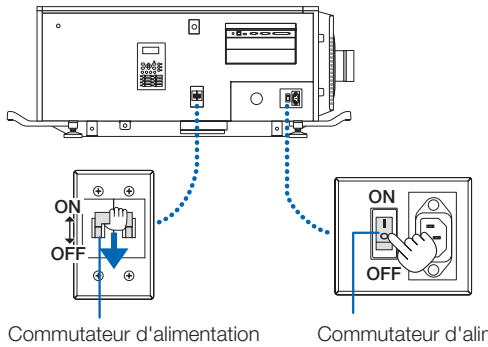

de l'éclairage

Commutateur d'alimentation du projecteur

**3** Tournez la clé de l'administrateur dans le sens antihoraire à la position horizontale, puis retirez-la.

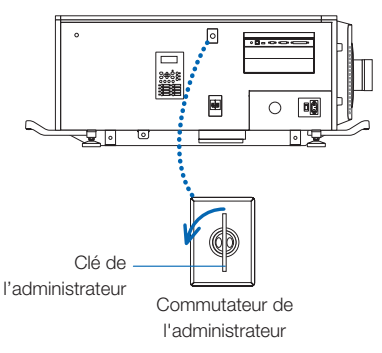

#### **4** Coupez l'alimentation CA de l'unité principale à partir du disjoncteur, etc.

REMARQUE Dans les situations suivantes, vous ne devez pas couper le commutateur d'alimentation principale ni débrancher le câble d'alimentation CA. Sinon vous pourriez endommager le projecteur.

- Pendant la projection d'images
- Lorsque le ventilateur tourne une fois que l'alimentation a été coupée
	- Pendant le refroidissement après l'extinction de l'alimentation.
		- Utilisation de la IMB : 90 secondes
	- Pendant l'opération IMB (si le projecteur n'est pas en état de veille)

# **4. Utilisation des menus**

# 4-1. Fonctionnement de base avec les menus d'ajustement

Pour ajuster le projecteur, affichez le menu sur l'écran LCD du panneau de commande du projecteur.

#### 4-1-1. Affichage à l'écran

L'écran d'affichage du menu est composé d'un champ d'affichage du menu (les deux lignes supérieures) et d'un champ d'affichage des éléments de réglage (les deux lignes inférieures).

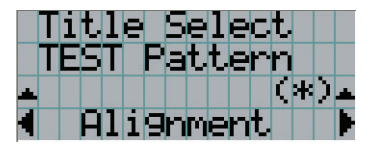

- ← Affiche le menu principal ou les sous-menus.
- ← Affiche les sous-menus ou les éléments sélectionnés.
- ← Affiche les réglages et le statut de sélection.
- ← Affiche les réglages, les éléments sélectionnés et des informations concernant les menus sélectionnés.

La signification des symboles de l'écran d'affichage de menu est indiquée ci-dessous.

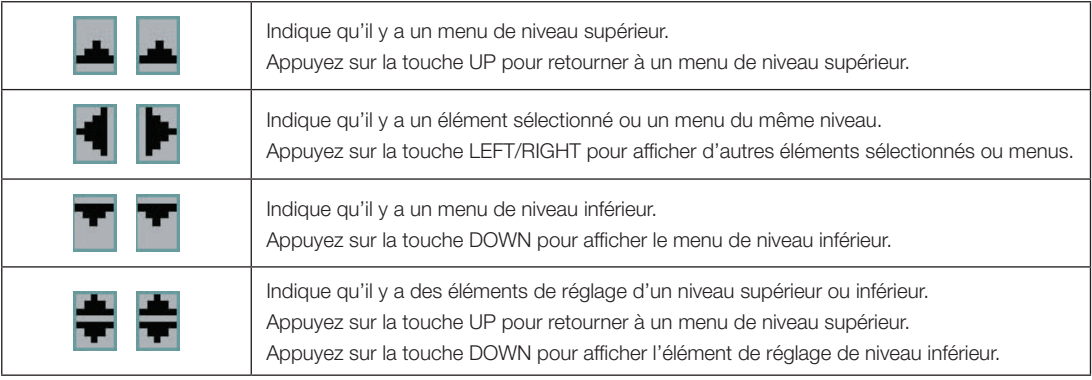

#### 4. Utilisation des menus

Lorsque les menus ne sont pas affichés, l'écran suivant est normalement affiché.

#### En veille

Lorsque le projecteur est en veille (le commutateur d'alimentation principale est activé), ce qui suit est affiché.

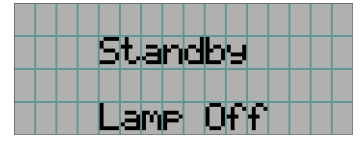

#### Lorsque le projecteur est sous tension

Lorsque le projecteur est sous tension, ce qui suit est affiché.

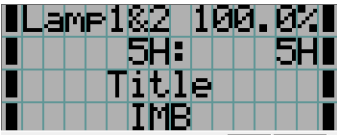

- ← Affiche le mode de la source d'éclairage et la sortie de la source d'éclairage (%).
- ← Affiche la durée d'utilisation de la source d'éclairage.
- ← Affiche le titre sélectionné.
- ← Affiche le port d'entrée vidéo sélectionné.

#### Lorsque le projecteur est hors tension

Lorsque vous appuyez sur la touche POWER sur le panneau de commande du projecteur pendant 3 secondes ou plus, le projecteur démarre le refroidissement. Lorsque le refroidissement est terminé, le projecteur entre en mode veille. Le temps restant pour le refroidissement est affiché tel que représenté ci-dessous pendant le refroidissement.

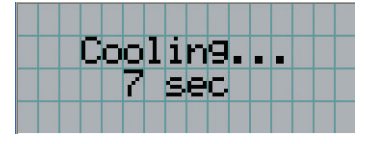

#### Lorsque vous appuyez sur une touche alors que la fonction de verrouillage des touches est activée

Si vous appuyez sur une touche du panneau de commande alors que la fonction de verrouillage des touches est activée, le message suivant s'affiche et la touche ne fonctionne pas.

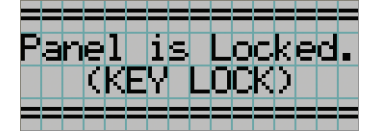

#### 4-1-2. Utilisation des menus

**Préparation :** Allumez votre projecteur. (Voir page 34)

#### **1** Appuyez sur la touche MENU du panneau de commande de votre projecteur.

Le menu est affiché sur l'écran LCD.

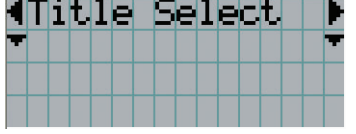

#### **2** Appuyez sur les touches LEFT/RIGHT pour afficher « Information ».

A chaque pression des touches LEFT/RIGHT, l'affichage change selon la séquence « Title Select » ←→ « Configuration » ←→ « (Title Setup) » ←→ « Information ».

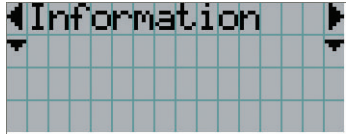

## **3** Appuyez sur la touche DOWN.

Le sous-menu « Light » du menu « Information » est affiché.

Vous pouvez sélectionner l'élément de menu en appuyant sur la touche ENTER au lieu de la touche DOWN. Pour retourner à l'état précédent, appuyez sur la touche UP, ou sur la touche EXIT.

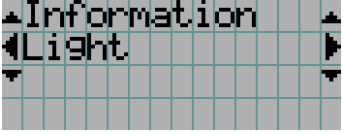

#### **4** Appuyez sur la touche LEFT/RIGHT pour sélectionner le sous-menu « Version ».

A chaque pression des touches LEFT/RIGHT, l'affichage change selon la séquence « Light » ←→ « Lens Type » ←→ « Preset Button » ←→ « Usage » ←→ « Error Code » ←→ « Version » ←→ « IP Address » ←→ « Setup Date » ←→ « Option Status ».

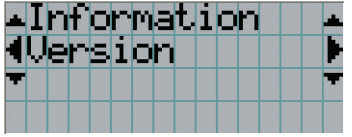

#### **5** Appuyez sur la touche DOWN.

Le sous-menu « System » d'un autre rang inférieur au sous-menu « Version » est affiché.

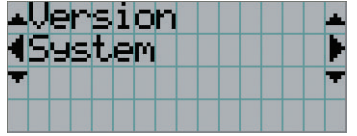

#### **6** Appuyez sur la touche DOWN.

Le sous-menu « BIOS » d'un autre rang inférieur au sous-menu « Model » est affiché.

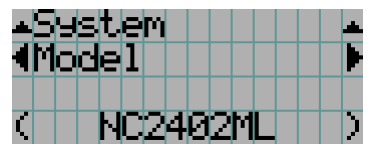

**7** Appuyez sur la touche LEFT/RIGHT pour sélectionner le sous-menu « Release Package ».

A chaque pression des touches LEFT/RIGHT, l'affichage change selon la séquence « Model » ←→ « Serial No. » ←→ « Release Package » ←→ « Kernel » ←→ « U-Boot » ←→ « System Files » ←→ « CinemaFirmware » ←→ « Cinema Data » ←→ « ICP Firmware » ←→ « ICP ConfigFile » ←→ « FMT FPGA » ←→ « Secure Processor » ←→ « Slave BIOS » ←→ « Slave Firmware » ←→ « Opt MCUFirmware » ←→ « LD Interface » ←→ « LD Driver1 » ←→ « LD Driver2 » ←→ « LD Driver3 » ←→ « LD Driver4 » ←→ « LD Driver5 » ←→ « LD Driver6 » ←→ « LD Driver7 » ←→ « LD Driver8 » ←→ « Lens Firmware », et les informations de chaque version sont affichées.

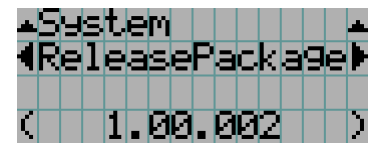

#### **8** Appuyez plusieurs fois sur la touche UP.

A chaque pression de la touche UP, l'affichage retourne à un menu d'un niveau supérieur.

#### 4-1-3. Comment saisir des caractères alphanumériques

Des caractères alphanumériques sont saisis pour des éléments tels que le fichier journal de la période spécifiée écrit sur la clé USB. (Voir page 67)

Vous pouvez saisir des caractères en appuyant sur les touches numériques du panneau de commande du projecteur.

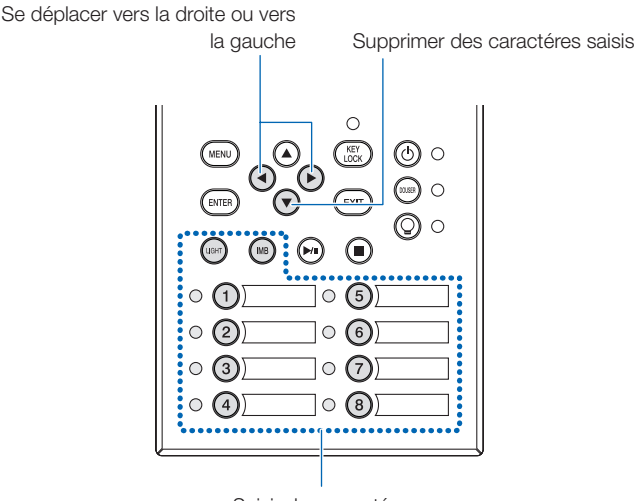

Saisir des caractéres

Vous pouvez saisir des caractères en appuyant sur chaque touche comme illustré dans le tableau suivant.

• Pour effacer un caractère pendant la saisie, appuyez sur la touche DOWN.

#### [Exemple de saisie]

Pour saisir « XGA » par exemple, veuillez suivre la procédure suivante :

- (1) Appuyez trois fois sur la touche « 8 ».  $V \rightarrow W \rightarrow X$
- (2) Appuyez sur la touche RIGHT.
- (3) Appuyez sur la touche « 3 ». XG
- (4) Appuyez sur la touche RIGHT.
- (5) Appuyez sur la touche « 1 ». XGA

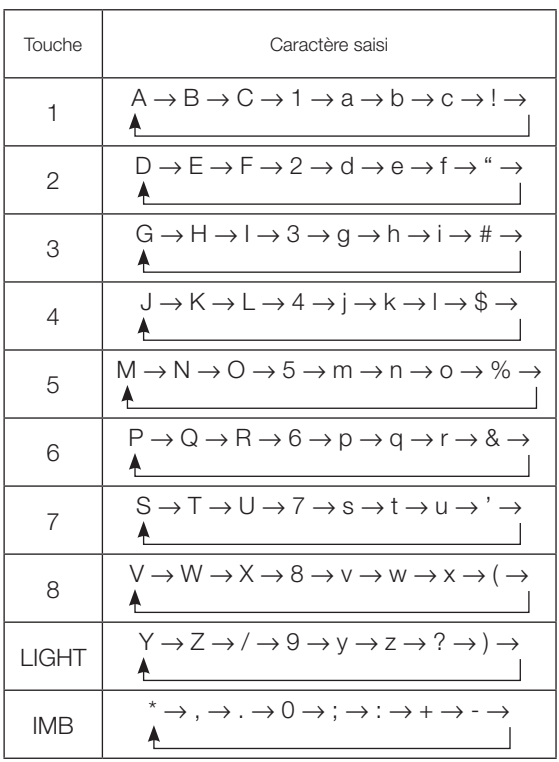

# 4-2. Tableau des menus d'ajustement

Les menus entre parenthèses sont des menus destinés à notre personnel de service. Normalement, ces menus ne peuvent pas être utilisés.

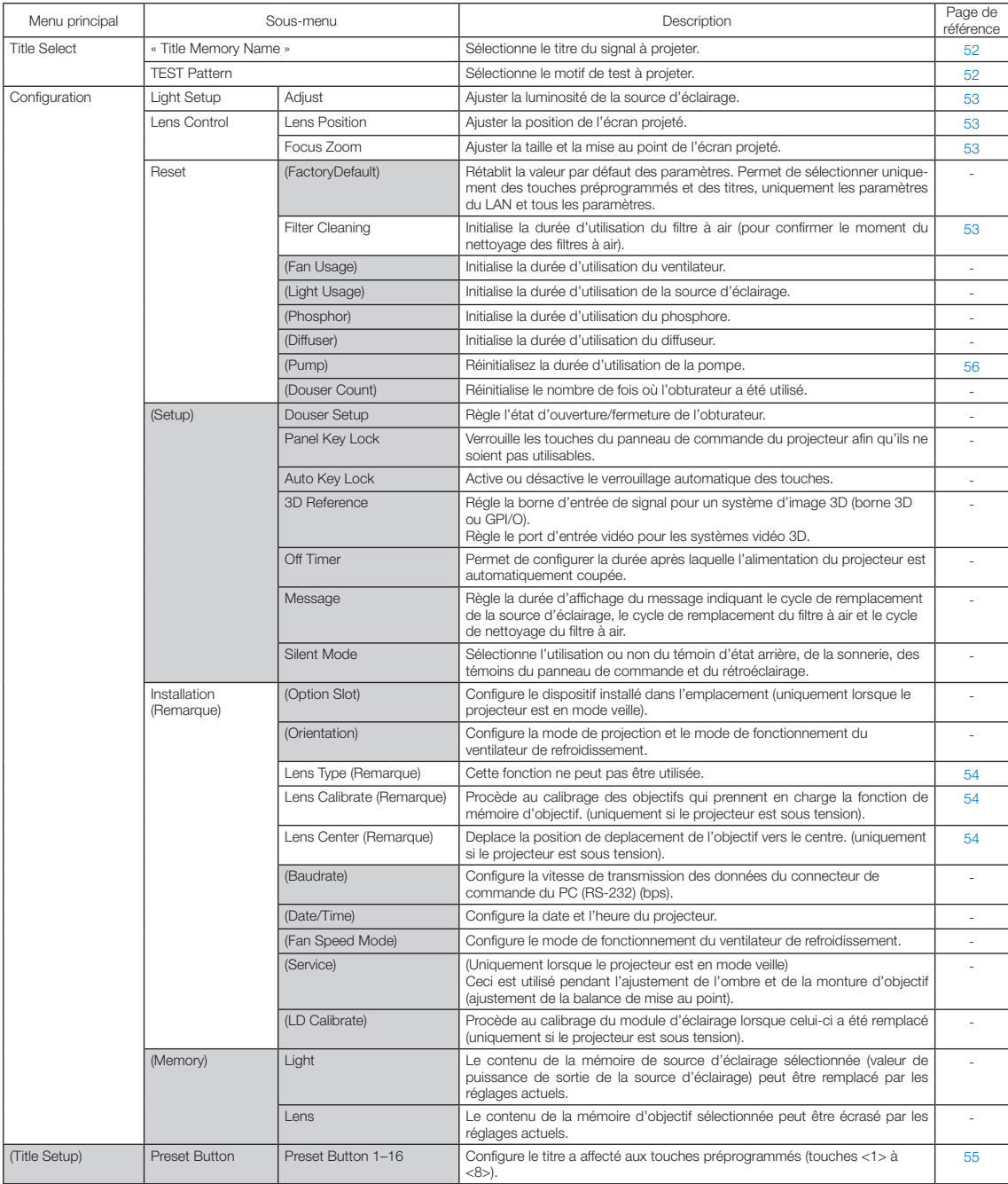

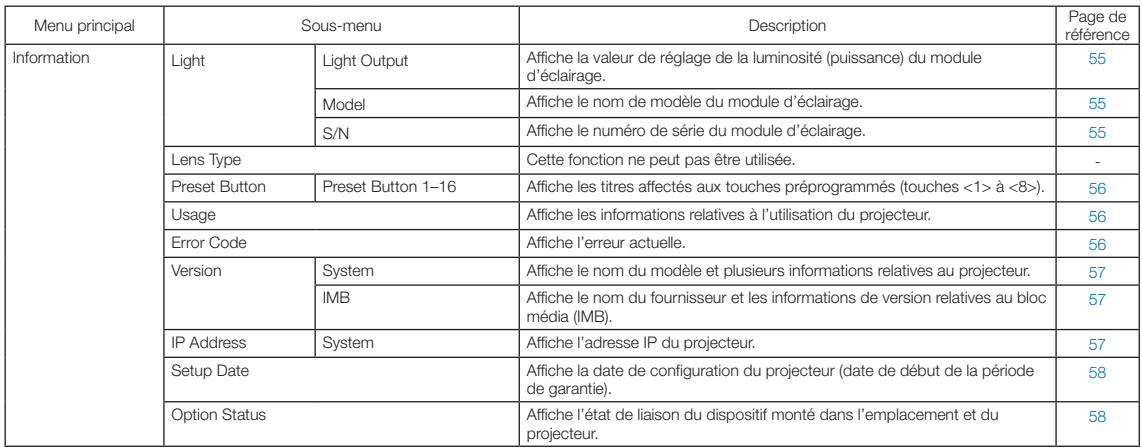

(Remarque) Nécessite la connexion au projecteur avec des privilèges d'utilisateur avancé ou supérieurs.

# 4-3. Title Select

#### 4-3-1. Title select (Title Memory)

Permet de sélectionner le titre du signal à projeter.

Vous pouvez enregistrer jusqu'à 100 titres. Vous pouvez aussi affecter des titres enregistrés aux touches préprogrammées (touches <1> à <8>) sur le panneau de commande du projecteur et les rappeler directement en utilisant ces touches.

Demandez à votre revendeur/distributeur pour obtenir des détails quant à l'enregistrement et au changement des titres.

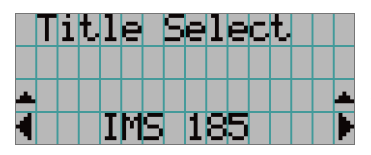

← Affiche l'élément actuellement sélectionné avec un astérisque (\*). ← Sélectionne le titre à projeter.

### 4-3-2. Test Pattern

Permet de sélectionner le motif de test à projeter.

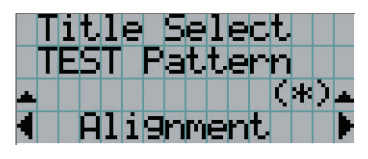

← Affiche l'élément actuellement sélectionné avec un astérisque (\*).

← Permet de sélectionner le motif de test à projeter.

OFF, Alignment, Cross Hatch, Convergence, Red, Green, Blue, White, Black, White 50% [IRE], H-Ramp, Logo, MCG CG-TEST

# 4-4. Configuration

Veuillez demander à votre revendeur/distributeur de réaliser les réglages.

#### 4-4-1. Light Setup

#### Adjust

Permet de régler la puissance de la source d'éclairage (luminosité).

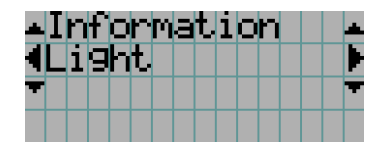

← Affiche la valeur de la puissance de sortie (%) lorsque la tension nominale de la source d'éclairage est de 100 %.

#### 4-4-2. Lens Control

Ajustez la position, la taille et la mise au point de l'écran projeté.

Appuyez sur la touche ENTER pour commuter l'affichage entre les ajustements « Lens Position » et « Focus Zoom ». Appuyez sur la touche EXIT pour revenir au niveau précédent du menu.

#### Lens Position

Ajuste la position de l'écran projeté.

L'écran projeté se déplace dans la direction sélectionnée lorsque vous appuyez sur les touches UP/DOWN/LEFT/RIGHT.

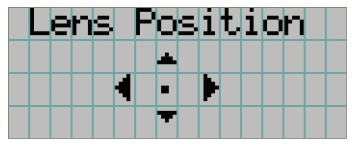

#### Focus Zoom

Ajuste la taille (Zoom) et la mise au point (Focus) de l'écran projeté.

Appuyez sur les touches UP/DOWN pour ajuster la mise au point.

Appuyez sur les touches LEFT/RIGHT pour ajuster la taille de l'écran projeté.

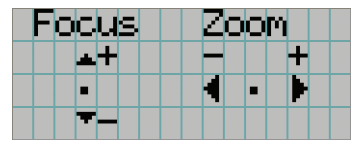

#### 4-4-3. Reset

#### **Filter Cleaning**

- Réinitialise la durée d'utilisation du filtre (confirmer le moment de nettoyage du filtre à air).
- [1] Appuyez sur la touche ENTER, et l'écran de confirmation s'affiche.
- [2] Sélectionnez « Yes » sur l'écran de confirmation, et appuyez sur la touche ENTER pour réinitialiser la durée d'utilisation du filtre.

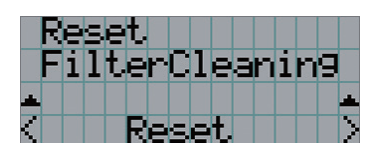

← Appuyez sur la touche ENTER pour afficher l'écran de confirmation.

#### 4-4-4. Installation

#### Lens Type

Cette fonction ne peut pas être utilisée.

#### Lens Calibrate

Procède au calibrage des objectifs qui prennent en charge la fonction de mémoire d'objectif. Lorsque vous avez monté un objectif qui prend en charge la fonction de mémoire d'objectif, exécutez toujours le calibrage. Cet élément de menu n'est disponible que lorsque le projecteur est sous tension et que vous êtes connecté au projecteur avec des privilèges d'utilisateur avancé ou supérieurs.

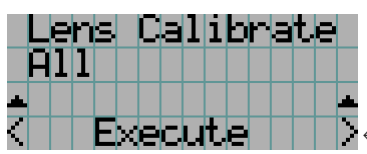

← Appuyez sur la touché ENTER pour exécuter le calibrage.

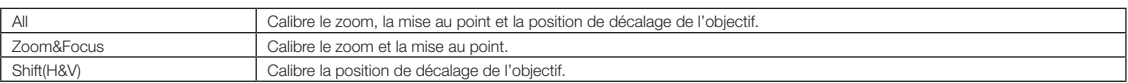

#### Lens Center

Pour déplacer le décalage de l'objectif en position centrale. La position centrale peut légèrement varier en fonction des conditions de montage de l'objectif. Cet élément de menu n'est disponible que lorsque le projecteur est sous tension et que vous êtes connecté au projecteur avec des privilèges d'utilisateur avancé ou supérieurs.

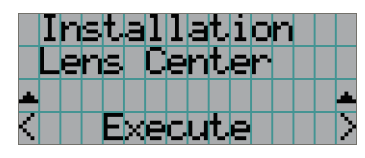

← Appuyez sur la touché ENTER pour exécuter le déplacement.

# 4-5. Title Setup

Configure le titre à attribuer aux touches préprogrammées (touches <1> à <8>) (jusqu'a 16 titres). Veuillez demander à votre revendeur/distributeur de réaliser les réglages.

# 4-6. Information

Affiche le nombre d'heures d'utilisation de la source d'éclairage, les informations de version et les codes d'erreur.

#### 4-6-1. Light

Affiche les informations du module d'éclairage.

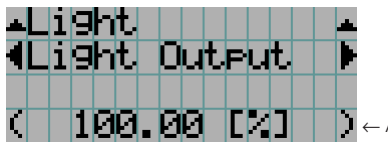

← Affiche le réglage actuel (%).

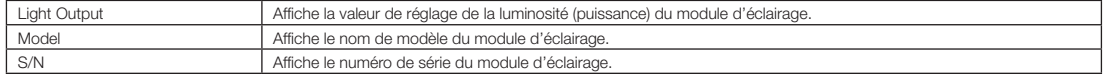

#### 4-6-2. Lens Type

Cette fonction ne peut pas être utilisée.

#### 4-6-3. Preset Button

Configure le titre à attribuer aux touches préprogrammées (touches <1> à <8>) sur le panneau de commande du projecteur.

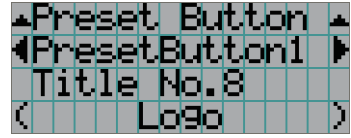

← Sélectionne le numéro de la touche préprogrammée dont vous souhaitez afficher le contenu. ← Affiche les numéros des titres affectés. ← Affiche les noms enregistrés des titres affectés.

. . . . . . . . . . . . . . . . . .

ä ASTUCE Pour sélectionner un titre affecté à l'un des « Preset Button9 » à « Preset Button16 », appuyez sur la touche prépro-

ä

grammé tout en maintenant enfoncé la touche UP. Par exemple, pour sélectionner le titre affecté à « Preset Button9 », appuyez sur la touche <1> tout en maintenant enfoncé la touche UP.

#### 4-6-4. Usage

Affiche les informations relatives à l'utilisation du projecteur, telles que la durée d'utilisation du projecteur, des source d'éclairage, des filtres à air et du ventilateur ainsi que les informations relatives au cycle de remplacement de la source d'éclairage.

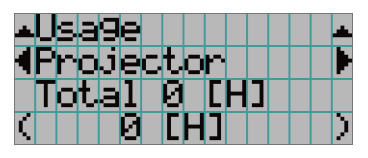

← Sélectionne l'élément à afficher.

← Affiche les informations relatives à l'élément sélectionné.

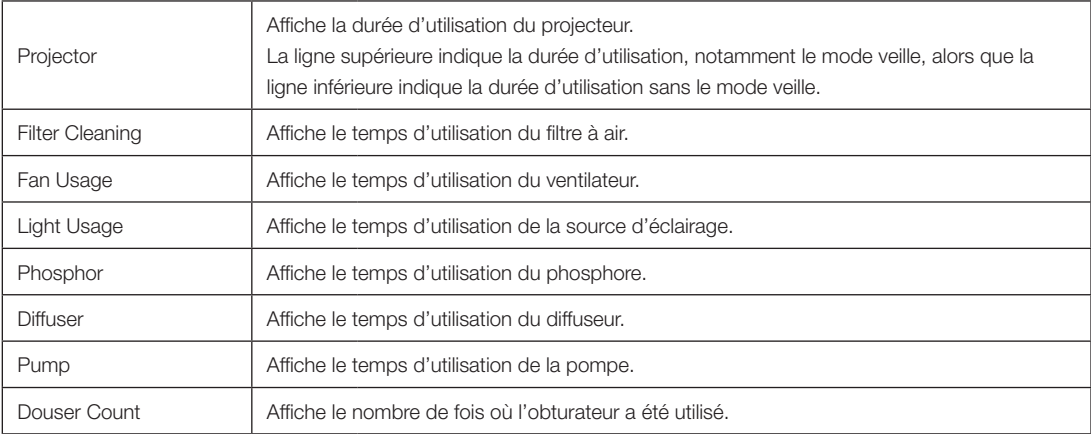

#### 4-6-5. Error Code

Affiche le code d'erreur lorsqu'une erreur se produit.

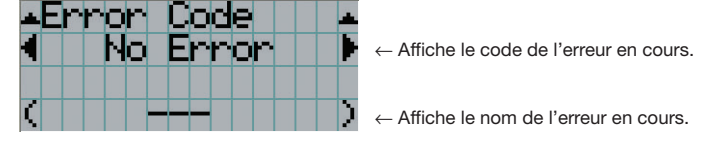

Lorsque plusieurs erreurs se produisent, vous pouvez les afficher en appuyant sur les touches LEFT/RIGHT.

#### 4-6-6. Version

Affiche les informations de version relatives au projecteur, aux cartes optionnelles et à l'IMB.

#### System

Affiche les informations de version du projecteur.

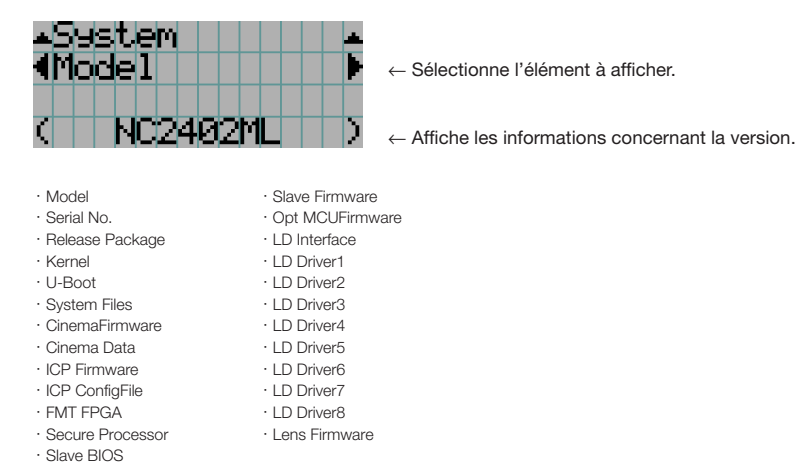

#### IMB

Affiche le nom du fournisseur et les informations de version relatives au bloc média (IMB). Lorsque le projecteur est en veille, le nom du fournisseur est vierge et les informations de versions affichent « --- ».

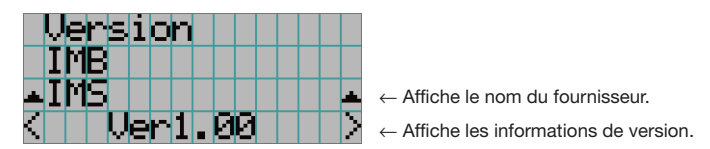

#### 4-6-7. IP Address

Affiche l'adresse IP configurée dans le projecteur.

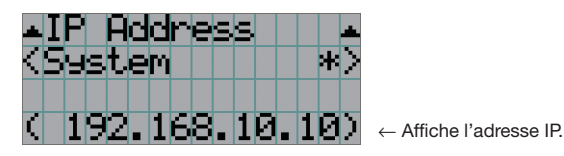

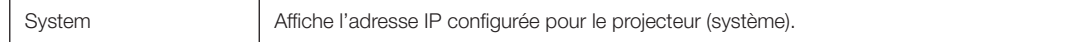

#### 4-6-8. Setup Date

Affiche la date lorsque le projecteur a été configuré (date de début de la période de garantie).

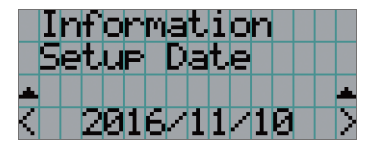

Affiche la date lorsque le projecteur a été configuré (date de début de la période de garantie).

#### 4-6-9. Option Status

Affiche l'état de liaison du dispositif monté dans l'emplacement du projecteur. Le nom de l'appareil s'affiche entre ( ) lorsque le projecteur est en veille ou lorsque la connexion à l'appareil ne peut pas être confirmée.

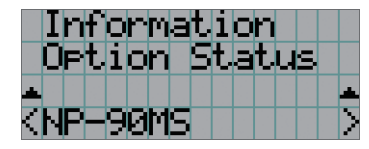

- ← Affiche l'état de la liaison de l'appareil dans la fente.
	- NP-90MS: NP-90MS02
	- <nom du vendeur>IMB : bloc média
	- No Board : Pas d'appareil monté

# **5. Entretien de votre projecteur**

REMARQUE Veuillez demander à votre revendeur de procéder au nettoyage de l'intérieur du projecteur.

# 5-1. Nettoyage du boîtier

#### **AVERTISSEMENT**

Débranchez la fiche d'alimentation de la prise de courant avant de nettoyer le coffret.

#### **AVERTISSEMENT**

Ne pas utiliser de spray contenant un gaz inflammable pour éliminer la poussière adhérant au boîtier, etc. Ceci pourrait provoquer un incendie.

- Essuyez avec un chiffon sec et doux non pelucheux. Lorsque le boîtier est trop sale, essuyez-le avec un chiffon bien essoré préalablement humidifié à l'aide d'un détergent neutre dilué dans l'eau puis terminez à l'aide d'un chiffon sec. Lorsque vous utilisez un chiffon anti-poussière chimique, suivez les instructions situées dans le mode d'emploi fourni avec le chiffon.
- 
- N'utilisez pas de solvants tels que des diluants ou du benzène. Le revêtement pourrait s'abîmer ou se décoller.
- Lorsque vous retirez la poussière située sur l'ouverture de ventilation, aspirez-le en utilisant un adaptateur avec brosse sur un aspirateur. N'utilisez jamais l'aspirateur sans adaptateur pour entrer en contact direct avec l'appareil ou utilisez un adaptateur de gicleur lors du nettoyage.
- Nettoyez l'ouverture de ventilation à intervalles réguliers. Si de la poussière s'y est accumulée, elle peut causer une accumulation de chaleur à l'intérieur qui mènerait à des problèmes de fonctionnement. L'intervalle, qui peut varier en fonction de l'endroit où est installé votre projecteur, est d'environ 100 heures.
- N'endommagez pas le boîtier en le rayant ou en permettant à des objets durs de le heurter. Cela peut rayer le projecteur.
- Consultez votre revendeur/distributeur pour en savoir plus à propos du nettoyage de l'intérieur du projecteur.

REMARQUE N'éclaboussez pas le boîtier, l'objectif ou l'écran avec un insecticide ou un autre liquide volatil. Ne permettez en outre à aucun objet en caoutchouc ou en plastique de rester en contact avec le boîtier pendant une période prolongée. Le revêtement pourrait s'abîmer ou se décoller.

# 5-2. Nettoyage de l'objectif

Nettoyez l'objectif de la même manière qu'un objectif d'appareil photo (en utilisant un soufflet en vente dans le commerce ou une lingette de nettoyage destinée aux lunettes). Prenez soin de ne pas abîmer l'objectif lors de son nettoyage.

#### **AVERTISSEMENT**

Débranchez la fiche d'alimentation de la prise de courant avant de nettoyer l'objectif.

#### **AVERTISSEMENT**

- Ne pas regarder la source lumineuse lorsque le projecteur est réglé sur ON. Une puissante lumière est émise par le projecteur et celle-ci pourrait provoquer une déficience visuelle.
- Ne pas utiliser de spray contenant un gaz inflammable pour éliminer la poussière adhérant à l'objectif, etc. Ceci pourrait provoquer un incendie.

# 5-3. Nettoyage des filtres à air

Des filtres à air sont prévus sur les entrées d'air du projecteur afin d'éviter que la poussière entre dans le projecteur. Nettoyez les filtres à air régulièrement pour maintenir les performances du projecteur.

• Le temps d'utilisation des filtres à air peut être vérifié dans « Informations » - « Utilisation » (page 56) dans le menu des réglages.

#### **AVERTISSEMENT**

Débranchez la fiche d'alimentation de la prise de courant avant de nettoyer les filtres à air.

#### **AVERTISSEMENT**

- Si de la poussière s'accumule sur les filtres à air, l'entrée d'air du projecteur sera insuffisante et la température interne augmentera, ce qui peut causer un incendie ou un dysfonctionnement.
- N'utilisez pas de spray avec un gaz inflammable pour retirer la poussière des filtres. Cela pourrait entraîner un risque d'incendie.

#### **ATTENTION**

• Avant de nettoyer les filtres à air, mettez hors tension, attendez que le ventilateur de refroidissement s'arrête complètement, coupez le commutateur d'alimentation du projecteur et le commutateur d'alimentation de l'éclairage, coupez l'alimentation secteur et attendez que le projecteur ait suffisamment refroidi. Retirer les unités de filtre pendant le fonctionnement peut provoquer des brûlures ou un choc électrique si l'intérieur est touché.

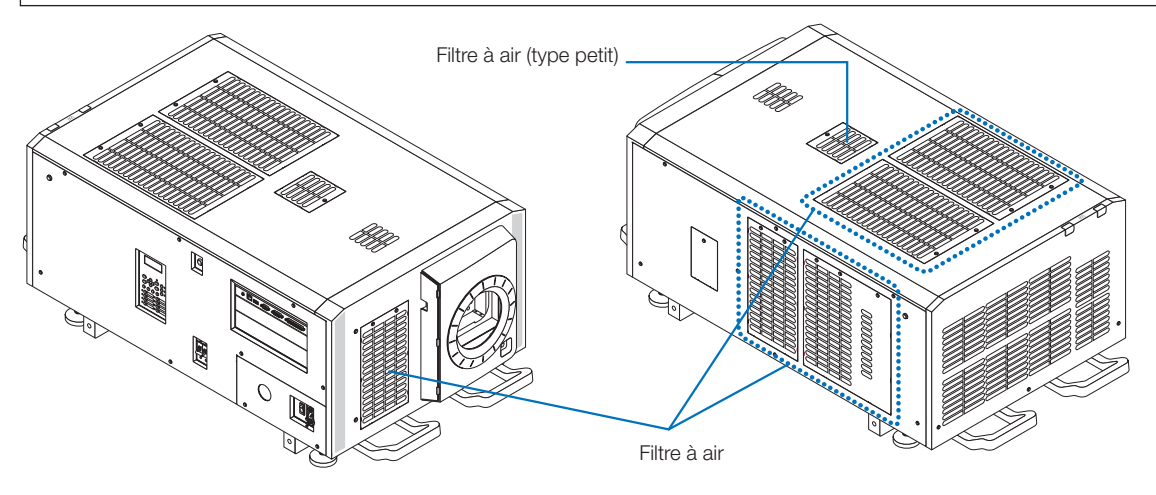

Pour retirer le filtre à air avant, tirez le cache du filtre dans le sens de la flèche. Pour installer, insérez les fermoirs dans le cache du filtre dans les rainures sur le cache de l'objectif, fermez le cache puis poussez vers l'intérieur.

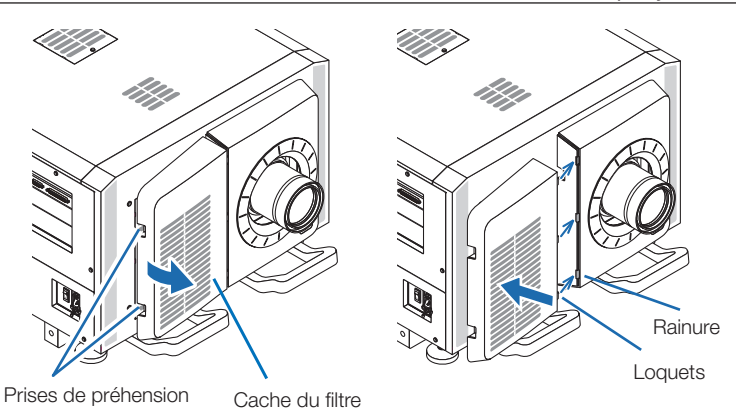

L'illustration présentée dans cette explication montre comment nettoyer les filtres à air sur le panneau supérieur. Nettoyez les autres filtres de la même manière que ces filtres à air (petit format).

#### **1** Retirez le filtre à air.

Tournez les 2 vis dans le sens antihoraire jusqu'à ce qu'elles soient désengagées, puis soulevez légèrement le filtre à air pour le retirer.

- Les vis ne sortent pas.
- Le nombre de vis varie en fonction du filtre à air.

#### **2** Retirez le filtre métallique.

**Remarque :** Le filtre métallique ne se détache pas des filtres à air de type petit.

Voir « Pour les filtres à air de type petit » à la page suivante. (1) Tournez le filtre à air à l'envers.<br>
(1) Tournez le filtre à air à l'envers.<br>
[Filtre à air]

(2)Pliez lentement et légèrement le filtre métallique pour déverrouiller les trois loquets dans les rainures sur le panneau, un par un.

Remarque : si vous pliez trop le filtre métallique, vous risquez de l'endommager de manière irréparable. Faites très attention à plier les filtres métalliques seulement un peu lorsque vous les retirez.

(3)Retirez le filtre métallique du panneau.

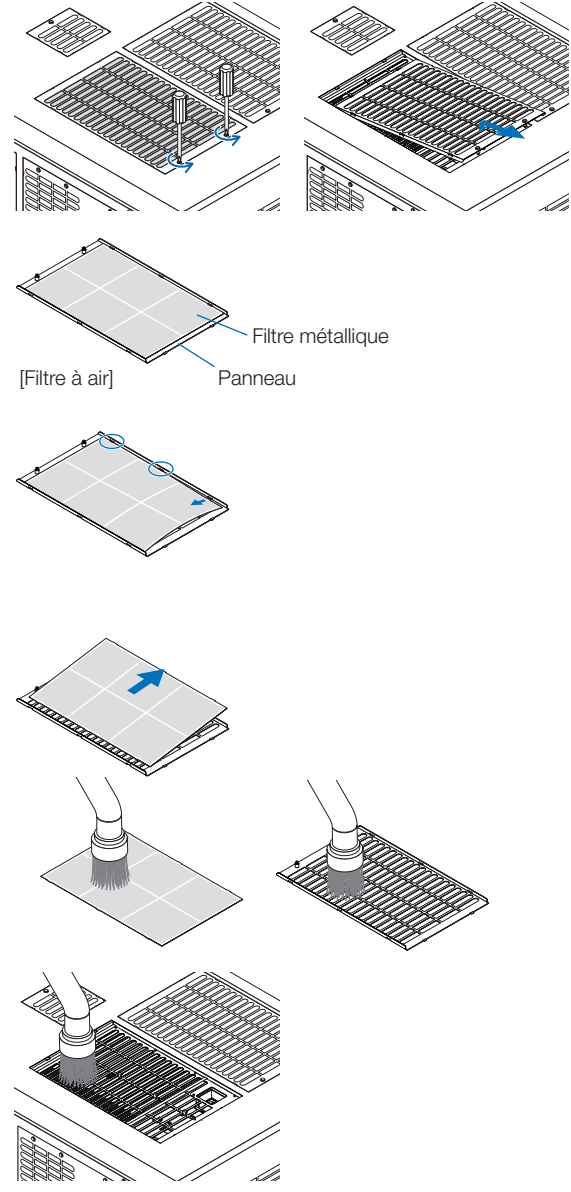

#### **3** Utilisez un aspirateur pour retirer la poussière.

Utilisez un aspirateur pour retirer la poussière accumulée sur les deux côtés du filtre métallique, le projecteur et le panneau.

**Remarque :** Ne nettoyez pas le filtre métallique dans l'eau. Cela pourrait entraîner l'accumulation de poussière dans les orifices, réduisant ainsi les performances d'admission d'air.

#### **4** Fixez le filtre métallique.

- (1) Insérez les trois loquets sur le filtre métallique dans les rainures sur le panneau.
- (2) Pliez légèrement le filtre métallique et insérez les trois parties saillantes sur le côté opposé dans les rainures du panneau, l'un après l'autre.

**Remarque :** Si vous pliez trop le filtre métallique, vous risquez de l'endommager et de le rendre inutilisable. Faites très attention à plier les filtres métalliques seulement un peu lorsque vous les fixez.

#### **5** Fixez le filtre à air au projecteur.

- (1) Insérez les loquets du filtre à air dans les rainures du projecteur.
- (2) Tournez les deux vis dans le sens horaire pour les serrer.

Le nombre de vis varie en fonction du filtre à air.

Cela termine le nettoyage de l'un des filtres à air. Nettoyez les autres filtres à air de la même manière.

**6** Réinitialiser le temps d'utilisation du filtre à air. Reportez-vous à la section « Nettoyage du filtre » sous « Réinitialisation » à la page 53.

#### Pour les filtres à air de type petit

1. En suivant la procédure dans l'étape **1** , tournez une vis dans le sens antihoraire jusqu'à ce qu'elle soit désengagée, puis levez le filtre à air (de type petit) pour le retirer.

Les vis ne sortent pas.

2. Utilisez un aspirateur pour retirer la poussière.

Utilisez un aspirateur pour retirer la poussière sur les faces avant et arrière du filtre et du projecteur.

#### **Remarque :**

- ・ Ne retirez pas le filtre métallique. Sinon, vous risquez de le plier, ce qui le rendrait inutilisable.
- ・ Ne nettoyez pas le filtre métallique dans l'eau. Cela pourrait entraîner l'accumulation de poussière dans les orifices, réduisant ainsi les performances d'admission d'air.
- 3. En suivant la procédure dans l'étape **5** , tournez une vis dans le sens horaire pour la serrer.
- 4. Effectuez l'opération décrite dans l'étape **6** .

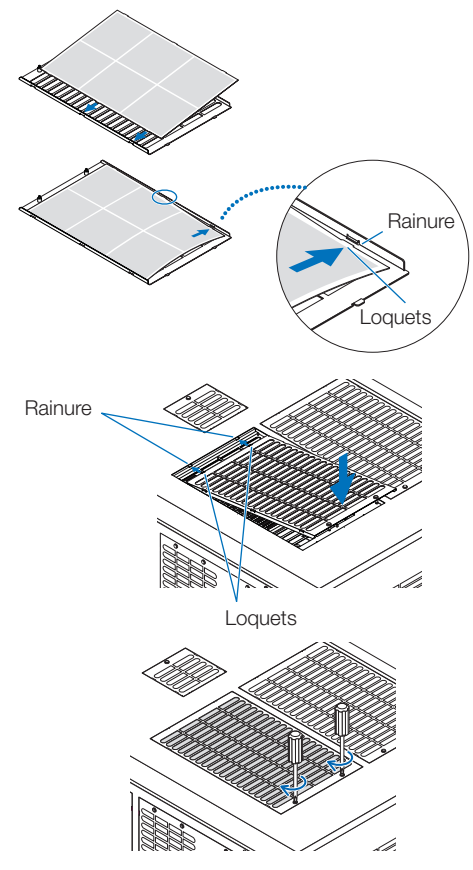

Filtre à air (type petit)

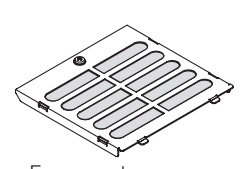

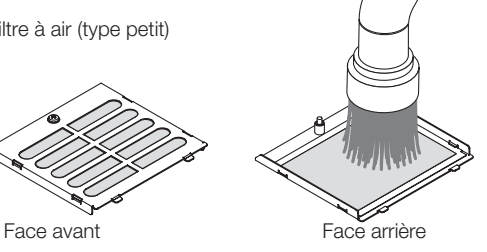

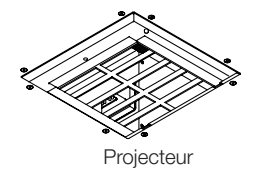

# **6. Annexe**

# 6-1. Dépistage des pannes

Avant de demander une réparation, veuillez vérifier de nouveau votre connexion, les réglages et le fonctionnement. Si vous ne réussissez pas à corriger le problème, veuillez contacter votre revendeur/distributeur pour obtenir des instructions ou pour qu'il vienne réaliser la réparation.

#### 6-1-1. Problèmes et éléments à vérifier

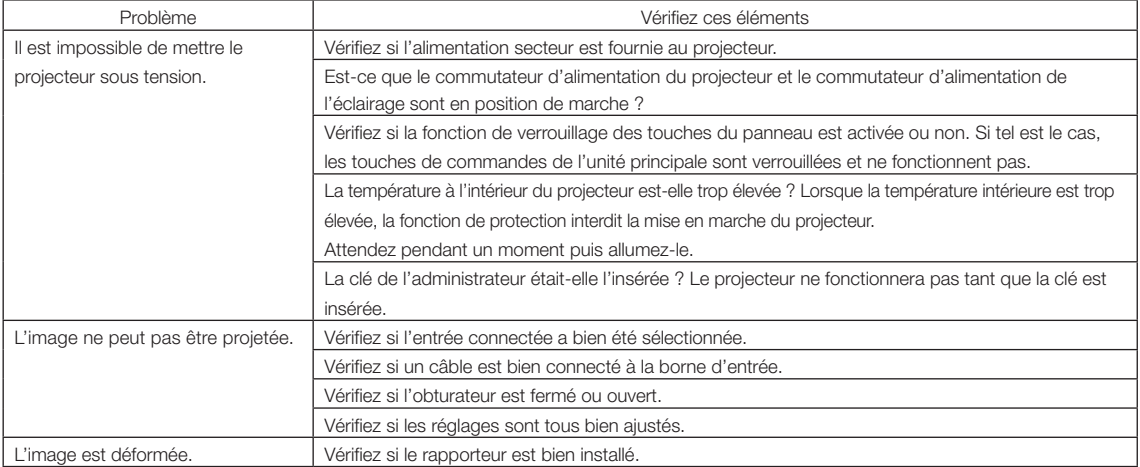

#### 6. Annexe

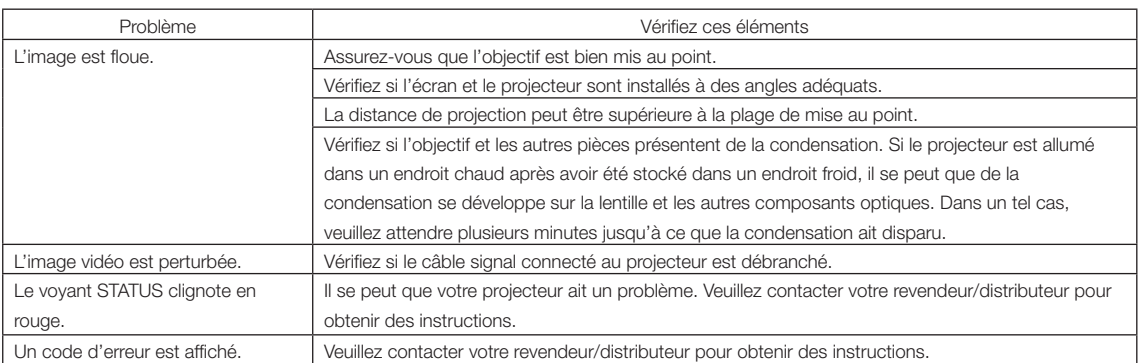

# 6-2. Liste d'affichage des voyants

Consultez et la description ci-dessous lorsque les touches du panneau de commande ou l'indicateur STATUS à l'arrière du projecteur est allumé ou clignote. Le projecteur possède également une fonction d'avertissement qui utilise un avertisseur sonore.

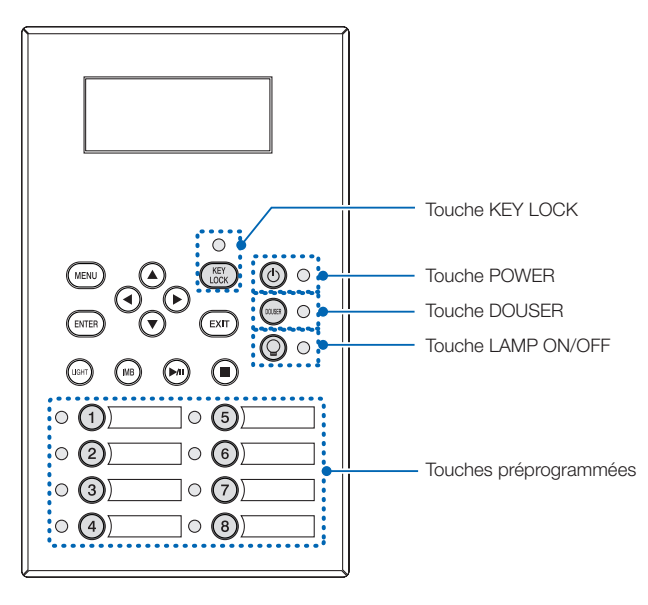

#### 6-2-1. Touches préprogrammées

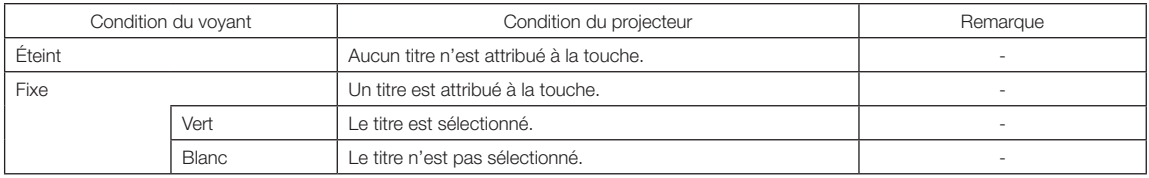

#### 6-2-2. Touche KEY LOCK

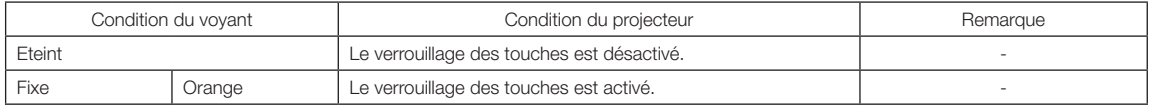

#### 6-2-3. Touche POWER

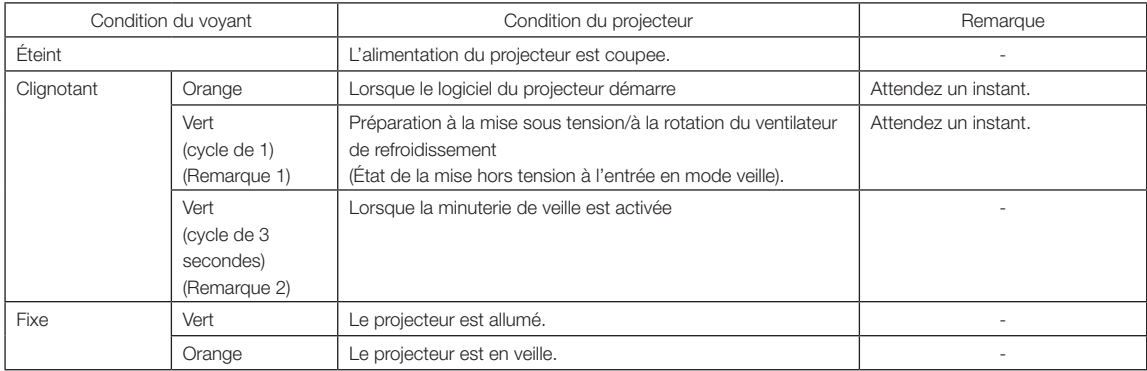

(Remarque 1) Se répète selon 0,5 seconde en marche → 0,5 seconde à l'arrêt.

(Remarque 2) Se répète selon 2,5 secondes en marche → 0,5 seconde à l'arrêt.

#### 6-2-4. Touche DOUSER

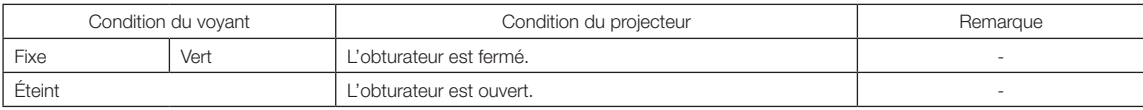

#### 6-2-5. Touche LIGHT ON/OFF

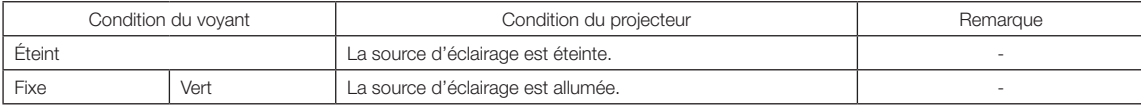

### 6-2-6. Voyant STATUS arrière

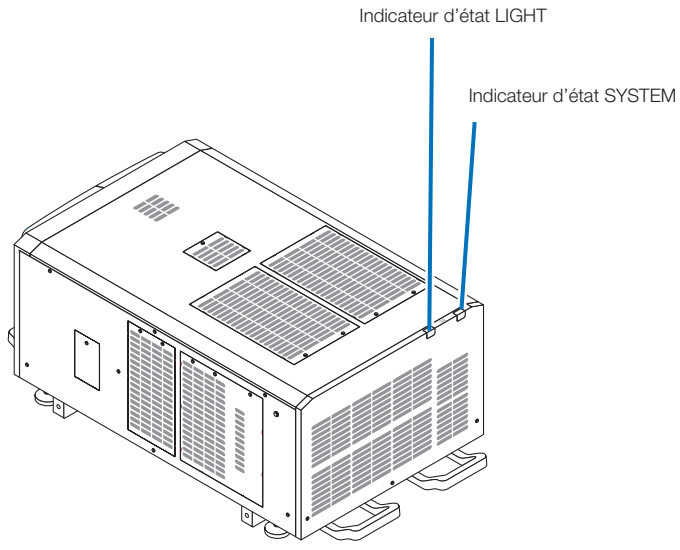

#### Indicateur d'état SYSTEM

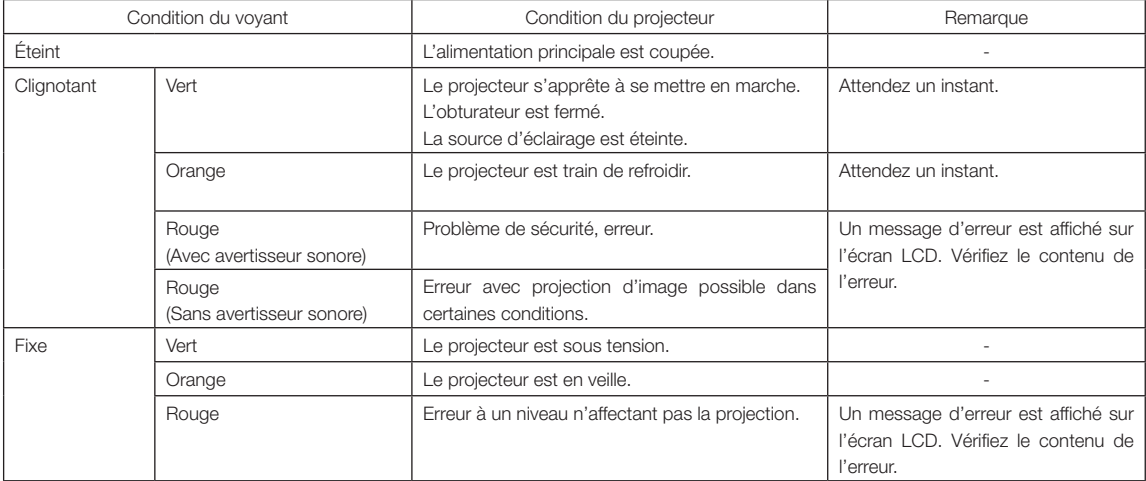

#### Indicateur d'état LIGHT

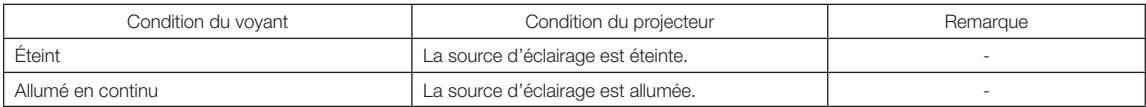

# 6-3. Fonctionnement à l'aide un navigateur HTTP

#### 6-3-1. Aperçu

L'utilisation des fonctions de serveur HTTP permettent de commander le projecteur depuis un navigateur Internet. Assurez-vous d'utiliser « Microsoft Internet Explorer 4.x » ou une version postérieure pour le navigateur web.

Ce dispositif utilise « JavaScript » et des « Cookies » et le navigateur doit être configuré pour accepter ces fonctions. Le mode de configuration dépend de la version du navigateur. Veuillez vous référer aux fichiers d'aide et aux autres informations apportées par votre logiciel.

REMARQUE La réactivité de l'affichage ou des touches peut être ralentie ou une opération ne pas être acceptée suivant les paramètres de votre réseau.

Si cela se produit, consulter votre administrateur réseau.

Le projecteur peut ne pas répondre si les touches sont pressées de façon répétée et rapidement. Si cela se produit, attendre un instant et répéter l'opération.

Vous pouvez accéder aux fonctions de serveur HTTP en spécifiant

http://<l'adresse IP du projecteur>/index.html

dans la colonne d'entrée de l'URL.

#### 6-3-2. Préparation avant l'utilisation

Effectuez les connexions réseau, paramétrez le projecteur et confirmez qu'il est prêt avant de commencer les opérations du navigateur.

Il se peut que les opérations avec un navigateur qui utilise un serveur Proxy ne soient pas possibles selon le type de serveur Proxy et la méthode de réglage. Bien que le type de serveur Proxy soit un facteur, il est possible que les éléments qui ont été effectivement réglés ne s'affichent pas, selon l'efficacité du cache, et le contenu établi depuis le navigateur peut ne pas être respecté dans le fonctionnement. Il est recommandé de ne pas utiliser de serveur Proxy à moins que ce soit inévitable.

#### 6-3-3. URL de connexion au serveur HTTP

Normalement, l'URL du serveur HTTP est l'adresse « http://< adresse IP du projecteur >/index.html », mais si les conditions suivantes sont satisfaites, la connexion peut se faire avec l'URL utilisant le nom d'hôte du projecteur.

- le nom d'hôte du projecteur a été enregistré sur le serveur de nom de domaine

- l'adresse IP du projecteur et le nom de l'hôte ont été ajoutés dans le fichier « HOSTS » de l'ordinateur

(Exemple 1) Lorsque le nom d'hôte du projecteur est défini sur « pj.nec.co.jp »

#### Pour accéder à la fonction de serveur HTTP, entrez

« http://pj.nec.co.jp/index.html » dans le champ de saisie de l'adresse ou de l'URL.

(Exemple 2) Lorsque l'adresse IP du projecteur est « 192.168.10.10 »

Pour accéder à la fonction de serveur HTTP, entrez

« http://192.168.10.10/index.html » dans le champ de saisie de l'adresse ou de l'URL.

## 6-3-4. Structure du serveur HTTP

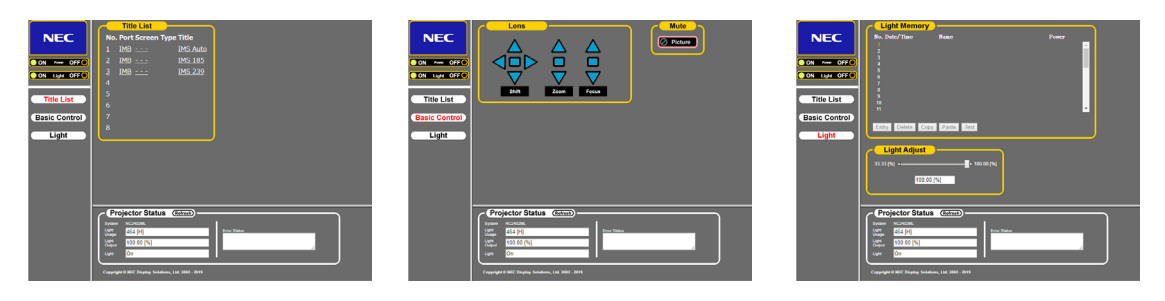

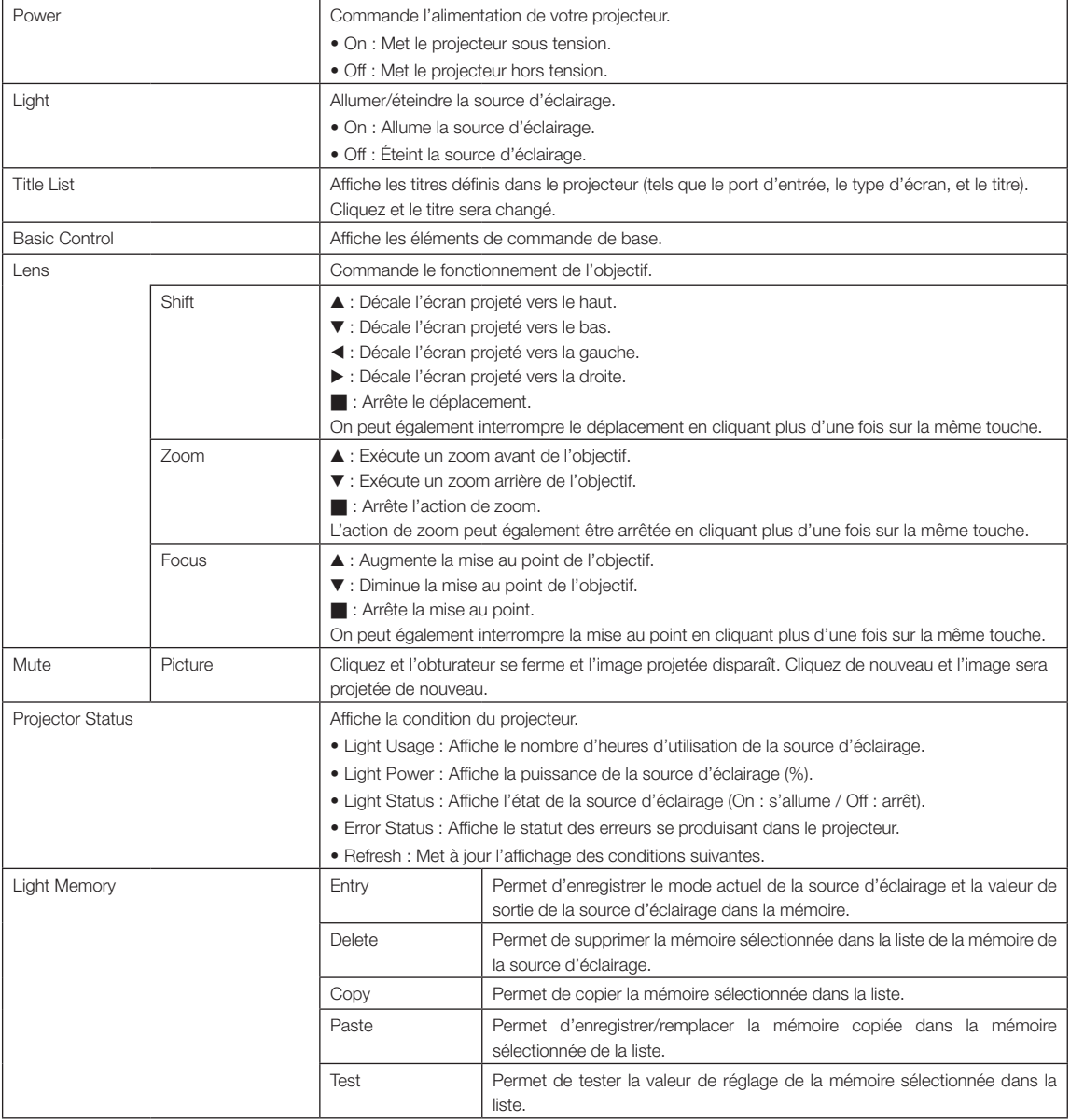

# 6-4. Écriture du fichier journal (Save Information)

Les fichiers journaux enregistrés sur l'appareil principal peuvent être écrits sur une clé USB raccordée au port USB de l'appareil principal. Pour réaliser l'écriture du fichier du journal, suivez la procédure ci-dessous.

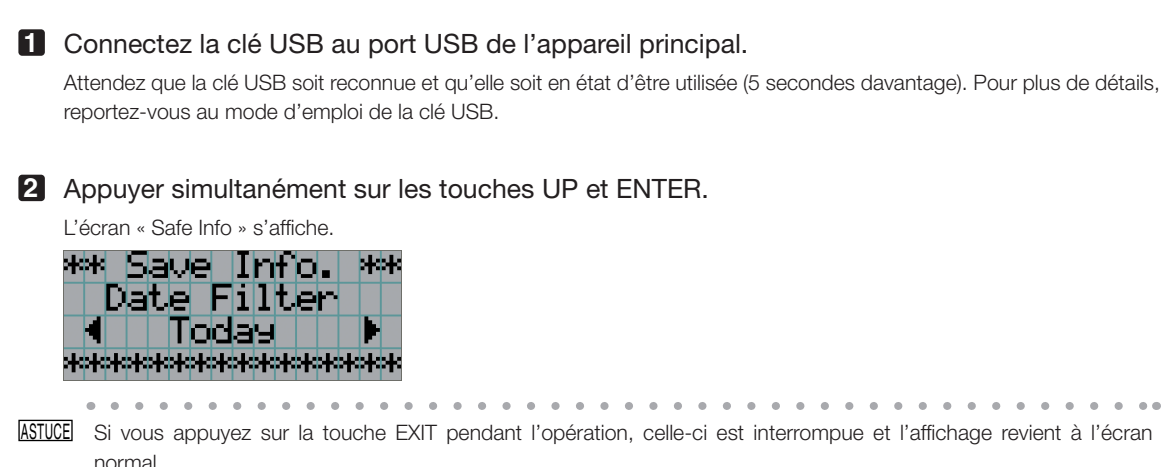

. . . . . . . . . . . .

#### **3** Appuyez sur la touche LEFT/RIGHT, puis sélectionnez la période d'écriture du fichier journal.

Les éléments sélectionnables sont les suivants.

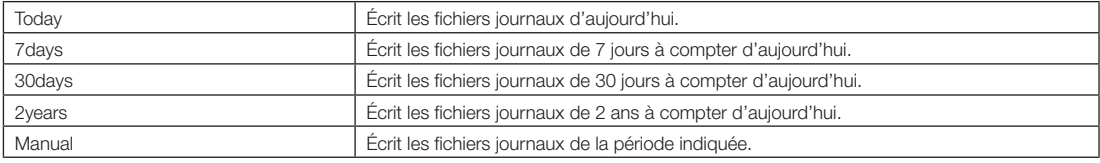

#### **4** Appuyez sur la touche ENTER.

Lorsque « Today », « 7days », « 30days » ou « 2years » est sélectionné, la période d'écriture dans le fichier journal s'affiche.

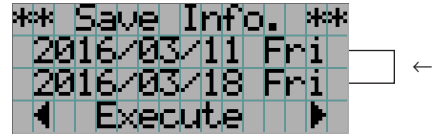

← La période d'écriture du fichier journal est affichée.

#### 6. Annexe

Si « Manual » est sélectionné, indiquez la période d'écriture du fichier journal. Pour la méthode de saisie des chiffres, reportez-vous à « 4-1-3. Comment saisir des caractères alphanumériques » (Voir page 49). Si vous appuyez sur la touche ENTER, l'affichage passe à l'écran suivant.

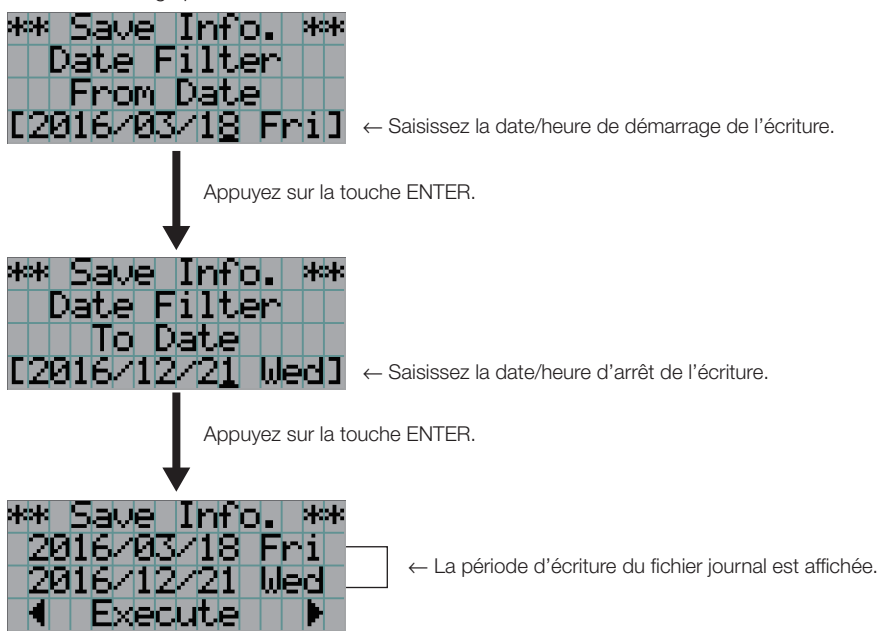

**5** Confirmez la période d'écriture du fichier journal, appuyez sur la touche LEFT/RIGHT pour sélectionner « Execute », puis sur la touche ENTER.

Les fichiers journaux de la période spécifiée sont écrits sur le périphérique USB. Une fois l'écriture terminée, l'écran suivant s'affiche.

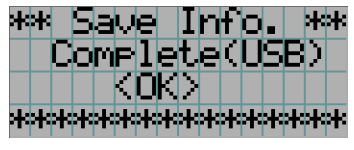

. . . . . . . . . . . . . ASTUCE Si vous sélectionnez « Cancel » et que vous appuyez sur la touche ENTER, l'écriture des fichiers journaux est interrompue et l'affichage revient à l'écran normal. . . . . . . . . . . . . . . . . . . . . . . . . . . . .

#### **6** Appuyez sur la touche ENTER.

Affichage revient à l'écran normal.

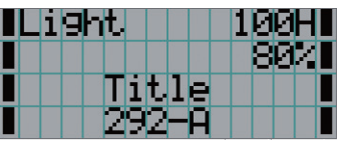

**7** Retirez la clé USB du port USB de l'appareil principal.

#### 6-4-1. Noms des fichiers journaux

Les fichiers journaux écrits sont enregistrés sous les noms suivants.

(Nom du modèle)\_(numéro de série)\_YYMMDDHHmm.txt

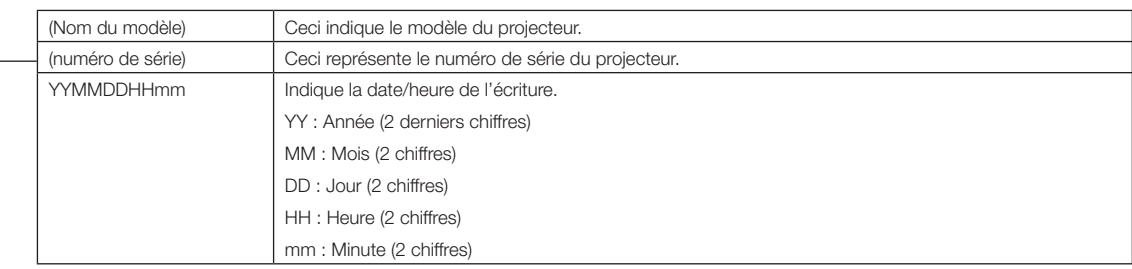

Par exemple, lorsque le fichier journal NC2402ML est écrit à 14h05 le 28 janvier 2019 (2019/01/28), il sera enregistré avec le nom de fichier « NC2402ML\_abcd1234\_ 1901281405.txt ».

# 6-5. Dessin d'aperçu

### 6-5-1. Projecteur

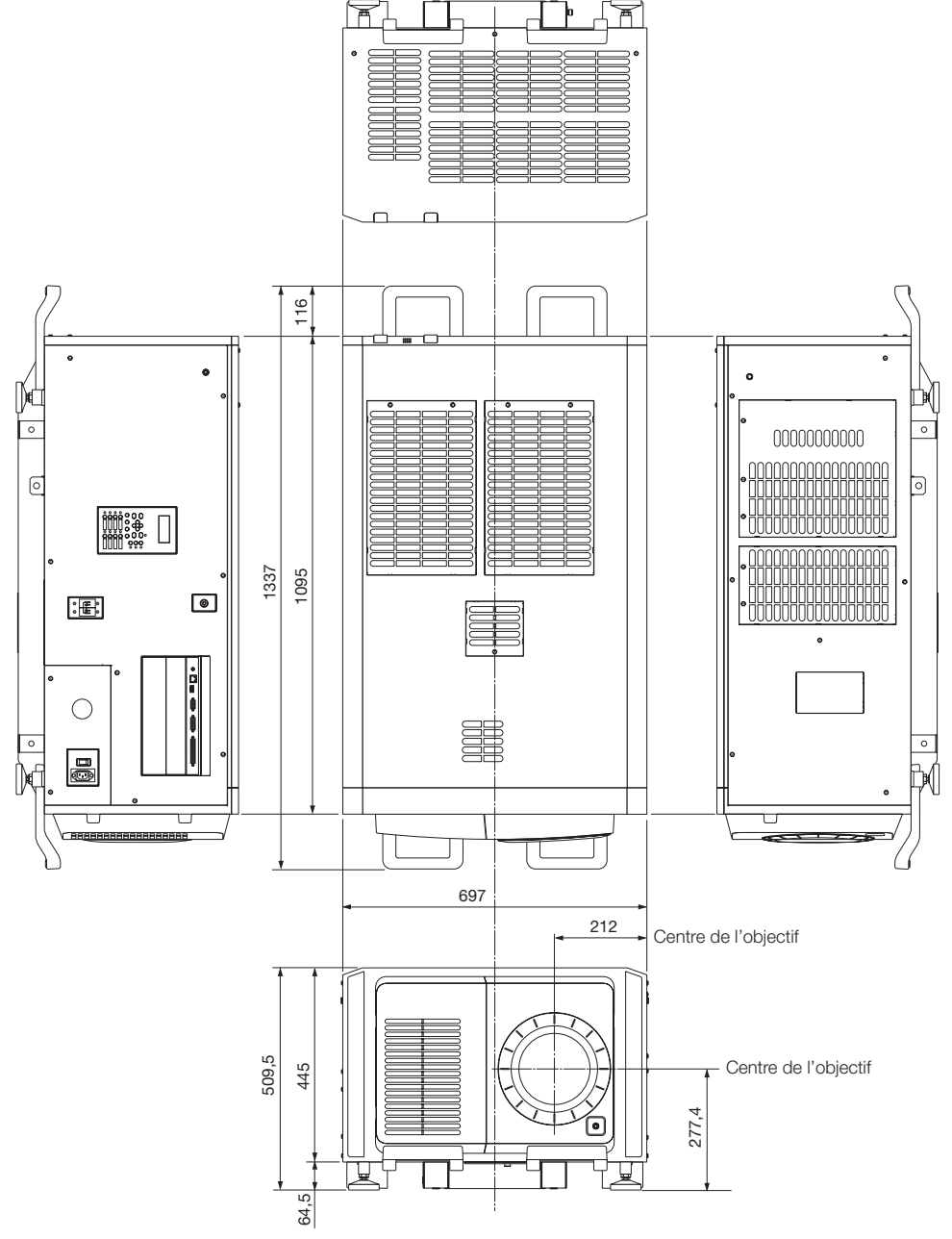

Unités : mm
# 6-6. Caracteristiques techniques

## 6-6-1. Projecteur

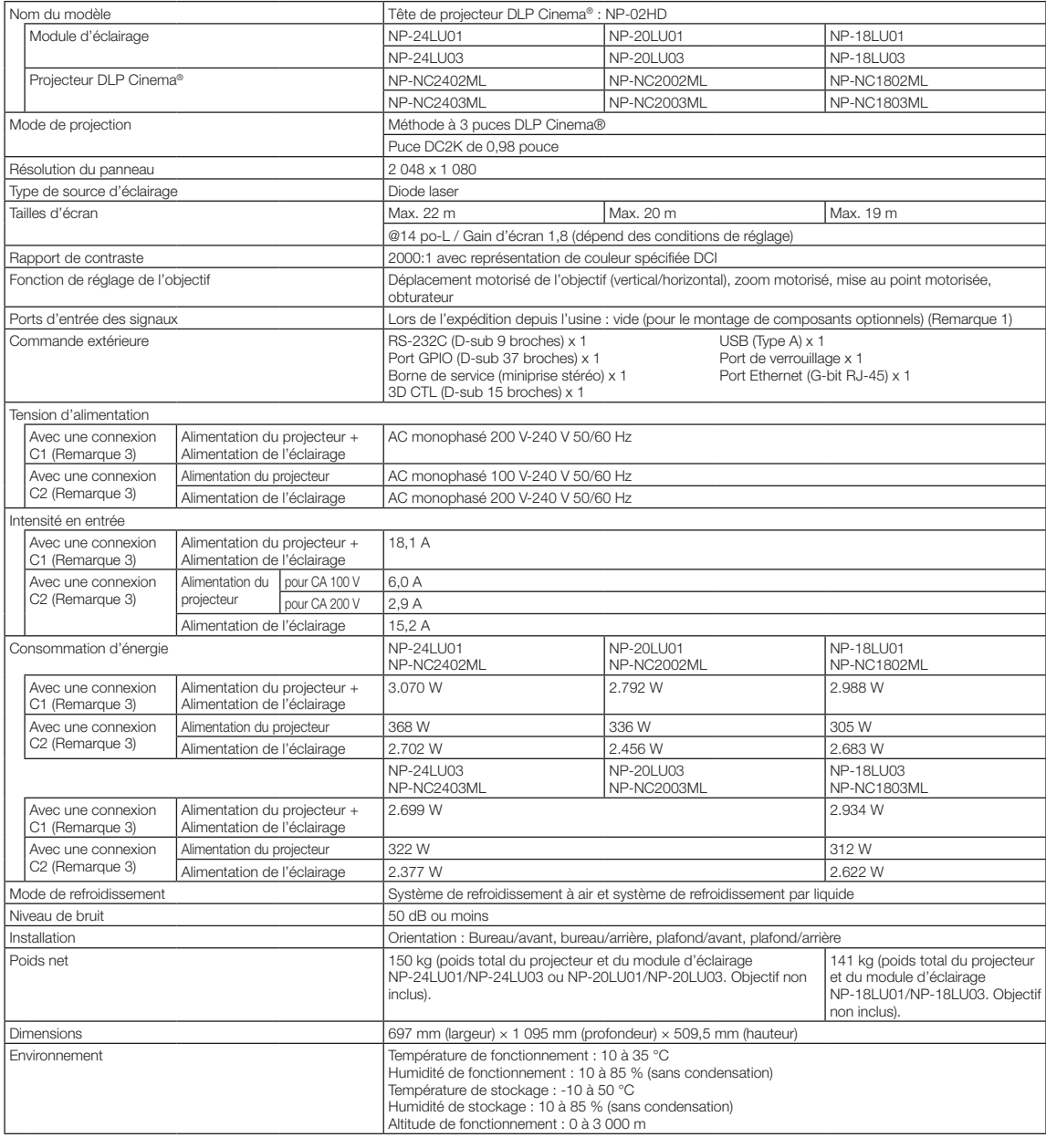

(Remarque 1) Les emplacements d'entrée vidéo sont vides lors de l'expédition de l'appareil. Il est possible d'ajouter des ports d'entrée en montant des cartes optionnelles, lesquelles sont vendues séparément. (Voir page 81) (Remarque 2) La valeur est typique.

(Remarque 3) Une connexion « C1 » se réfère à l'alimentation CA fournie à l'alimentation du projecteur et à l'alimentation de l'éclairage avec un seul câble d'alimentation. Une connexion « C2 » se réfère à l'alimentation CA fournie à l'alimentation du projecteur et à l'alimentation de l'éclairage avec des câbles d'alimentation séparés.

\* Pour les normes relatives aux produits laser auxquelles ce projecteur est conforme, voir la section « Pour garantir une utilisation sûre de l'appareil, veillez à lire ceci avant d'utiliser l'appareil » (page 2).

\* Veuillez noter que l'apparence et les caractéristiques peuvent être modifiées sans avertissement préalable.

## 6-7. Affectations des broches et fonctions des bornes

## 6-7-1. Connecteur PC CONTROL (RS-232) (D-sub 9 broches)

Il s'agit d'une interface RS-232C destinée à la commande du projecteur à partir d'un PC. Le projecteur fonctionne comme un DCE (Equipement de communication de données). Utilisez donc un câble direct lors de la connexion à un PC.

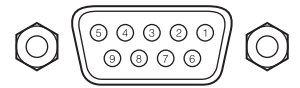

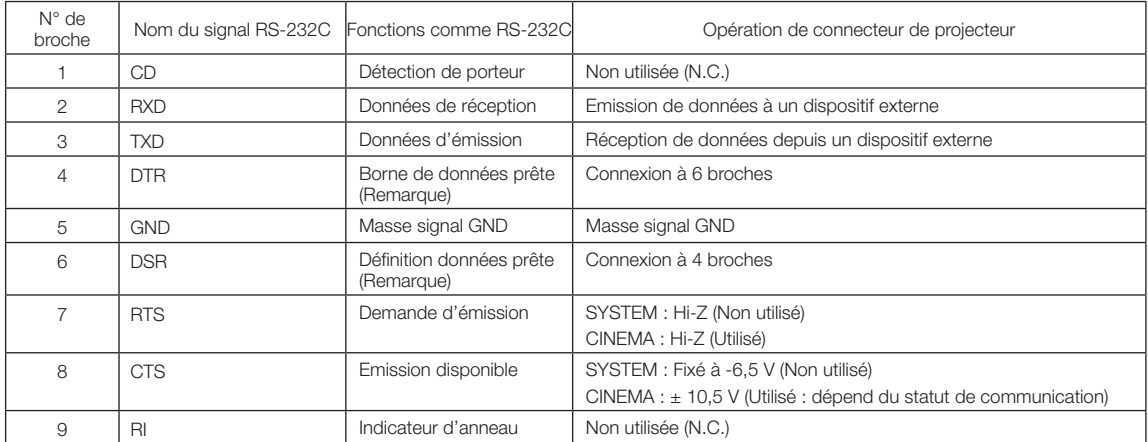

(Remarque) n'utilisez pas les signaux DTR et DSR pendant la communication.

## 6-7-2. Connecteur de commande externe (GP I/O) (D-sub 37 broches)

ll est possible de commander le projecteur à l'aide d'un dispositif extérieur et de commander le dispositif extérieur depuis le projecteur en utilisant un connecteur de commande externe (GPIO : Ports d'entrée/sortie généraux). Chaque broche est séparée électriquement des circuits internes du projecteur par un photo-coupleur. 8 ports d'entrée et 8 ports de sortie sont disponibles. Veuillez contacter votre revendeur/distributeur à propos de la manière de les utiliser.

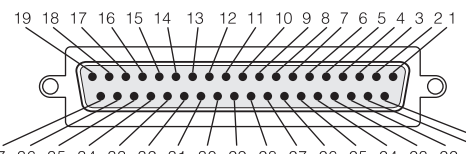

 $27$  $36.35$  $34.33$  $32.31.30$  $29$  $28$  $\dot{27}$  $\dot{26}$  $25$  $\tilde{24}$  $23$  $\overline{2}2$  $\overline{21}$ -20 Vue des broches d'un connecteur femelle

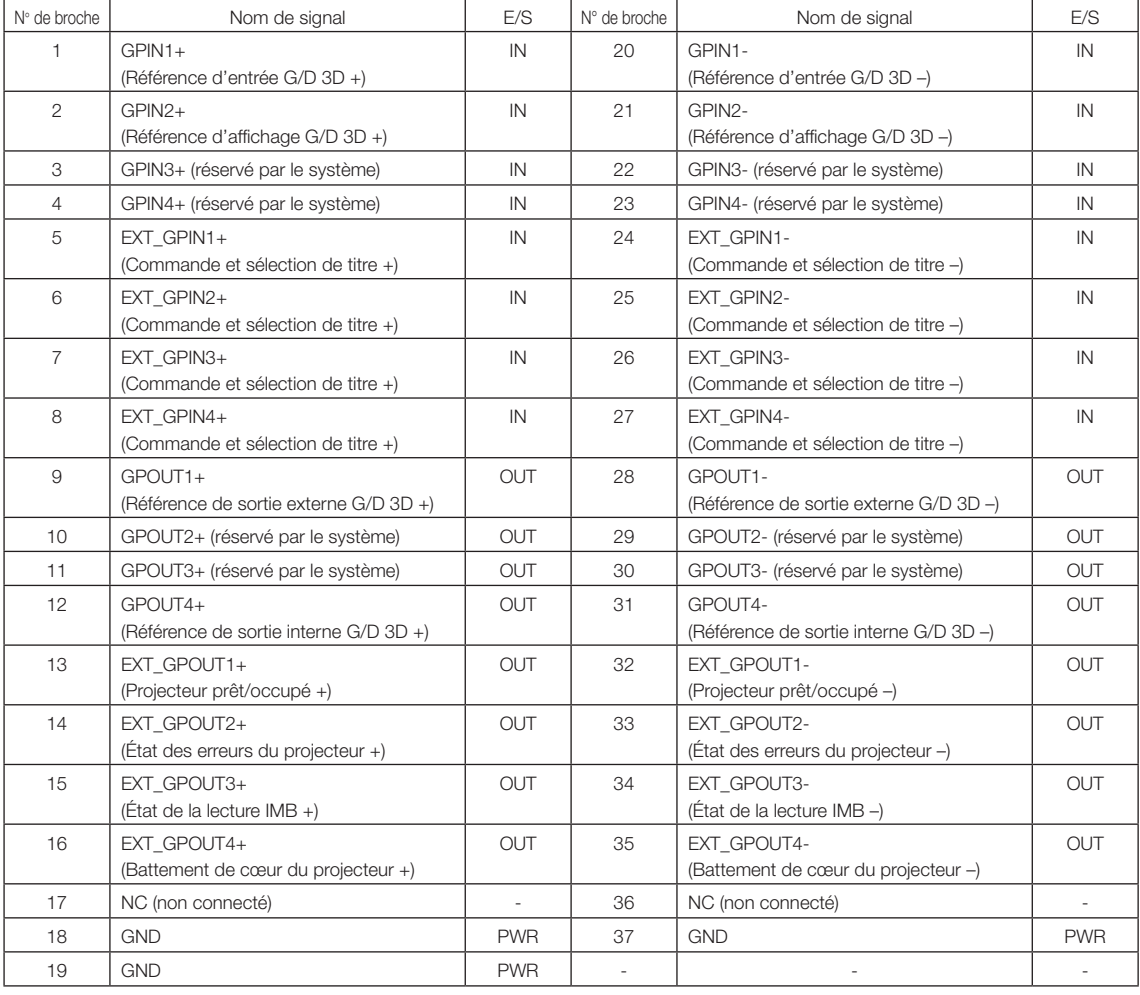

EXT\_GPIN1 - EXT\_GPIN4 : Vous pouvez commander le projecteur depuis l'extérieur par des combinaisons de signaux d'entrée (haut/bas). (Alimentation du projecteur/allumage ou extinction de la source d'éclairage/sourdine image/ sélection de titre)

EXT\_GPOUT1 - EXT\_GPOUT4 : Les fonctions du tableau ci-dessus correspondent aux réglages par défaut. Vous pouvez modifier les fonctions attribuées.

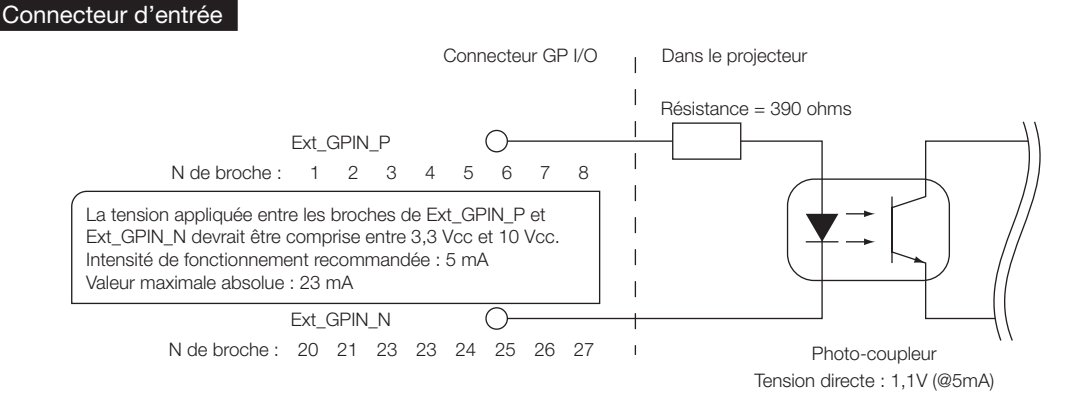

#### • Utilisation de la commande GPIO

L'impulsion momentanée « ON » vous permet de commander le projecteur. Pour permettre l'impulsion « ON », le maintenir pendant au moins 500 ms. Maintenir « OFF » pendant au moins 500 ms avant de commuter sur « ON ». (Voir page 77) Voici la liste de fonction pour commander le projecteur en utilisant le port GPIO.

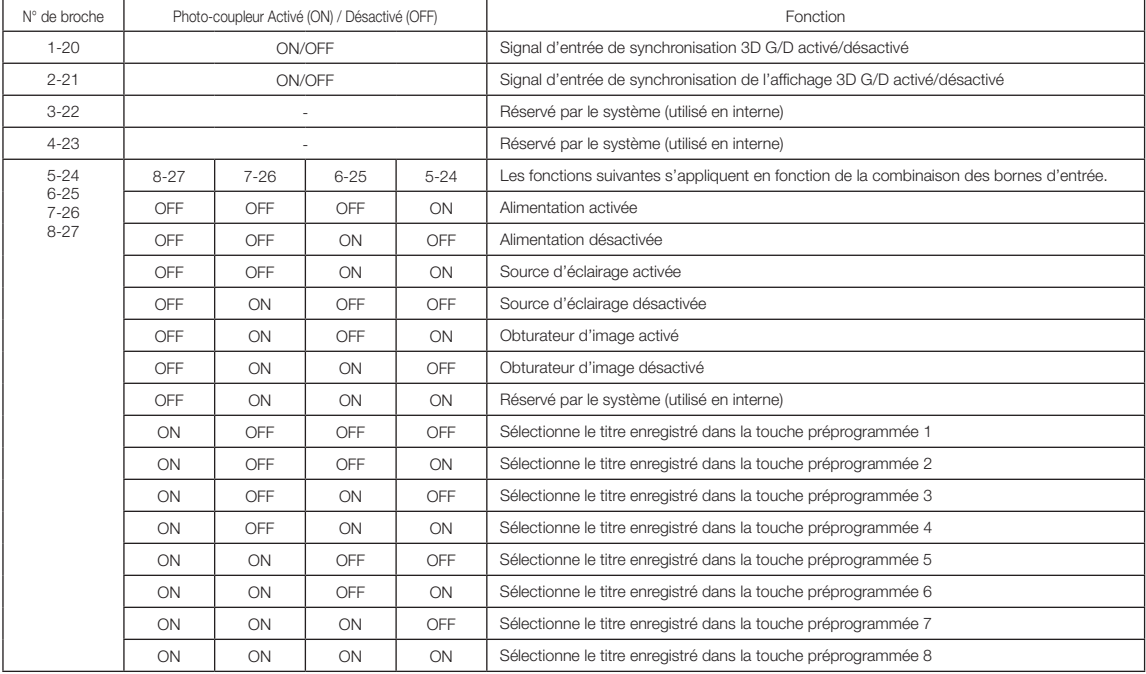

Exemple pour une image d'aspersion : Entrée activée sur 5-24 et 7-26 quand 6-25 et 8-27 sont désactivés.

Exemple de sélection de touche préprogrammée 2 : Entrée activée sur 5-24 et 8-27 quand 6-25 et 7-26 sont désactivés.

REMARQUE • La commande de fonctionnement arrivant du port GPI/O est annulée lorsque le projecteur effectue d'autres tâches, telles que le refroidissement de la source d'éclairage et la commutation du titre.

• Régler tous les autres pins que ceux utilisés pour « OFF » (désactiver).

• La commande de fonctionnement est exécutée sur l'entrée continue de l'impulsion « ON » (activer) pendant à peu près 200 ms.

#### • Chronogramme de la commande GPIO

Exemple de touche préprogrammée Sélection

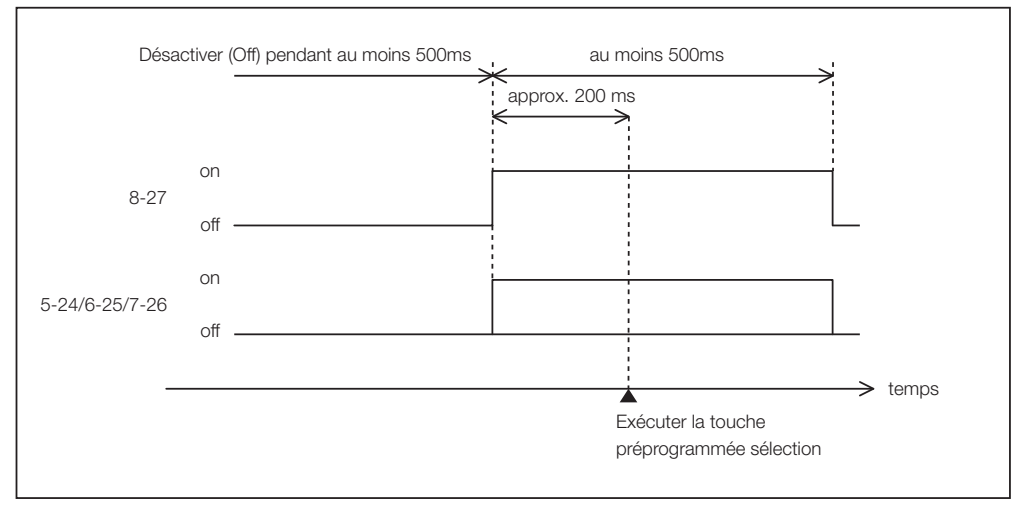

Exemple pour l'activation de l'obturateur d'image (Douser)

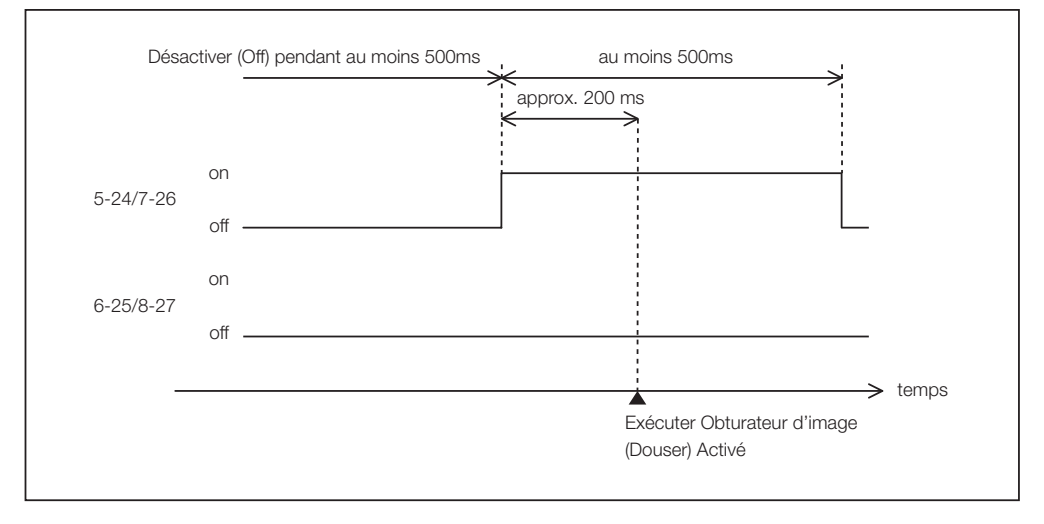

#### 6. Annexe

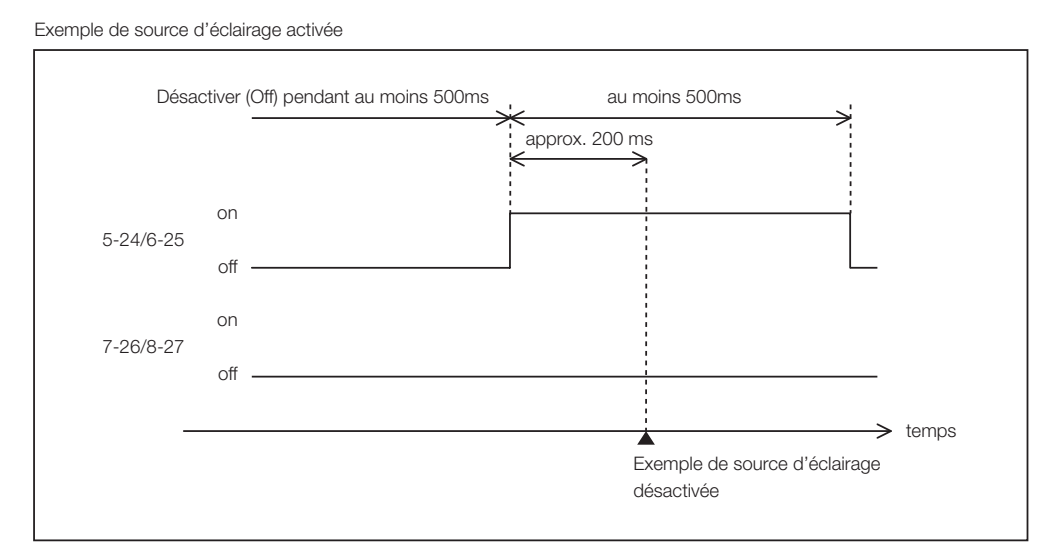

#### Exemple de désactivation de l'alimentation

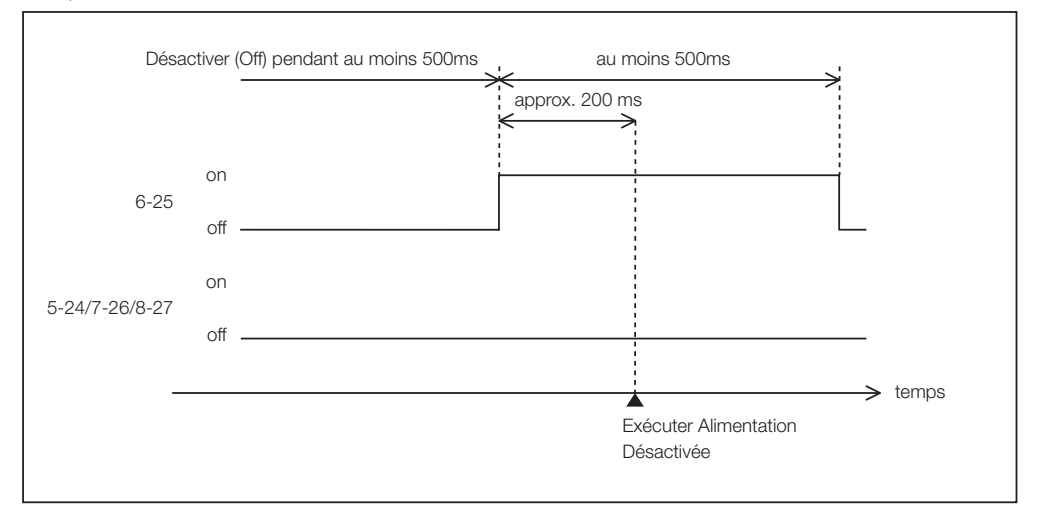

#### Connecteur de sortie

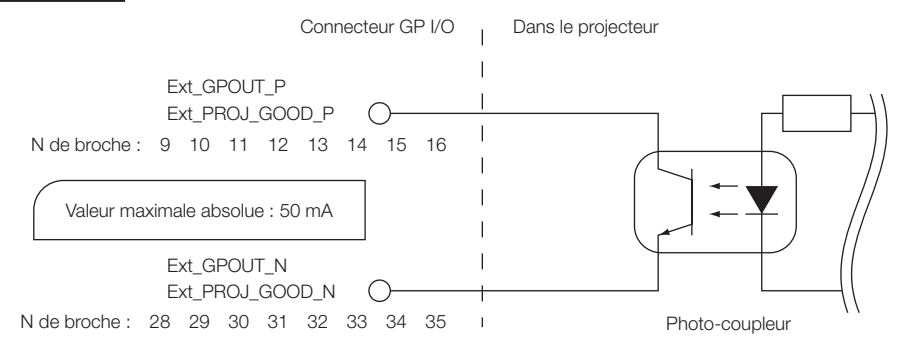

#### • Utilisation de la commande GPIO

Vous pouvez utiliser la commande GPIO pour vérifier la condition du projecteur et les erreurs. Vous pouvez également utiliser la sortie comme déclencheur pour commander des appareils externes.

Les fonctions suivantes sont attribuées aux numéros de broche 13-32, 14-33, 15-34 et 16-35 (EXT\_GPOUT1 - EXT\_GPOUT4) comme valeurs par défaut. Vous pouvez modifier les fonctions attribuées.

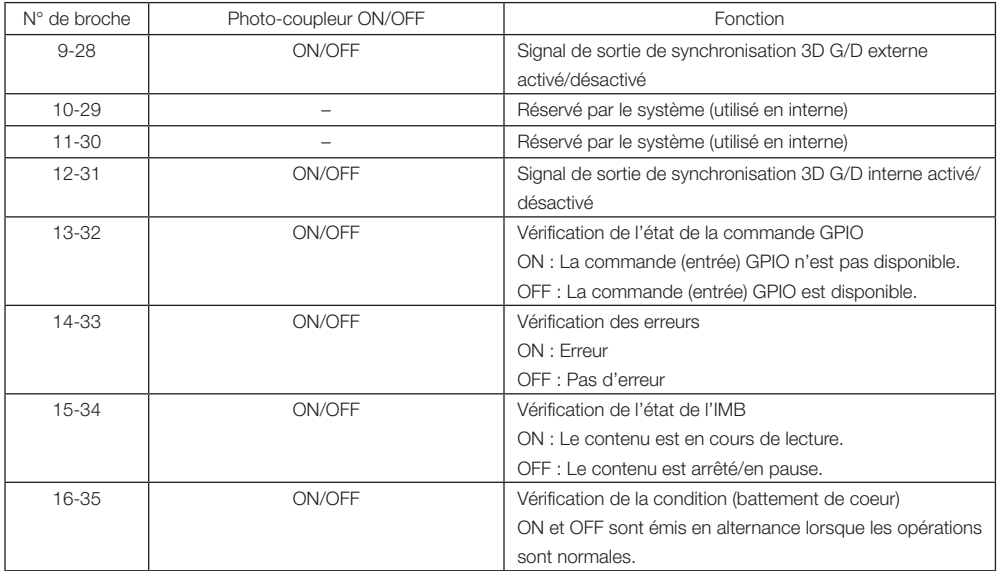

## 6-7-3. Connecteur 3D (D-sub 15 broches)

Il permet de connecter un système d'imagerie 3D au projecteur.

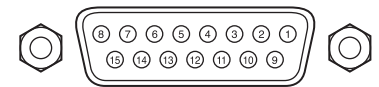

Vue des broches d'un connecteur femelle

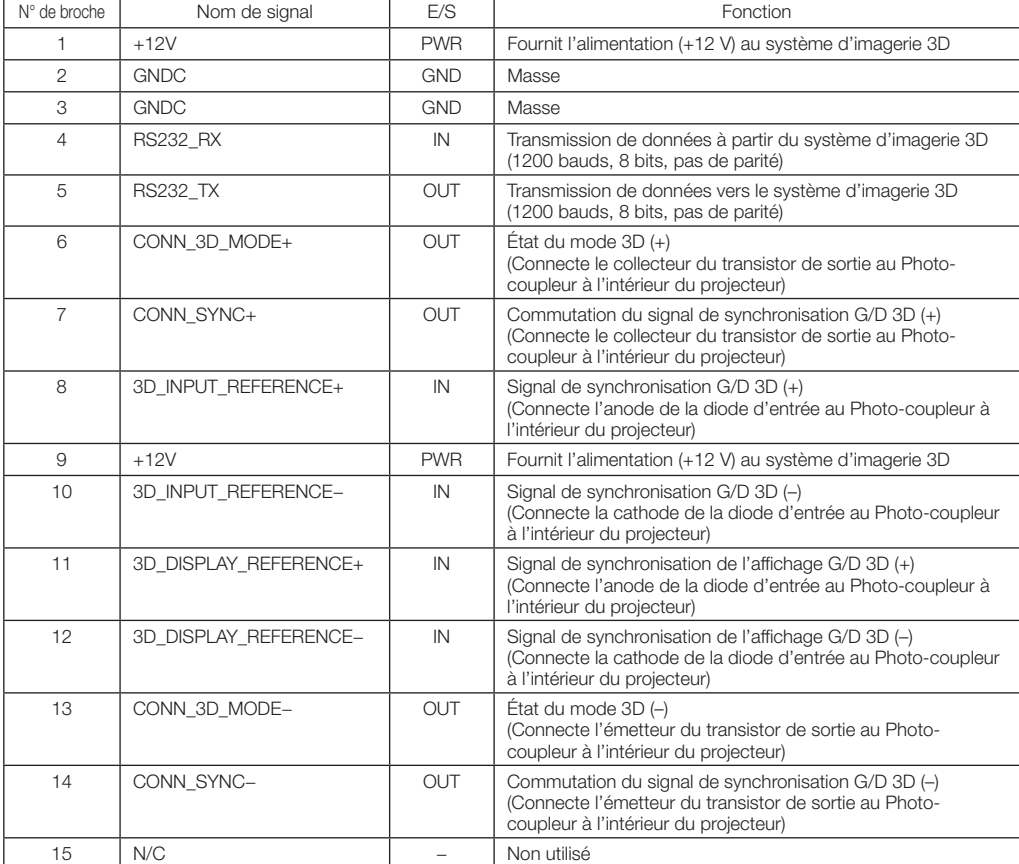

# 6-8. Liste des produits connexes

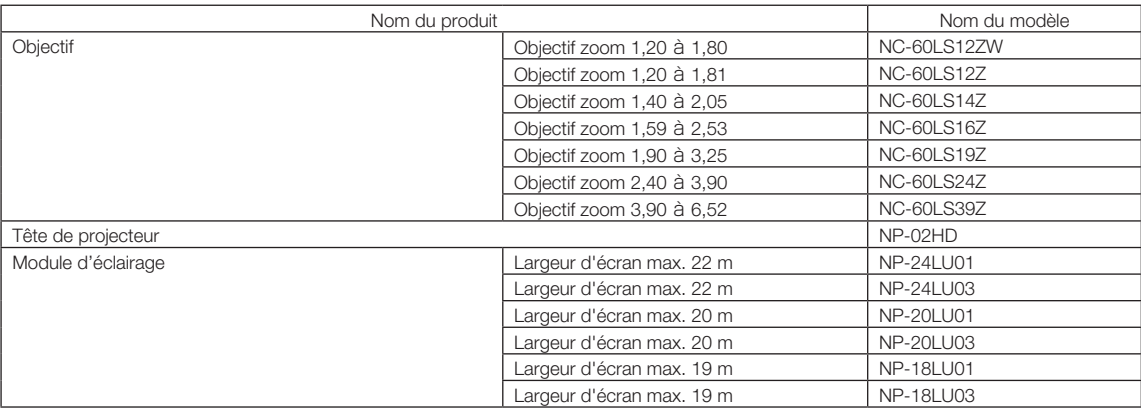

© NEC Display Solutions, Ltd. 2019 Ver.4 04/23